Solid Edge – Siemens PLM Software

# .NET Programmer's Guide

## Solid Edge with Synchronous Technology API

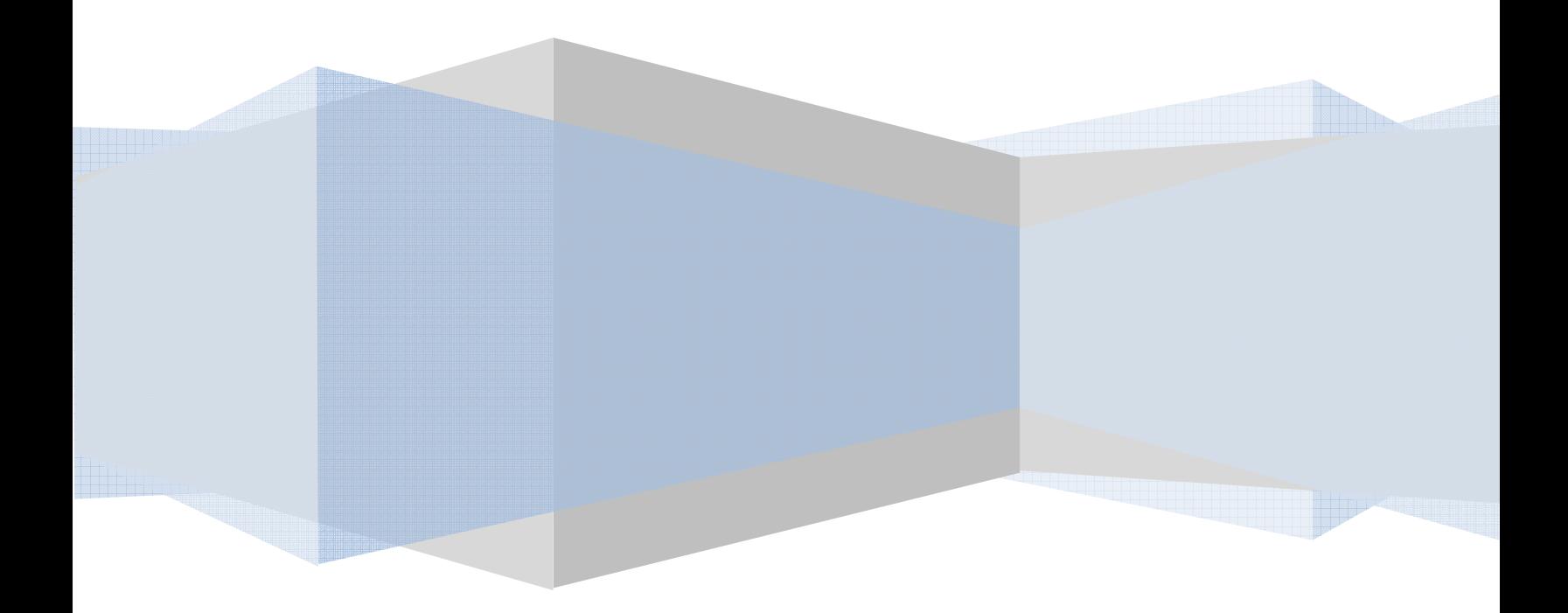

## **Table of Contents**

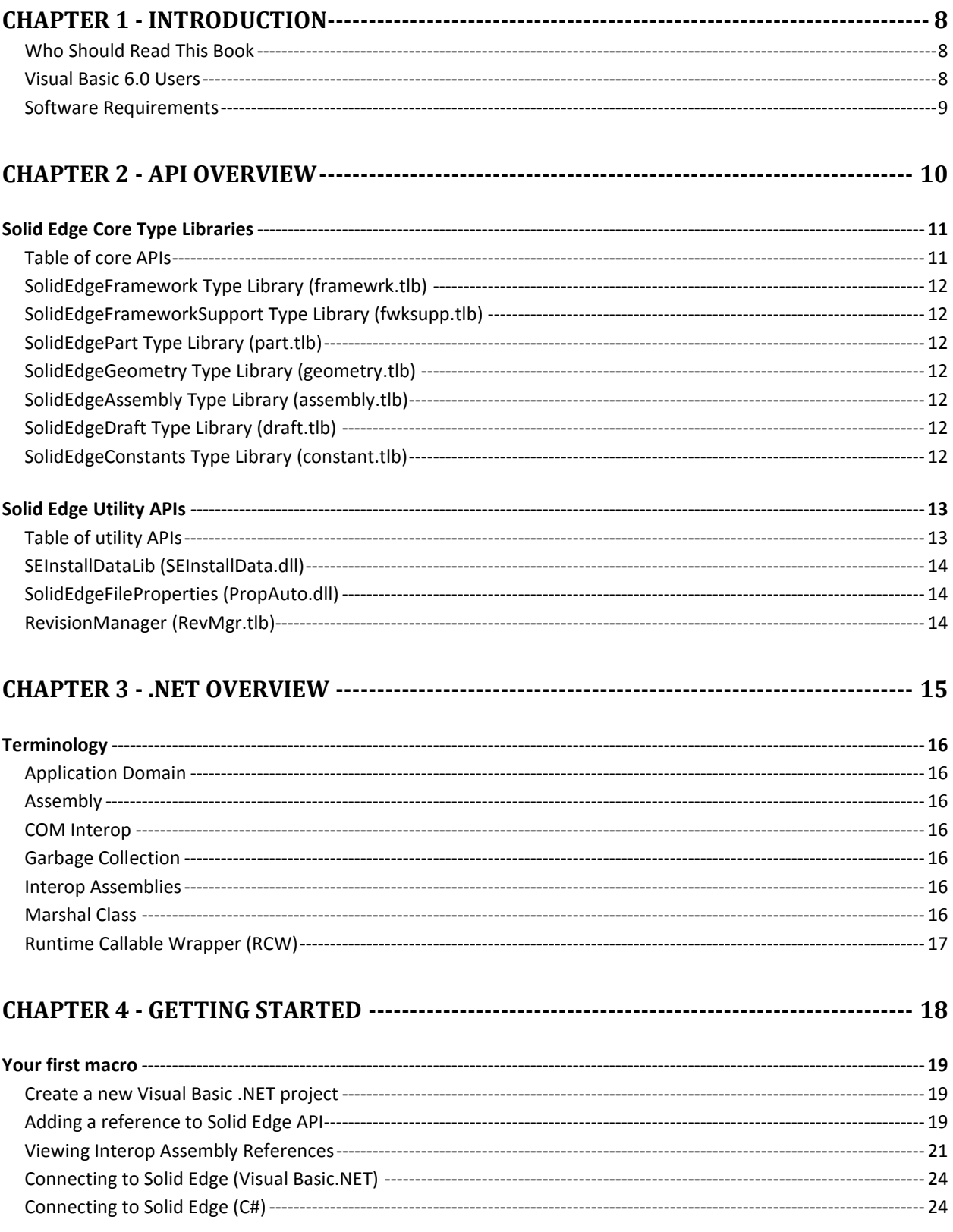

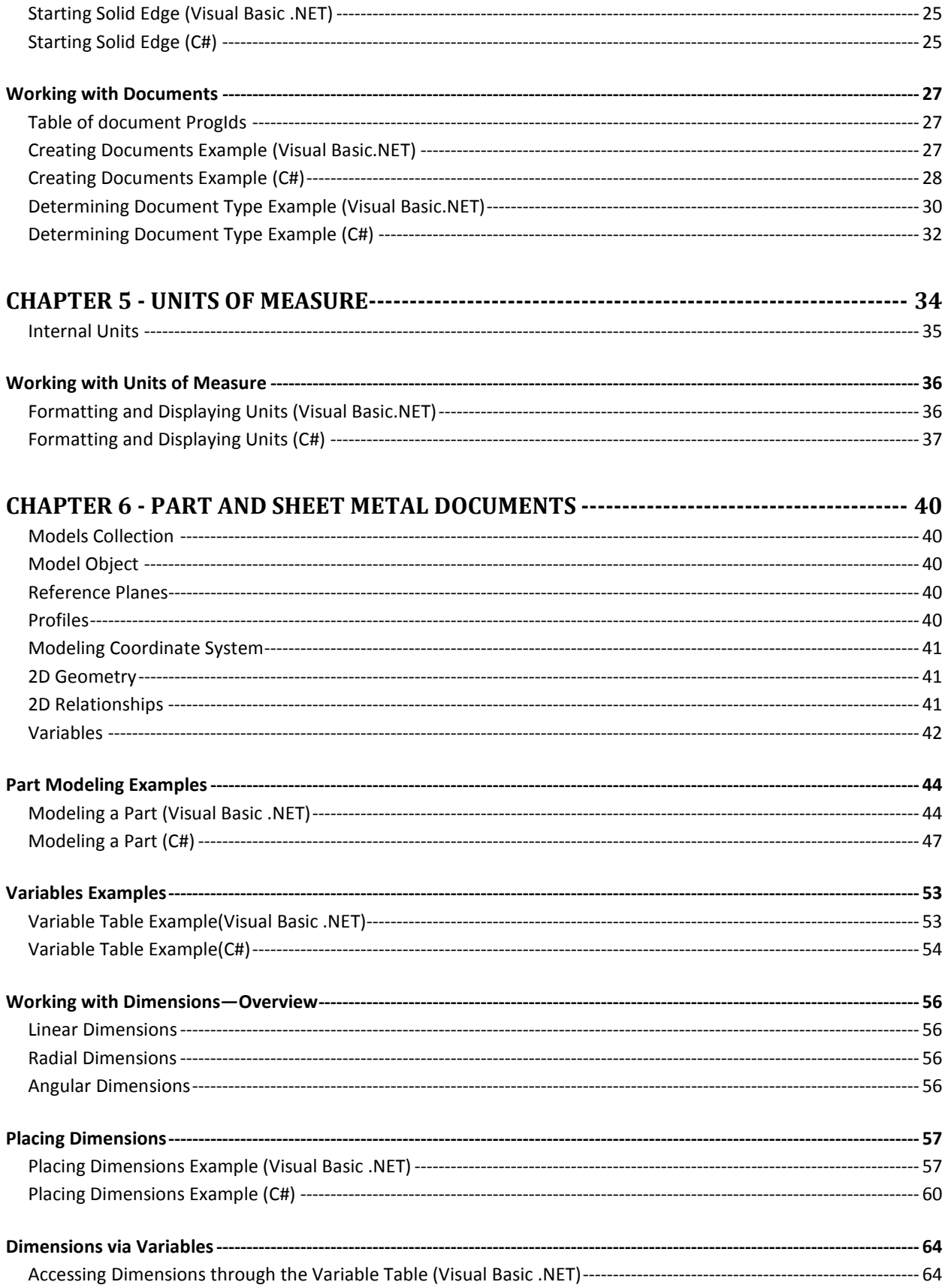

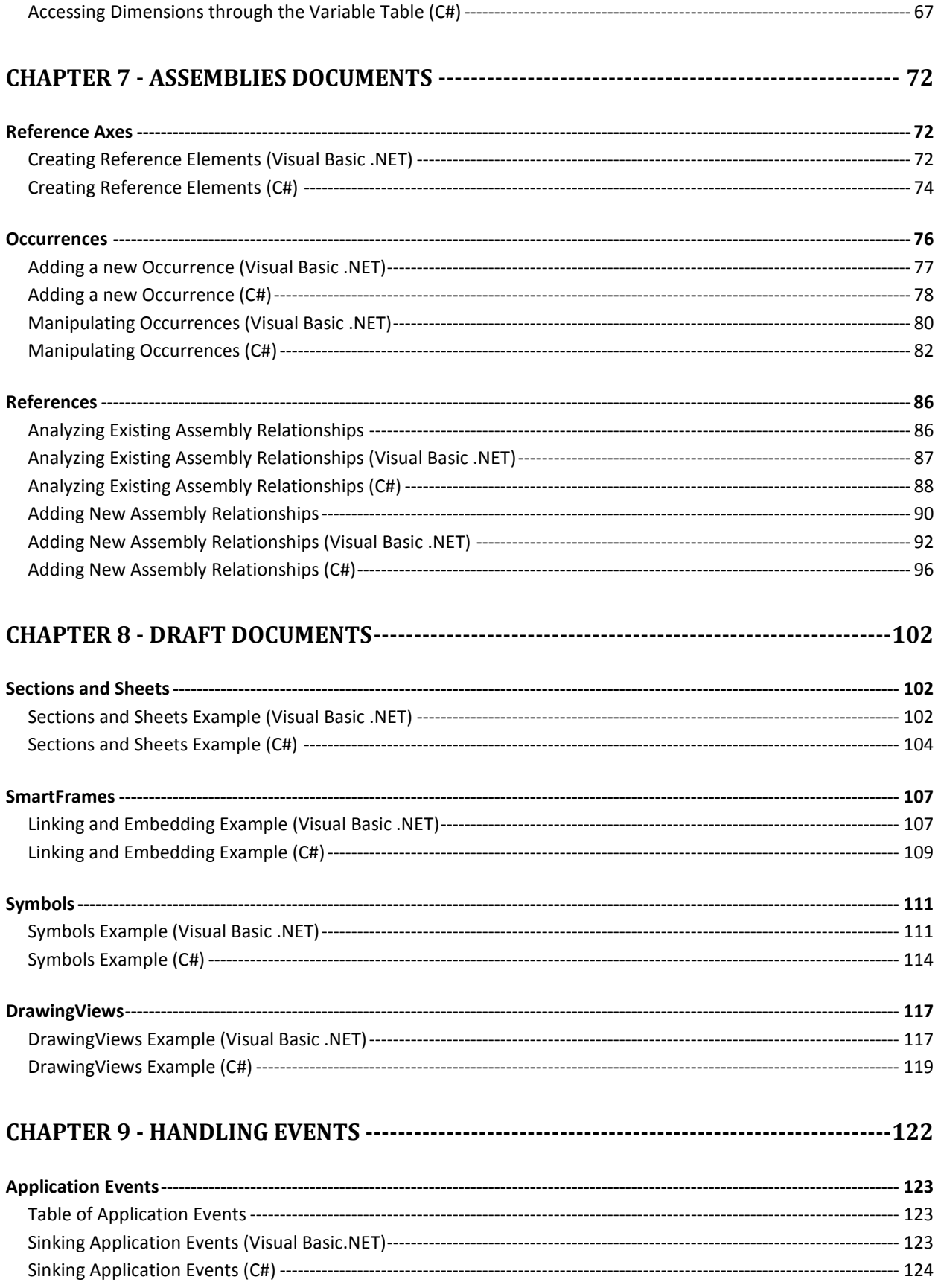

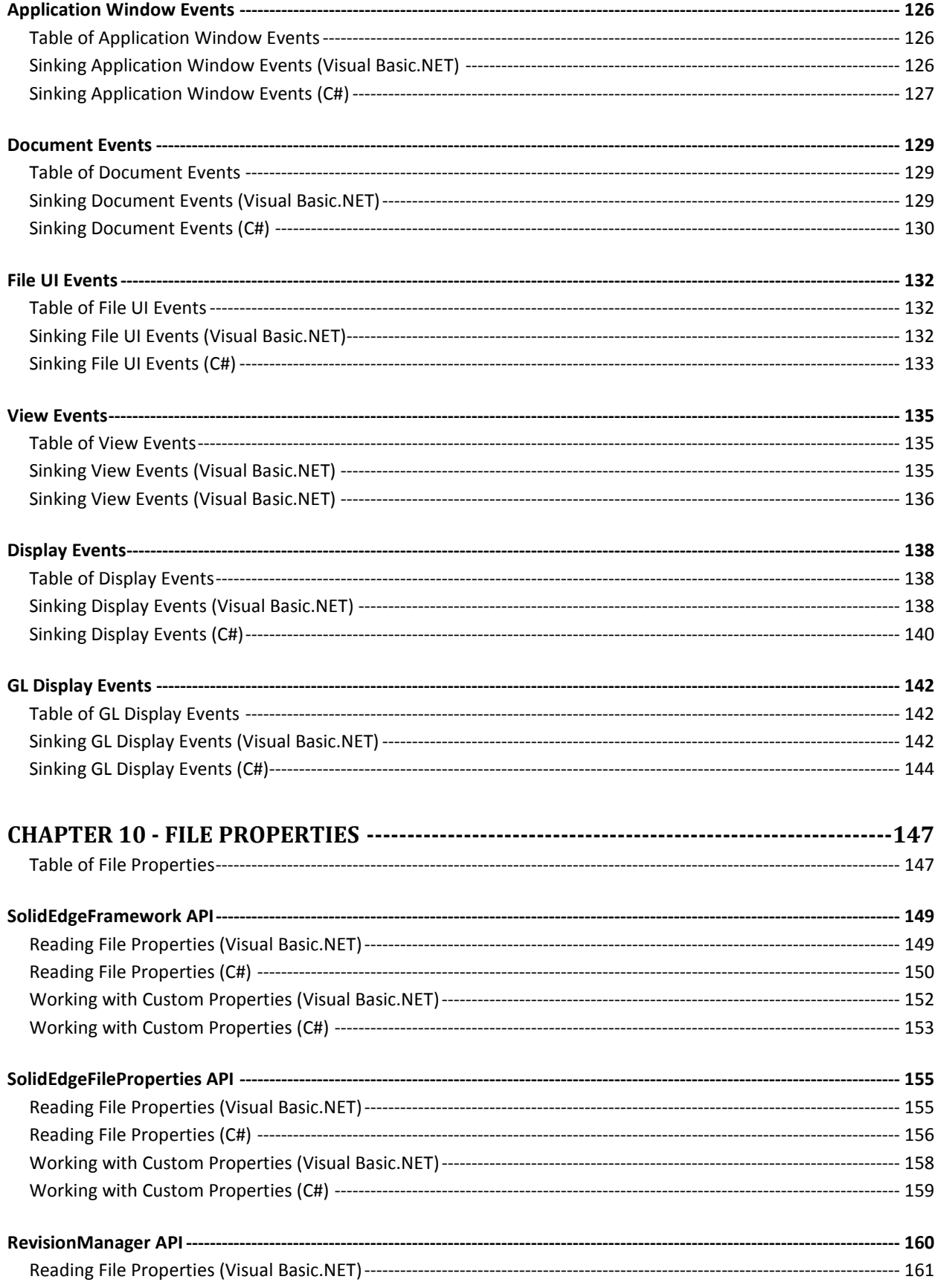

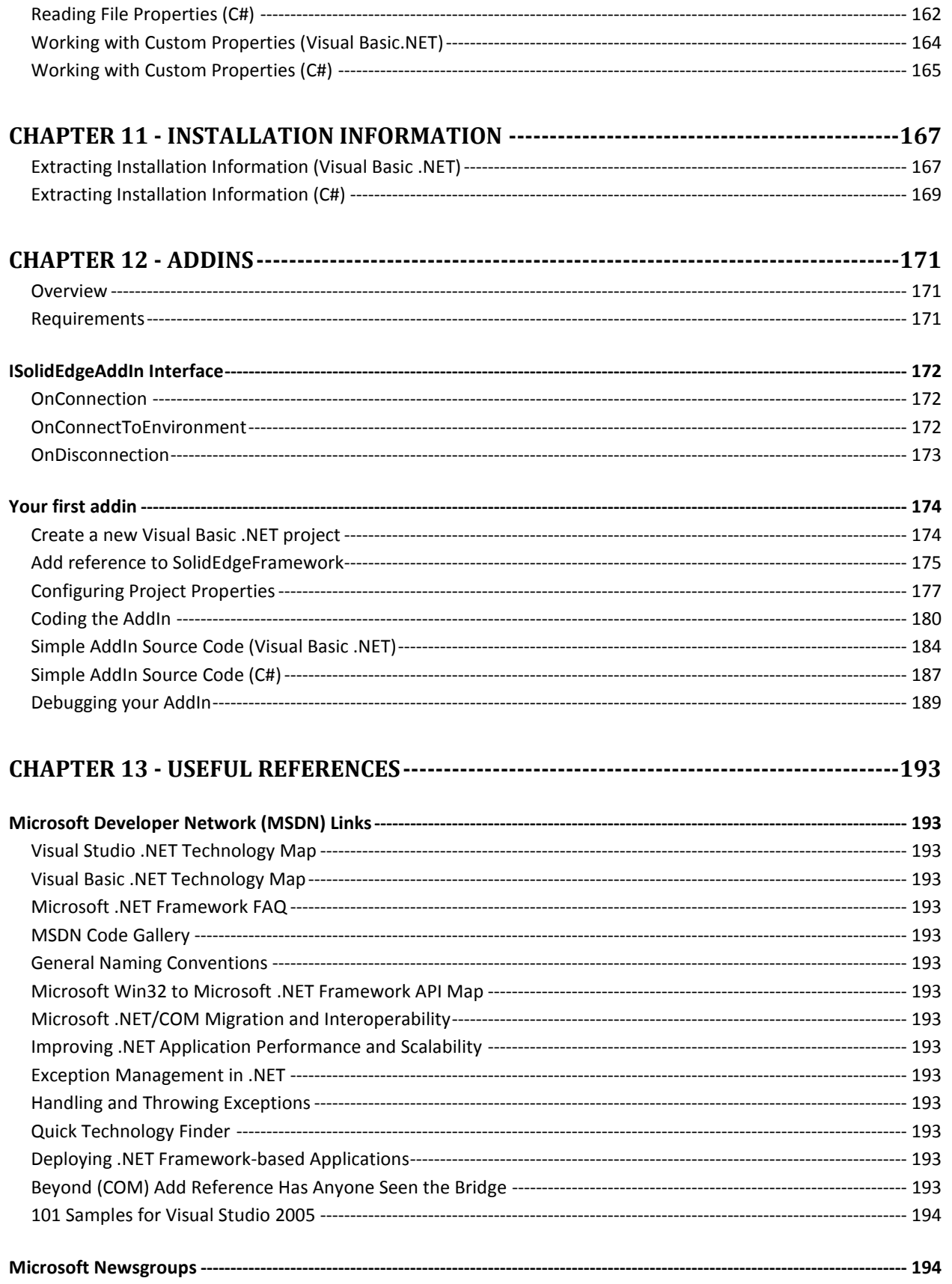

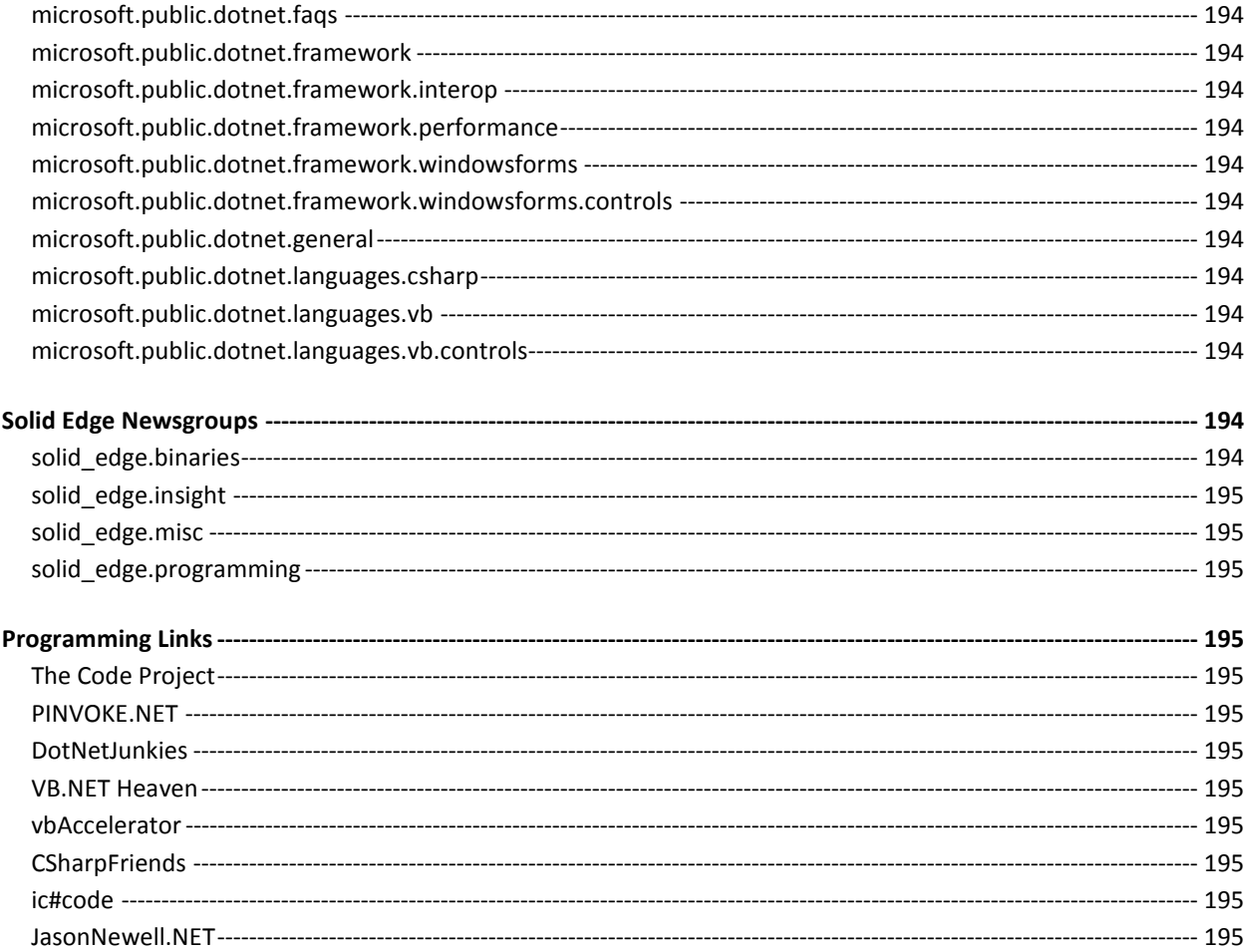

## Chapter 1 - Introduction

Welcome to the .NET Programmer's Guide for Solid Edge. This book was written in an effort to enable .NET developers to quickly get up to speed with automating Solid Edge. Learning the Solid Edge API can be a monumental task in itself. It takes most people several years before they feel comfortable with the API. The most important thing to remember is that it takes time and effort to fully understand and appreciate all of the techniques that this book will cover.

While there are many .NET programming \ scripting languages that can be used, I will focus primarily on Visual Basic .NET and C#. Other than syntax, there are relatively few differences between Visual Basic.NET and C#. A good example of this is the Microsoft Certified Application Developer (MCAD) exam. There is not a Visual Basic.NET version and C# version of the exam. There is only one version that asks questions for both languages. The reason is, from a .NET framework point of view, if you know how to use the framework in Visual Basic .NET, then you also know how to do it in C#. For this reason, focus of this book will be in the Visual Basic .NET environment with C# specific examples where necessary.

#### Who Should Read This Book

This book is for anyone wanting to learn how to automate Solid Edge using .NET programming languages. While prior programming experience will indeed help, it is not necessary. The goal of this book is to enable developers new to Solid Edge programming to quickly get started. There will be an abundance of source code examples to learn from.

#### Visual Basic 6.0 Users

If you are a Visual Basic 6.0 programmer and new to Visual Basic .NET, there are new concepts that you'll need to learn. While Visual Basic 6.0 was written with COM programming in mind, Visual Basic .NET was written with .NET in mind. COM and .NET are two completely different architectures that don't natively understand each other. They must interact via an "Interop" layer. This interop layer can be a source of much pain and frustration if not understood properly. One of the goals of this book is to save you a significant amount of time and frustration learning these new concepts.

It is normal for programmers new to Visual Basic .NET to expect the ability to upgrade their legacy code. While Microsoft does provide a Visual Basic Upgrade Wizard, it is often the case that the code does not work as expected after the conversion. There are well documented reasons on MSDN as to why this happens. While this can be very frustrating, you might consider this an opportunity to write your code from scratch, learning the new concepts along the way.

For a complete list of language changes, please refer to the following MSDN article: "Language Changes for Visual Basic 6.0 Users " http://msdn2.microsoft.com/en-us/library/skw8dhdd(VS.80).aspx.

#### Software Requirements

This book targets Solid Edge with Synchronous Technology and the Microsoft .NET Framework version 2.0. The .NET 2.0 Framework SDK is freely downloadable at http://msdn2.microsoft.com/downloads.

The examples and screen shots from this book will be from Microsoft Visual Studio 2005 Professional Edition. You may use any edition of Microsoft Visual Studio 2005 that meets your specific needs. While not covered in this book, you can also use alternative IDE's like SharpDevelop http://www.icsharpcode.net/OpenSource/SD/Default.aspx.

## Chapter 2 - API Overview

This chapter introduces you to the Solid Edge COM API. While this book is focused on .NET technologies, you cannot ignore the fact that the API that you're working with is COM based. The majority of this chapter will discuss very little .NET. This chapter focuses on the aspects of COM technology that you have to understand in order to use it with .NET.

Solid Edge has a large and robust COM API. You can view these APIs with Microsoft's OLE/COM Object Viewer (oleview.exe). Oleview.exe can typically be found in the following path: "%VS80COMNTOOLS%bin\oleview.exe". It will tell you everything you need to know about what APIs are available and where they are located.

The information you see in the OLE/COM Object View is the rawest view of the Solid Edge type libraries that you can get. As you'll see later, .NET tends to obscure some of the API information that you need to do your job. When in doubt about API definitions, you should always refer to the type library information.

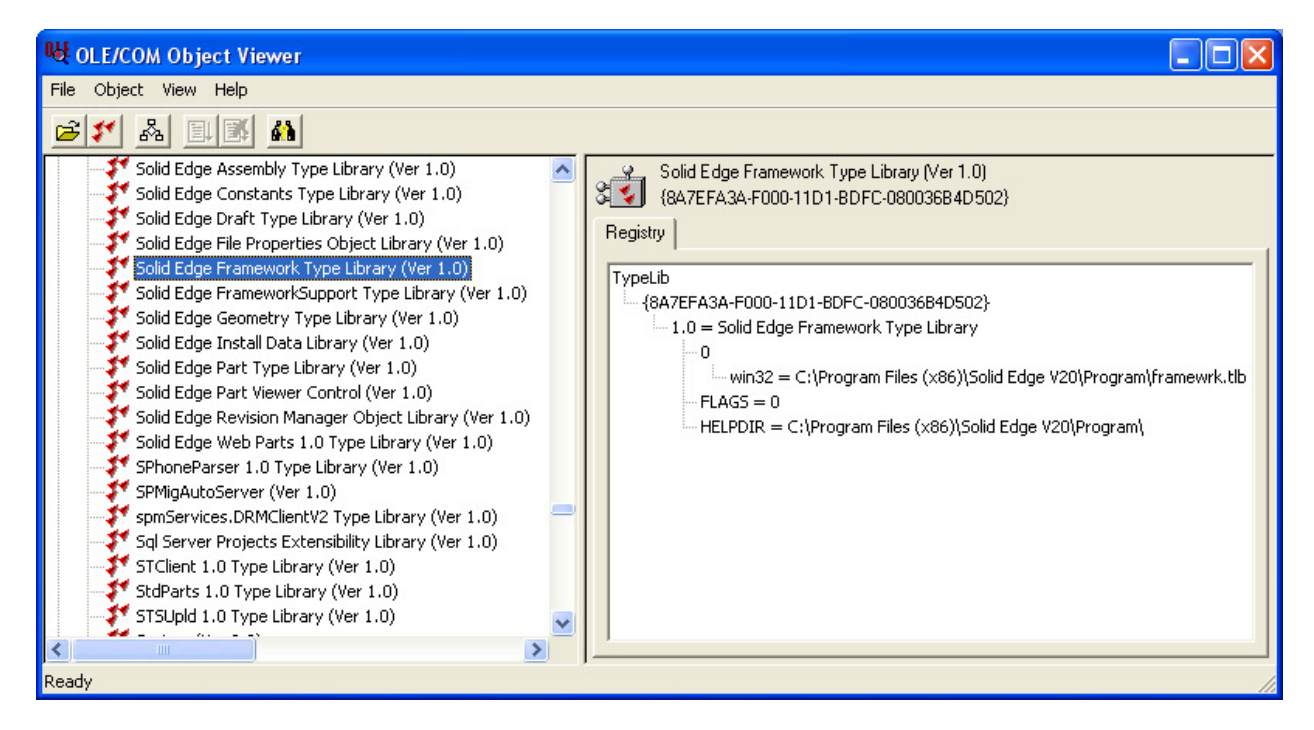

Figure 2-1 - OLE/COM Object Viewer

## Solid Edge Core Type Libraries

The Solid Edge core COM type libraries are the APIs that are available to automate the Solid Edge application. These APIs can be used by any programming or scripting language that supports COM.

You can find these type libraries in the installation path of Solid Edge under the "Program" folder. For example: "%PROGRAMFILES%\Solid Edge VXX\Program".

## Table of core APIs

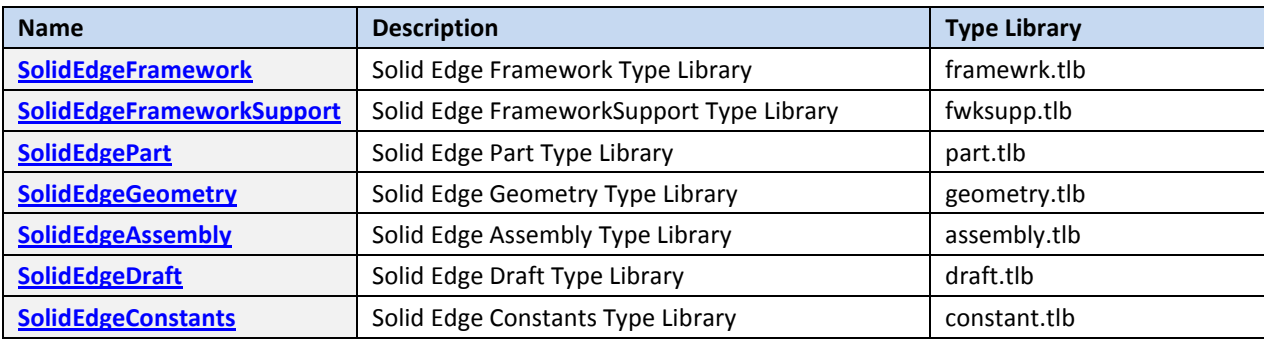

## SolidEdgeFramework Type Library (framewrk.tlb)

The SolidEdgeFramework type library is the root type library. It has no dependencies on any other type library. At a minimum, you must reference it to interact with Solid Edge with strongly typed objects. Most other core APIs have a dependency on this type library.

One of the most important interfaces that you will work with is the SolidEdgeFramework.Application interface. You must get a reference to this object before you can do any automation in Solid Edge. Typically, this comes in some form of GetObject() or CreateObject(). You can use the ProgID, "SolidEdge.Application" to get a reference to this object.

Another important interface is the SolidEdgeFramework.SolidEdgeDocument interface. You can use this interface to interrogate any Solid Edge document type. You will learn more about methods of obtaining these objects and how to use them in later chapters.

## SolidEdgeFrameworkSupport Type Library (fwksupp.tlb)

The SolidEdgeFrameworkSupport type library contains interfaces that span all Solid Edge environments and are not environment specific.

## SolidEdgePart Type Library (part.tlb)

The SolidEdgePart type library contains interfaces related to the following 3-D environments: Part, SheetMetal, and Weldment.

The most important interfaces in this type library are the SolidEdgePart.PartDocument, SolidEdgePart.SheetMetalDocument and SolidEdgePart.WeldmentDocument. These interfaces allow you to work with a specific document type in Solid Edge.

## SolidEdgeGeometry Type Library (geometry.tlb)

The SolidEdgeGeometry type library contains interfaces that relate to geometry.

## SolidEdgeAssembly Type Library (assembly.tlb)

The SolidEdgeAssembly type library contains interfaces related to the 3-D Assembly environment.

The most important interface in this type library is the SolidEdgeAssembly.AssemblyDocument interface. This interface allows you to work directly with assembly document types in Solid Edge.

## SolidEdgeDraft Type Library (draft.tlb)

The SolidEdgeDraft type library contains interfaces related to the 2-D Draft environment.

 The most important interface in this type library is the SolidEdgeAssembly.DraftDocument interface. This interface allows you to work directly with draft document types in Solid Edge.

## SolidEdgeConstants Type Library (constant.tlb)

This type library is exclusively for global enumerations. Oleview.exe is a great way to view these enumerations and their values. You should be aware that some of the enumerations defined in this type library are duplicated in other type libraries.

## Solid Edge Utility APIs

The Solid Edge Utility APIs allow you to work quickly with Solid Edge data without automating Solid Edge. Each of these lightweight APIs is focused for a specific area of tasks.

## Table of utility APIs

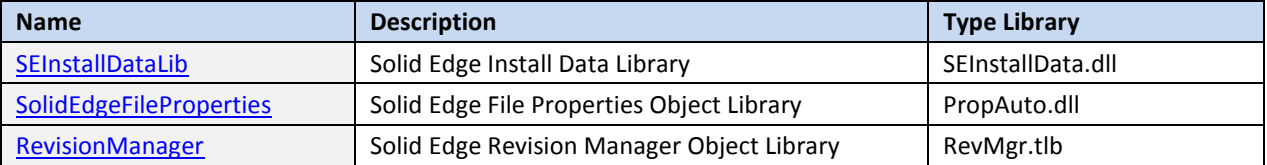

## SEInstallDataLib (SEInstallData.dll)

The SEInstallDataLib API is used to safely harvest installation information about Solid Edge from the Windows registry. It contains only one class, the SEInstallData class. This class has straight forward named methods to get installation information.

You can use the ProgID "SolidEdge.InstallData" to create an instance of the SEInstallData class.

## SolidEdgeFileProperties (PropAuto.dll)

The SolidEdgeFileProperties API is used to read and write Solid Edge file properties outside of Solid Edge. This can be extremely useful when you need to quickly work with a large dataset of files. Solid Edge uses standard Microsoft Structured Storage API to store properties.

You can learn more about Microsoft's Structured Storage API on MSDN at: http://msdn2.microsoft.com/en-us/library/aa380369(VS.80).aspx

## RevisionManager (RevMgr.tlb)

The RevisionManager API can be used for several purposes.

- Manage file properties
- Manage link information
- Integrate with Insight

You can use the ProgID 'RevisionManager.Application' to create an instance of the Application class.

## Chapter 3 - .NET Overview

This chapter introduces the .NET framework and discusses the more important parts of the framework in regards to Solid Edge.

The Microsoft .NET framework is a platform for building, deploying, and running Web Services and applications. It provides a highly productive, standards-based, multi-language environment for integrating existing investments with next-generation applications and services.

You can learn more about Microsoft's .NET Framework on MSDN at: http://msdn2.microsoft.com/netframework

## Terminology

#### Application Domain

Application Domains are isolated boundaries of memory allocated by the framework for applications to execute inside of. When your programs execute, the framework will create a "Default AppDomain" for your application.

#### Assembly

Assemblies are the building blocks of .NET framework applications. When you compile a .NET application, you are building an assembly.

#### COM Interop

The .NET framework is a natural progression from COM because the two models share many central themes, including component reuse and language neutrality. For backward compatibility, COM interop provides access to existing COM components without requiring that the original component be modified. You can incorporate COM components into a .NET Framework application by using COM interop tools to import the relevant COM types. Once imported, the COM types are ready to use.

When you add a reference to a Solid Edge type library, Visual Studio .NET automatically build a .NET assembly for use in your project. This assembly will contain all of the type library definitions in a format that can be consumed from any .NET programming language. These generated assemblies are referred to as "Interop Assemblies".

#### Garbage Collection

The .NET framework employs a non-deterministic approach to freeing memory whereas languages like Visual Basic 6.0 or C++ use a deterministic approach. This means that when you free a reference to an object, the memory allocated for the object is not immediately freed but rather is flagged as being available for garbage collection. Garbage collection occurs when the framework identifies an opportune time to perform the actual collection. You have no control of when this occurs nor will you be notified when it happens.

In regards to COM interop, this can lead to trouble releasing COM objects in a timely manner.

#### Interop Assemblies

Interop Assemblies are generated by the Type Library Importer (Tlbimp.exe) tool. Visual Studio .NET automatically generates interop assemblies for you when you reference COM type libraries. Once create this reference, your application will depend upon the interop assembly for execution.

#### Marshal Class

The Marshal class is a utility class for interacting with unmanaged code. While the scope of the class is rather large, you will be primarily interested in its interop services. Specifically, the Marshal.ReleaseComObject() method is what you will use to free references to COM objects.

## Runtime Callable Wrapper (RCW)

The .NET runtime exposes COM objects through a proxy called the runtime callable wrapper. Although the RCW appears to be an ordinary object to .NET clients, its primary function is to marshal calls between a .NET client and a COM object. The runtime creates exactly one RCW for each COM object within an application domain.

In Visual Basic 6.0, you could simply set an object equal to "Nothing" to release the COM reference. In .NET, you must use a Marshal.ReleaseComObject() call on each and every COM object that you have a reference to in order to decrement the reference count on the RCW. It is only when the RCW reference count reaches zero will the actual COM reference be released.

To apply this concept to Solid Edge programming terms, say you have a simple reference to a Solid Edge document. You use the object in a function, set the object equal to Nothing, and your function completes. You won't see it, but the .NET framework created a RCW for the object and, because of garbage collection, the RCW is still holding a reference to the COM object. Because you didn't call Marshal.ReleaseComObject(), Solid Edge thinks that the object is still in use. Depending on the scenario, Solid Edge may crash as it is attempting to delete the COM object in memory but you still have an outstanding reference to it via the RCW.

It is this fundamental concept that Solid Edge programmers using .NET need to fully understand.

## Chapter 4 - Getting Started

In this chapter, you will begin writing actual .NET code to interact with Solid Edge. Along the way, you'll take a look at what's really going on under the hood of Visual Studio. I've touched on the fact that COM and .NET do not natively understand each other. How is it possible to write a .NET application that uses a COM API? All of this will become clear as you proceed forward.

The most important concept to grasp at this time is the Interop concept. You need to understand that .NET objects do not communicate directly to COM objects and vice-versa. There will always be an Interop layer doing the communication and COM reference counting for us. For the most part, this Interop layer is discretely hidden from us but you still need to have a general understanding of how it works.

When working with COM based programming languages like Visual Basic 6.0 or Visual C++, it was enough to simply set a reference equal to Nothing or NULL. In .NET, we must also utilize the Marshal.ReleaseComObject() method to decrement the Runtime Callable Wrapper (RCW) reference count.

## Your first macro

#### Create a new Visual Basic .NET project

Visual Studio .NET offers many different templates for different project types. Depending on your needs, the template that you choose will vary. If you simply want to automate Solid Edge without any user interaction, the Console Application template generally works well.

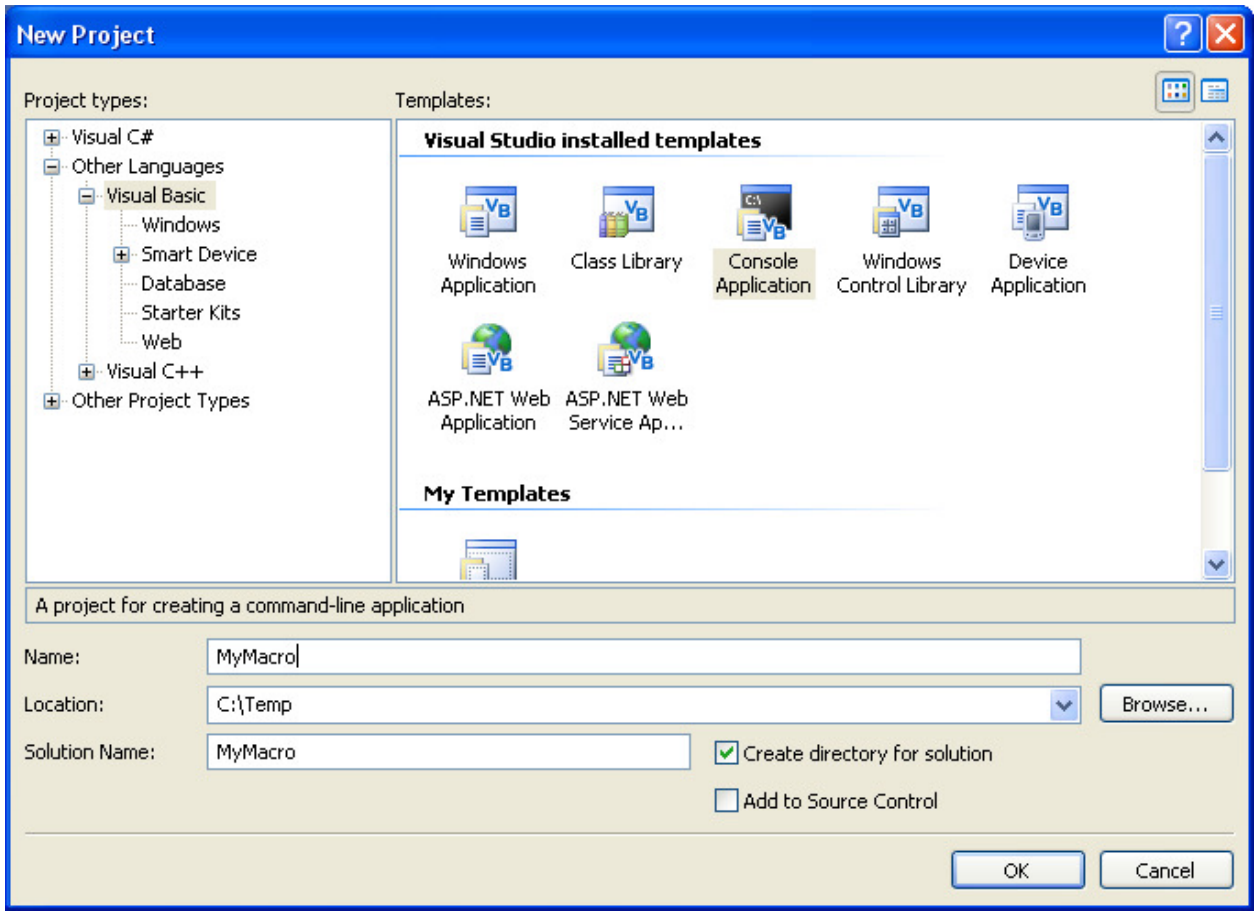

Figure 4-1 - New Project

This creates an empty console application project that you can use to begin your work.

## Adding a reference to Solid Edge API

Before you can start working with the Solid Edge API, you'll need to add a reference to the type libraries that you'll be using. You can begin by selecting Project -> Add Reference from the main menu in Visual Studio .NET.

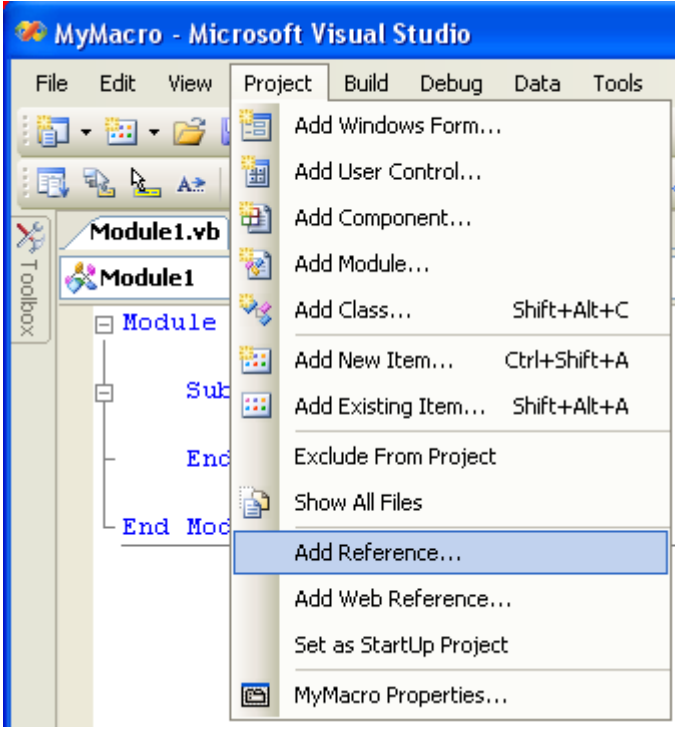

#### Figure 4-2 - Add Reference

The Add Reference dialog window will appear. You will first need to click the COM tab. Scroll down until you get to the Solid Edge Type Libraries. Select the Solid Edge Framework Type Library as shown below.

| <b>Add Reference</b>                                       |                 |                                                               |  |  |  |  |  |
|------------------------------------------------------------|-----------------|---------------------------------------------------------------|--|--|--|--|--|
| COM.<br><b>Projects</b><br>.NET<br><b>Browse</b><br>Recent |                 |                                                               |  |  |  |  |  |
| Component Name                                             | TypeLib Version | Path                                                          |  |  |  |  |  |
| Solid Edge Assembly Type Library                           | 1.0             | C:\Program F                                                  |  |  |  |  |  |
| Solid Edge Constants Type Library                          | 1.0             | C:\Program F<br>C:\Program F<br>C:\Program F<br>C:\Program F  |  |  |  |  |  |
| Solid Edge Draft Type Library                              | 1.0             |                                                               |  |  |  |  |  |
| Solid Edge File Properties Object Library                  | 1.0             |                                                               |  |  |  |  |  |
| Solid Edge Framework Type Library                          | 1,0             |                                                               |  |  |  |  |  |
| Solid Edge FrameworkSupport Type Library                   | 1.0             | C:\Program F                                                  |  |  |  |  |  |
| Solid Edge Geometry Type Library                           | 1.0             | C:\Program F<br>C:\Program F<br>C:\Program F <br>C:\Program F |  |  |  |  |  |
| Solid Edge Install Data Library                            | 1.0             |                                                               |  |  |  |  |  |
| Solid Edge Part Type Library                               | 1.0             |                                                               |  |  |  |  |  |
| Solid Edge Part Viewer Control                             | 1.0             |                                                               |  |  |  |  |  |
| Solid Edge Revision Manager Object Library                 | 1.0             | C:\Program F                                                  |  |  |  |  |  |
| Solid Edge Web Parts 1.0 Type Library                      | 1.0             | C:\Program F                                                  |  |  |  |  |  |
| SPhoneParser 1.0 Type Library                              | 1.0             | C:\Program F                                                  |  |  |  |  |  |
| SPMigAutoServer                                            | 1.0             | C:\Program F                                                  |  |  |  |  |  |
| somServices.DRMClientV2 Tyne Library.                      | 1.0             | $C$ : Program E $\overline{C}$                                |  |  |  |  |  |
| ШI                                                         |                 |                                                               |  |  |  |  |  |
|                                                            |                 |                                                               |  |  |  |  |  |
| Cancel<br>OK                                               |                 |                                                               |  |  |  |  |  |

Figure 4-3 - Add Reference

Visual Basic 6.0 users will immediately recognize this as a step they've had to do in the past. While the steps appear similar, the actual details of what's going on under the hood are quite different. Because Visual Basic 6.0 was written to be a COM programming language, it could reference existing COM Type Libraries directly.

When you add a COM reference in .NET, Visual Studio .NET actually calls a Type Library Importer program that generates an "Interop Assembly" for your project to use. This also means that your executable will forever and always dependent upon the generated interop assembly. If you plan on deploying your application to users, you'll need to be sure to include any interop assemblies that you've generated for your project.

If you wish to learn more about the Type Library Importer, please reference MSDN documentation: http://msdn2.microsoft.com/en-us/library/tt0cf3sx(VS.80).aspx

## Viewing Interop Assembly References

Now that you know how to add Solid Edge API support to your project, let see how you can view your project's dependencies, specifically interop assemblies. Select Project -> <Project Name> Properties from the main menu in Visual Studio .NET.

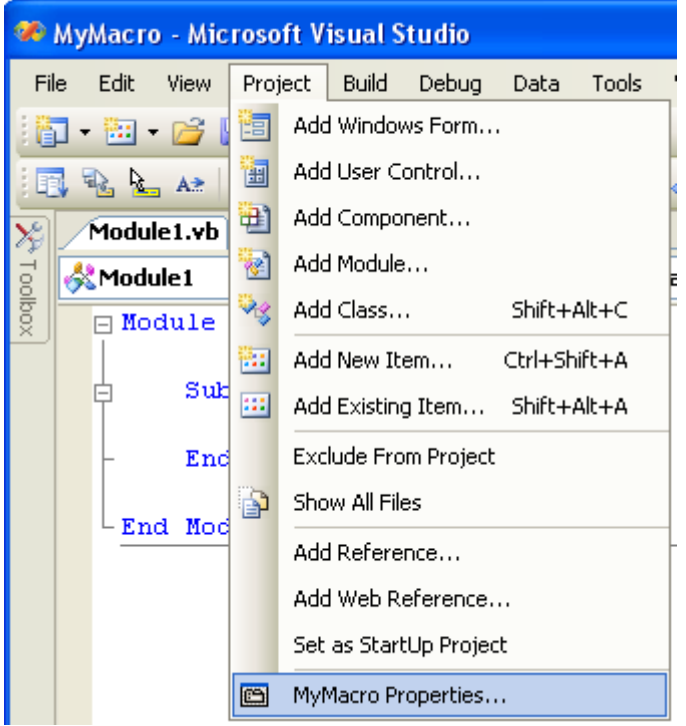

#### Figure 4-4 - Project Properties

Once the project properties appear, select the References tab. Here you can see the interop assembly, Interop.SolidEdgeFramework.dll, that the Type Library Importer created for your project. Your executable is dependent upon the references that you see in this window.

|                                                                        |                          | <b>WyMacro - Microsoft Visual Studio</b>                                        |                                                                                                    |           |                                                                                                    |                                      |
|------------------------------------------------------------------------|--------------------------|---------------------------------------------------------------------------------|----------------------------------------------------------------------------------------------------|-----------|----------------------------------------------------------------------------------------------------|--------------------------------------|
| File                                                                   | Edit<br>View             | Project Build Debug<br>Data                                                     | Tools<br>Window Community                                                                                         | Help      |                                                                                                    |                                      |
| 御                                                                      | $\overline{\phantom{a}}$ | 图 2 日 1 3 4 8 8 9 . 0 . 9 . 8 1                                                 | Debug                                                                                                    | - Any CPU | <b>DO</b><br>Beep<br>$\bullet$                                                                                                    | 内容<br>$\overline{\phantom{a}}$       |
| $\overline{\mathbf{X}}$<br>MyMacro*<br>Module1.vb<br><b>Start Page</b> |                          |                                                                                 |                                                                                                    |           |                                                                                                    | $\bullet$ $\times$                   |
| Toolbox                                                                | Application              | Configuration: N/A                                                              | Platform: N/A<br>$\vee$                                                                                           |           | $\dot{\vee}$                                                                                                    | Solution Explorer $\sqrt{2}$ Index   |
|                                                                        | Compile                  |                                                                                 |                                                                                                    |           |                                                                                                    |                                      |
|                                                                        | Debug                    | References:                                                                     |                                                                                                    |           | Unused References                                                                                                    | ∧<br>Reference Paths                 |
|                                                                        | References               | Reference Name                                                                  | Copy Local<br>Type<br>Vers                                                                                        | Path      |                                                                                                    |                                      |
|                                                                        | Resources                | Solid Edge Framework Type Library<br>System<br>System.Data<br>System.Deployment | <b>COM</b><br>1,0.0.0<br>True<br>False<br>.NET<br>2.0.0.0<br>False<br>2.0.0.0<br>.NET<br>False<br>2.0.0.0<br>.NET |           | C:\Temp\MyMacro\MyMacro\obj\Debug\Interop.SolidEdgeFramework.dll<br>c:\WINDOWS\Microsoft.NET\Framework\v2.0.50727\System.dll<br>c:\WINDOWS\Microsoft.NET\Framework\v2.0.50727\System.Data.dll<br>c:\WINDOWS\Microsoft.NET\Framework\v2.0.50727\System.Deployment.dll |                                      |
|                                                                        | Settings                 | System.Xml                                                                      | 2.0.0.0<br>False<br>.NET                                                                                          |           | c:\WINDOWS\Microsoft.NET\Framework\v2.0.50727\System.Xml.dll                                                                                                    |                                      |
|                                                                        | Signing                  |                                                                                 |                                                                                                    |           |                                                                                                    |                                      |
|                                                                        | Security                 |                                                                                 |                                                                                                    |           |                                                                                                    |                                      |
|                                                                        | Publish                  |                                                                                 |                                                                                                    |           |                                                                                                    |                                      |
|                                                                        |                          |                                                                                 |                                                                                                    |           |                                                                                                    |                                      |
|                                                                        |                          |                                                                                 |                                                                                                    |           | Add<br>Remove<br>$\overline{\phantom{a}}$                                                                                                    | Update Web Reference<br>$\checkmark$ |
| Ready                                                                  |                          |                                                                                 |                                                                                                    |           |                                                                                                    |                                      |

Figure 4-5 - Project References

For generated interop assemblies like the Interop.SolidEdgeFramework.dll, they will have the "Copy Local" flag set to True. This means that these .dll's will be placed in the projects output folder when you build the project.

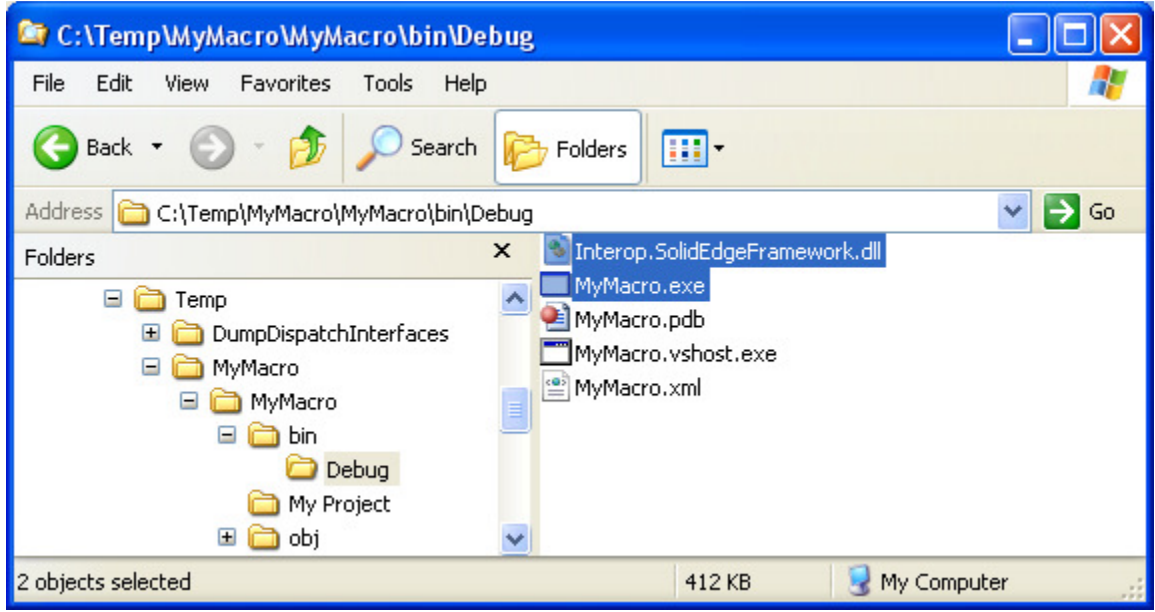

Figure 4-6 - Build Folder

## Connecting to Solid Edge (Visual Basic.NET)

You may still use the familiar GetObject() method from the Visual Basic 6 days if you'd like. In Visual Basic .NET, GetObject() simply calls Marshal.GetActiveObject(). This is important to understand because GetObject() is a language specific feature of Visual Basic .NET. No other .NET language has a comparable feature. The other .NET languages must rely on Marshal.GetActiveObject().

```
Imports System.Runtime.InteropServices 
Module Module1 
   Sub Main() 
     Dim objApp As SolidEdgeFramework.Application = Nothing 
     Try 
       'Old VB6 Syntax 
       'objApp = GetObject(, "SolidEdge.Application") 
       'New Visual Basic.NET Syntax 
       ' Connect to a running instance of Solid Edge
       objApp = Marshal.GetActiveObject("SolidEdge.Application") 
     Catch ex As Exception 
       Console.WriteLine(ex.Message) 
     Finally 
       If Not (objApp Is Nothing) Then 
         Marshal.ReleaseComObject(objApp) 
         objApp = Nothing 
       End If 
     End Try 
   End Sub 
End Module
```
#### Connecting to Solid Edge (C#)

```
using System; 
using System.Runtime.InteropServices; 
namespace MyMacro 
{ 
  class Program 
   { 
     static void Main(string[] args) 
     { 
       SolidEdgeFramework.Application application = null; 
       try 
       { 
         // Connect to a running instance of Solid Edge
         application = (SolidEdgeFramework.Application) 
          Marshal.GetActiveObject("SolidEdge.Application");
       } 
       catch (System.Exception ex) 
       { 
         Console.WriteLine(ex.Message); 
       } 
       finally 
       { 
         if (application != null) 
\{Marshal.ReleaseComObject(application);
          application = null;
```

```
 } 
       } 
     } 
   } 
}
```
#### Starting Solid Edge (Visual Basic .NET)

You may still use the familiar CreateObject() method from the Visual Basic 6 days if you'd like. In Visual Basic .NET, CreateObject() simply calls Activator.CreateInstance(). This is important to understand because CreateObject() is a language specific feature of Visual Basic .NET. No other .NET language has a comparable feature. The other .NET languages must rely on Activator.CreateInstance().

```
Imports System.Runtime.InteropServices
Module Module1 
   Sub Main() 
     Dim objApp As SolidEdgeFramework.Application 
     Dim objType As Type 
     Try 
       'Old VB6 Syntax 
       'objApp = CreateObject("SolidEdge.Application") 
       'New Visual Basic.NET Syntax 
       ' Get the type from the Solid Edge ProgID 
       objType = Type.GetTypeFromProgID("SolidEdge.Application") 
       ' Start Solid Edge 
       objApp = Activator.CreateInstance(objType) 
       ' Make Solid Edge visible
       objApp.Visible = True
     Catch ex As Exception 
       Console.WriteLine(ex.Message) 
     Finally 
       If Not (objApp Is Nothing) Then 
         Marshal.ReleaseComObject(objApp) 
         objApp = Nothing 
       End If 
     End Try 
   End Sub 
End Module
```
#### Starting Solid Edge (C#)

```
using System; 
using System.Runtime.InteropServices; 
namespace MyMacro 
{ 
   class Program 
   { 
     static void Main(string[] args) 
     { 
       SolidEdgeFramework.Application application = null; 
       Type type = null; 
       try 
\{
```

```
 // Get the type from the Solid Edge ProgID 
       type = Type.GetTypeFromProgID("SolidEdge.Application"); 
       // Start Solid Edge 
       application = (SolidEdgeFramework.Application) 
       Activator.CreateInstance(type);
       // Make Solid Edge visible
       application.Visible = true; 
     } 
     catch (System.Exception ex) 
     { 
       Console.WriteLine(ex.Message); 
     } 
     finally 
     { 
       if (application != null) 
       { 
        Marshal.ReleaseComObject(application);
        application = null; } 
     } 
  } 
 }
```
}

## Working with Documents

The following lists the classes (also called ProgIDs) associated with Solid Edge and each type of document environment. These class names can be used in the Visual Basic function CreateObject and can also be used in the Add method of the Documents object.

All Solid Edge document objects implement the SolidEdgeFramework.SolidEdgeDocument interface. This generic interface allows document ambiguity when you don't know what type of document that you're working with.

#### Table of document ProgIds

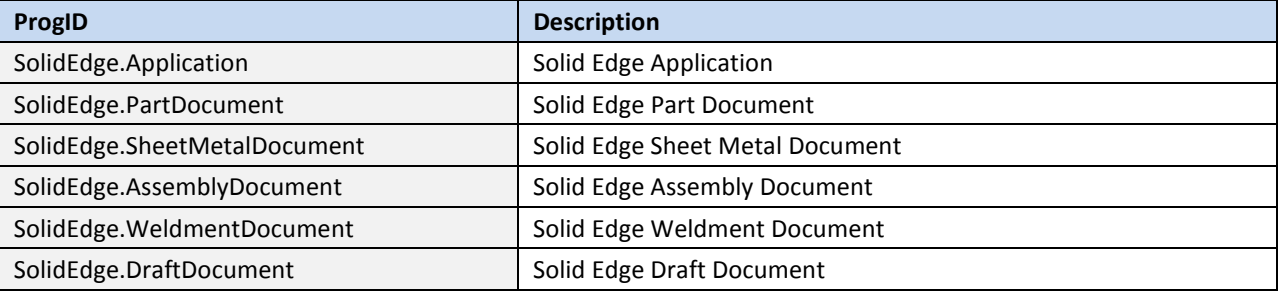

## Creating Documents Example (Visual Basic.NET)

```
Imports System.Runtime.InteropServices 
Module Module1 
  Sub Main() 
    Dim objApp As SolidEdgeFramework.Application = Nothing 
     Dim objDocuments As SolidEdgeFramework.Documents = Nothing 
     Dim objAssembly As SolidEdgeAssembly.AssemblyDocument = Nothing 
     Dim objDraft As SolidEdgeDraft.DraftDocument = Nothing 
     Dim objPart As SolidEdgePart.PartDocument = Nothing 
     Dim objSheetMetal As SolidEdgePart.SheetMetalDocument = Nothing 
     Dim objWeldment As SolidEdgePart.WeldmentDocument = Nothing 
     Dim objType As Type 
     Try 
       ' Get the type from the Solid Edge ProgID
       objType = Type.GetTypeFromProgID("SolidEdge.Application") 
       ' Start Solid Edge
       objApp = Activator.CreateInstance(objType) 
       ' Make Solid Edge visible
       objApp.Visible = True 
       ' Turn off alerts. Weldment environment will display a warning
       objApp.DisplayAlerts = False 
       ' Get a reference to the Documents collection
       objDocuments = objApp.Documents 
       ' Create an instance of each document environment
       objAssembly = objDocuments.Add("SolidEdge.AssemblyDocument")
```

```
 objDraft = objDocuments.Add("SolidEdge.DraftDocument") 
       objPart = objDocuments.Add("SolidEdge.PartDocument") 
       objSheetMetal = objDocuments.Add("SolidEdge.SheetMetalDocument") 
       objWeldment = objDocuments.Add("SolidEdge.WeldmentDocument") 
       ' Turn alerts back on
       objApp.DisplayAlerts = True 
     Catch ex As Exception 
       Console.WriteLine(ex.Message) 
     Finally 
       If Not (objAssembly Is Nothing) Then 
         Marshal.ReleaseComObject(objAssembly) 
         objAssembly = Nothing 
       End If 
       If Not (objDraft Is Nothing) Then 
         Marshal.ReleaseComObject(objDraft) 
         objDraft = Nothing 
       End If 
       If Not (objPart Is Nothing) Then 
         Marshal.ReleaseComObject(objPart) 
        obipart = Nothing End If 
       If Not (objSheetMetal Is Nothing) Then 
         Marshal.ReleaseComObject(objSheetMetal) 
         objSheetMetal = Nothing 
       End If 
       If Not (objWeldment Is Nothing) Then 
         Marshal.ReleaseComObject(objWeldment) 
         objWeldment = Nothing 
       End If 
       If Not (objDocuments Is Nothing) Then 
         Marshal.ReleaseComObject(objDocuments) 
         objDocuments = Nothing 
       End If 
       If Not (objApp Is Nothing) Then 
         Marshal.ReleaseComObject(objApp) 
         objApp = Nothing 
       End If 
     End Try 
   End Sub 
End Module
```
#### Creating Documents Example (C#)

```
using System; 
using System.Reflection; 
using System.Runtime.InteropServices; 
namespace MyMacro 
{ 
  class Program 
   { 
     static void Main(string[] args) 
     { 
       SolidEdgeFramework.Application application = null; 
       SolidEdgeFramework.Documents documents = null; 
       SolidEdgeAssembly.AssemblyDocument assembly = null;
```

```
 SolidEdgeDraft.DraftDocument draft = null; 
       SolidEdgePart.PartDocument part = null; 
       SolidEdgePart.SheetMetalDocument sheetmetal = null; 
       SolidEdgePart.WeldmentDocument weldment = null; 
      Type type = null; try 
       { 
         // Get the type from the Solid Edge ProgID
        type = Type.GetTypeFromProgID("SolidEdge.Application"); 
         // Start Solid Edge
        application = (SolidEdgeFramework.Application) 
          Activator.CreateInstance(type); 
         // Make Solid Edge visible
        application.Visible = true; 
         // Turn off alerts. Weldment environment will display a warning
        application.DisplayAlerts = false; 
        // Get a reference to the Documents collection
       documents = application.Documents; // Create an instance of each document environment
        assembly = (SolidEdgeAssembly.AssemblyDocument) 
          documents.Add("SolidEdge.AssemblyDocument", Missing.Value); 
        draft = (SolidEdgeDraft.DraftDocument) 
           documents.Add("SolidEdge.DraftDocument", Missing.Value); 
        part = (SolidEdgePart.PartDocument) 
           documents.Add("SolidEdge.PartDocument", Missing.Value); 
        sheetmetal = (SolidEdgePart.SheetMetalDocument) 
          documents.Add("SolidEdge.SheetMetalDocument", Missing.Value); 
        weldment = (SolidEdgePart.WeldmentDocument) 
           documents.Add("SolidEdge.WeldmentDocument", Missing.Value); 
         // Turn alerts back on
        application.DisplayAlerts = true; 
       } 
       catch (System.Exception ex) 
       { 
        Console.WriteLine(ex.Message); 
 } 
       finally 
       { 
         if (assembly != null) 
\{ Marshal.ReleaseComObject(assembly); 
         \text{assembly} = \text{null};
 } 
        if (draft != null) 
\{Marshal.ReleaseComObject(draft);
         draff = null; } 
        if (part != null) 
\{
```

```
Marshal.ReleaseComObject(part);
         part = null; 
 } 
        if (sheetmetal != null) 
\{Marshal.ReleaseComObject(sheetmetal);
        sheetmetal = null; } 
        if (weldment != null) 
\{ Marshal.ReleaseComObject(weldment); 
        weldment = null; } 
        if (documents != null) 
\{Marshal.ReleaseComObject(documents);
        documents = null; } 
        if (application != null) 
\{Marshal.ReleaseComObject(application);
         application = null; 
 } 
      } 
    } 
  } 
}
```
#### Determining Document Type Example (Visual Basic.NET)

```
Imports System.Runtime.InteropServices 
Imports SolidEdgeFramework 
Module Module1 
   Sub Main() 
     Dim objApplication As SolidEdgeFramework.Application = Nothing 
     Dim objDocument As SolidEdgeFramework.SolidEdgeDocument = Nothing 
     Try 
       ' Connect to a running instance of Solid Edge.
       objApplication = Marshal.GetActiveObject("SolidEdge.Application") 
       ' Get a reference to the active document
       objDocument = objApplication.ActiveDocument 
       ' Using Type property, determine document type
       Select Case objDocument.Type 
         Case DocumentTypeConstants.igAssemblyDocument 
           Console.WriteLine("Assembly Document") 
         Case DocumentTypeConstants.igDraftDocument 
           Console.WriteLine("Draft Document") 
         Case DocumentTypeConstants.igPartDocument 
           Console.WriteLine("Part Document") 
         Case DocumentTypeConstants.igSheetMetalDocument 
           Console.WriteLine("SheetMetal Document") 
         Case DocumentTypeConstants.igUnknownDocument 
           Console.WriteLine("Unknown Document")
```

```
 Case DocumentTypeConstants.igWeldmentAssemblyDocument 
           Console.WriteLine("Weldment Assembly Document") 
         Case DocumentTypeConstants.igWeldmentDocument 
           Console.WriteLine("Weldment Document") 
       End Select 
     Catch ex As Exception 
       Console.WriteLine(ex.Message) 
     Finally 
       If Not (objDocument Is Nothing) Then 
         Marshal.ReleaseComObject(objDocument) 
         objDocument = Nothing 
       End If 
       If Not (objApplication Is Nothing) Then 
         Marshal.ReleaseComObject(objApplication) 
         objApplication = Nothing 
       End If 
     End Try 
   End Sub 
End Module
```
#### Determining Document Type Example (C#)

```
using SolidEdgeFramework; 
using System; 
using System.Runtime.InteropServices; 
namespace MyMacro 
{ 
   class Program 
   { 
     static void Main(string[] args) 
     { 
       SolidEdgeFramework.Application application = null; 
       SolidEdgeFramework.SolidEdgeDocument document = null; 
       try 
       { 
         // Connect to a running instance of Solid Edge.
         application = (SolidEdgeFramework.Application) 
          Marshal.GetActiveObject("SolidEdge.Application");
         // Get a reference to the active document
         document = (SolidEdgeFramework.SolidEdgeDocument) 
           application.ActiveDocument; 
         // Using Type property, determine document type
         switch (document.Type) 
\{ case DocumentTypeConstants.igAssemblyDocument: 
             Console.WriteLine("Assembly Document"); 
             break; 
           case DocumentTypeConstants.igDraftDocument: 
             Console.WriteLine("Draft Document"); 
             break; 
           case DocumentTypeConstants.igPartDocument: 
             Console.WriteLine("Part Document"); 
             break; 
           case DocumentTypeConstants.igSheetMetalDocument: 
             Console.WriteLine("SheetMetal Document"); 
             break; 
           case DocumentTypeConstants.igUnknownDocument: 
             Console.WriteLine("Unknown Document"); 
             break; 
           case DocumentTypeConstants.igWeldmentAssemblyDocument: 
             Console.WriteLine("Weldment Assembly Document"); 
             break; 
          case DocumentTypeConstants.igWeldmentDocument:
             Console.WriteLine("Weldment Document"); 
             break; 
 } 
 } 
       catch (System.Exception ex) 
       { 
         Console.WriteLine(ex.Message); 
 } 
       finally 
       { 
         if (document != null)
```

```
 { 
          Marshal.ReleaseComObject(document);
           document = null; 
 } 
         if (application != null) 
         { 
          Marshal.ReleaseComObject(application);
          application = null; 
         } 
      } 
    } 
   } 
}
```
## Chapter 5 - Units of Measure

In the interactive environment, Solid Edge allows you to specify the length, angle, and area units to use when placing, modifying, and measuring geometry. For example, you can specify millimeters as the default length unit of measurement; you can also specify the degree of precision of the readout. You specify these properties on the Units and Advanced Units tabs of the Properties dialog box. (On the File menu, click Properties to display the dialog box.)

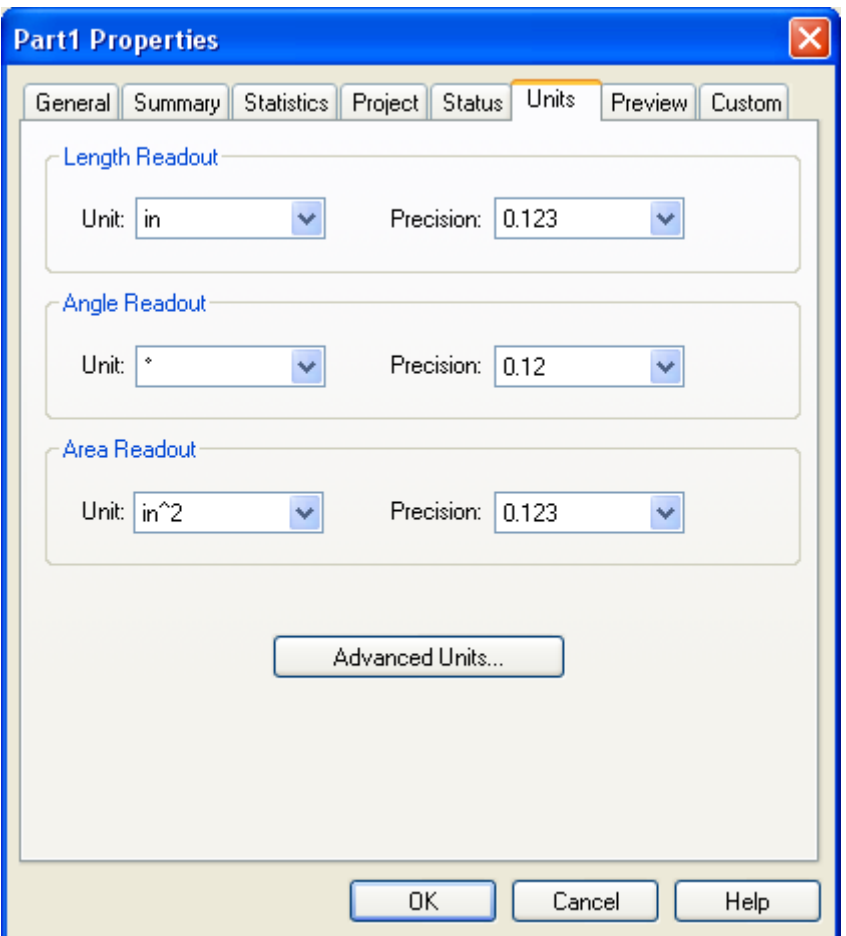

5-1 - Units of Measure

This is strictly a manipulation of the display of the precision; internally all measurements are stored at their full precision.

With a Length Readout precision of 0.12, the length of any linear measurement is displayed as follows:

Length: 104.88 mm

Because millimeters are the default units in this example, whenever distance units are entered, they have to be in millimeters. If a user enters a distance value in inches, for example, the units are automatically converted to millimeters.

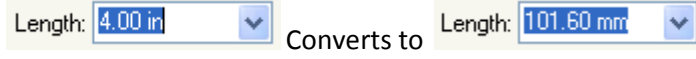

The units system in Solid Edge allows users to specify the default units and to control how values are displayed for each of the units. Users can change the default units and their display at any time and as often as necessary.

You can customize Solid Edge so that your commands behave in a similar way. For example, suppose you are creating a program to place hexagons. The program displays a dialog box that allows you to enter the size of the hexagon and then creates the hexagon at a location specified by a mouse click. When users enter the size of the hexagon, they should be able to enter the value in the user-specified default unit. Also, users should be able to override the default unit and specify any linear unit. The program will need to handle any valid unit input.

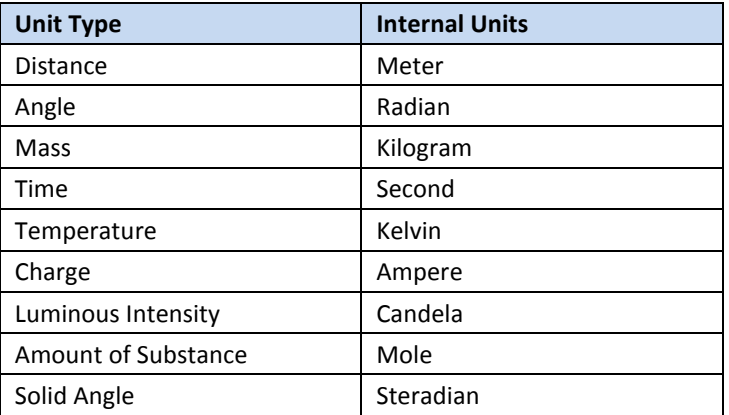

#### Internal Units

All other units are derived from these. All calculations and geometry placements use these internal units. When values are displayed to the user, the value is converted from the internal unit to the userspecified unit.

When automating Solid Edge, first convert user input to internal units. Calculations and geometric placements use the internal units. When displaying units, you must convert from internal units to default units. The UnitsOfMeasure object handles these conversions.

## Working with Units of Measure

The UnitsofMeasure object provides two methods: ParseUnit and FormatUnit. In addition, a set of constants is provided to use as arguments in the methods. The ParseUnit method uses any valid unit string to return the corresponding database units. The FormatUnit method uses a value in database units to return a string in the user-specified unit type, such as igUnitDistance, igUnitAngle, and so forth. The units (meters, inches, and so forth) and precision are controlled by the active units for the document.

The following programs uses both the ParseUnit and FormatUnit methods to duplicate the behavior of unit fields in Solid Edge. The code also checks whether the input is a valid unit key-in and outputs the correctly formatted string according to the user-specified setting.

Error handling is used to determine if a valid unit has been entered. The Text property from the text field is used as input to the ParseUnit method, and the unit is a distance unit. If the ParseUnit method generates an error, focus is returned to the text field, and an error is displayed, giving the user a chance to correct the input. This cycle continues until the user enters a correct unit value. If the key-in is valid, then the database value is converted into a unit string and displayed in the text field.

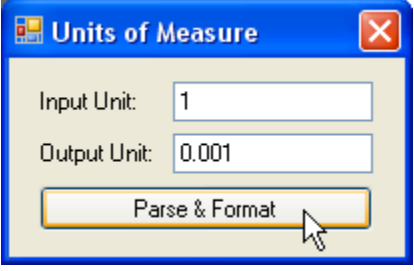

5-2 - Units of Measure Example

## Formatting and Displaying Units (Visual Basic.NET)

```
Imports SolidEdgeFramework 
Imports System.Runtime.InteropServices 
Public Class Form1 
  Private m_application As SolidEdgeFramework.Application 
  Private Sub Form1_Load(ByVal sender As System.Object, _ 
     ByVal e As System.EventArgs) Handles MyBase.Load 
    Try 
       ' Connect to a running instance of Solid Edge
      m_application = Marshal.GetActiveObject("SolidEdge.Application") 
     Catch ex As Exception 
      MessageBox.Show(ex.Message, "Error") 
    End Try 
   End Sub 
   Private Sub Button1_Click(ByVal sender As System.Object, _ 
     ByVal e As System.EventArgs) Handles Button1.Click
```
```
 Dim objDocument As SolidEdgeFramework.SolidEdgeDocument = Nothing 
     Dim objUOM As SolidEdgeFramework.UnitsOfMeasure = Nothing 
     Dim dHexSize As Double 
     Try 
       ' Get a reference to the active document
       objDocument = m_application.ActiveDocument 
       ' Get a reference to the active document's unit of measure
       objUOM = objDocument.UnitsOfMeasure 
       ' Attempt to parse the UOM input by user
      dHexSize = objUOM.ParseUnit( \overline{\phantom{a}} UnitTypeConstants.igUnitDistance, TextBox1.Text) 
       ' Update the 2nd textbox with the parsed UOM
       TextBox2.Text = dHexSize.ToString() 
     Catch ex As Exception 
       MessageBox.Show(ex.Message, "Invalid unit") 
     Finally 
       If Not (objUOM Is Nothing) Then 
         Marshal.ReleaseComObject(objUOM) 
         objUOM = Nothing 
       End If 
       If Not (objDocument Is Nothing) Then 
         Marshal.ReleaseComObject(objDocument) 
         objDocument = Nothing 
       End If 
     End Try 
   End Sub 
   Private Sub Form1_FormClosing(ByVal sender As System.Object, _ 
     ByVal e As System.Windows.Forms.FormClosingEventArgs) _ 
     Handles MyBase.FormClosing 
     Try 
       If Not (m_application Is Nothing) Then 
         Marshal.ReleaseComObject(m_application) 
         m_application = Nothing 
       End If 
     Catch ex As Exception 
       MessageBox.Show(ex.Message, "Error") 
     End Try 
   End Sub 
End Class
```
## Formatting and Displaying Units (C#)

```
using SolidEdgeFramework;
using System; 
using System.Runtime.InteropServices; 
using System.Windows.Forms; 
namespace MyMacro 
{ 
 public partial class Form1 : Form
```

```
 { 
    private SolidEdgeFramework.Application m_application; 
    public Form1() 
     { 
       InitializeComponent(); 
     } 
    private void Form1_Load(object sender, EventArgs e) 
     { 
      try 
       { 
        // Connect to a running instance of Solid Edge
        m_application = (SolidEdgeFramework.Application) 
          Marshal.GetActiveObject("SolidEdge.Application");
       } 
       catch (System.Exception ex) 
       { 
       MessageBox.Show(ex.Message, "Error");
       } 
     } 
    private void Button1_Click(object sender, EventArgs e) 
\{ SolidEdgeFramework.SolidEdgeDocument document = null; 
      SolidEdgeFramework.UnitsOfMeasure uom = null; 
      double dHexSize = 0; 
      try 
\{ // Get a reference to the active document
         document = (SolidEdgeFramework.SolidEdgeDocument) 
           m_application.ActiveDocument; 
         // Get a reference to the active document's unit of measure
         uom = document.UnitsOfMeasure; 
         // Attempt to parse the UOM input by user
        dHexSize = (double)uom.ParseUnit(
           (int)UnitTypeConstants.igUnitDistance, TextBox1.Text); 
         // Update the 2nd textbox with the parsed UOM
         TextBox2.Text = dHexSize.ToString(); 
 } 
       catch (System.Exception ex) 
       { 
       MessageBox.Show(ex.Message, "Invalid unit");
       } 
       finally 
       { 
         if (uom != null) 
\{Marshal.ReleaseComObject(uom);
         uom = null; } 
         if (document != null) 
         { 
          Marshal.ReleaseComObject(document);
```

```
 document = null; 
         } 
       } 
     } 
     private void Form1_FormClosing(object sender, FormClosingEventArgs e) 
     { 
       try 
       { 
         if (m_application != null) 
         { 
          Marshal.ReleaseComObject(m_application);
           m_application = null; 
         } 
       } 
       catch (System.Exception ex) 
       { 
       MessageBox.Show(ex.Message, "Error");
       } 
     } 
   } 
}
```
# Chapter 6 - Part and Sheet Metal Documents

## Models Collection

The PartDocument supports a Models collection. A Model is a group of graphics. In Solid Edge, a Model consists of a set of Features that make up a single solid (which may consist of nonoverlapping solid regions, a disjoint solid). In addition to the objects shown in this hierarchy diagram, the PartDocument object supports the following methods/properties: AttachedPropertyTables, AttributeQuery, Constructions, CoordinateSystems, DocumentEvents, FamilyMembers, HighlightSets, Properties, PropertyTableDefinitions, RoutingSlip, SelectSet, Sketches, SummaryInfo, UnitsOfMeasure, and Windows, among others.

#### Model Object

Using the Add method on the Models collection creates a Model object. Use an Add method on the Models collection once to create the base feature, and then use the Add method on the Features collection to create subsequent features. The Model object acts as the parent of the features that define the part. You access the individual features through the Model object.

#### Reference Planes

When you model a part, a reference plane (the RefPlane object) must exist before you can create a profile. The corresponding collection object, RefPlanes, provides several methods to enable you to place reference planes. These methods roughly correspond to the reference plane commands that are available in the interactive environment.

- AddAngularByAngle—Creates angular and perpendicular reference planes. The perpendicular reference plane is a special case of the angular reference plane where the angle is pi/2 radians (90 degrees).
- AddNormalToCurve and AddNormalToCurveAtDistance—Create reference planes that are normal to a part edge. With AddNormalToCurve, if the edge is a closed curve, the plane is placed at the curve's start point. AddNormalToCurveAtDistance places the plane at a specified offset from the start point.
- AddParallelByDistance—Creates coincident and parallel reference planes. A coincident reference plane is a parallel reference plane where the offset value is zero.
- AddParallelByTangent—Creates parallel reference planes that are tangent to a curve.
- AddBy3Points—Creates reference planes associative to three points you specify.

## Profiles

With many types of features, one of the first steps in the construction process is to draw a twodimensional profile. It is the projection of this profile through a third dimension that defines the shape of the feature.

The workflow for modeling a feature through automation is the same as the workflow in the interactive environment. For profile-dependent features, you draw the profile and then project or revolve it. In the automation environment, the profile is a required input to the add method for certain types of features. In addition, profile automation includes the ability to create, query, and modify profiles.

## Modeling Coordinate System

When you work interactively in Solid Edge, there is no need to be aware of a coordinate system. This is because you create profiles and features relative to the initial reference planes and existing geometry. When modeling non-interactively, however, it is often easier to identify specific locations in space to position profiles and features rather than to define relationships to existing geometry. Understanding the coordinate system is necessary to correctly place and orient profiles and features. Solid Edge uses the Cartesian coordinate system. The units used when expressing coordinates in the system are always meters.

#### 2D Geometry

The Solid Edge automation model allows you to place many different two dimensional geometry objects. Through automation, you can place and manipulate objects such as arcs, b-spline curves, circles, ellipses, elliptical arcs, hole centers, and lines.

To create a 2-D geometry object, first access a Profile object. The Profile object owns the 2-D graphic object collections, and it is through add methods on these collections that you create geometry. For example, to create a line, you could use the AddBy2Points method, which is available through the Lines2d collection.

Note that the Parent property of the 2-D geometry object is the Profile object, not the collection. The collection provides a way to create objects and iterate through them.

When a 2-D geometry object is created, it is assigned a name. This name, which is stored in the Name property, consists of two parts: the object type (such as Line2d, Arc2d, or Circle2d) and a unique integer. Each object's name is therefore unique, and because it never changes, you can always use the Name property to reference a 2-D graphic object.

Solid Edge also allows you to establish and maintain relationships on the 2-D elements that you draw in the Profile environment. These relationships control the size, shape, and position of an element in relation to other elements.

#### 2D Relationships

When an element changes, it is the relationships that drive the update of related elements. For example, if you have drawn a polygon with two lines parallel to one another and you modify the polygon, the two lines remain parallel. You can also change elements that have dimensions. If a driving dimension measures the radius of an arc, you can edit the value of the dimension to change the radius of the arc.

The Relations2d object provides the methods for placing relationships and for iterating through all the relationships that exist on the associated profile. To establish a relationship between elements, use an add method on the Relations2d collection on the profile.

The objects for which you want to define the relationship must already exist on the profile. There is an add method on the Relation2d object for each type of relationship that can be defined. Once a relationship is defined, properties and methods on the Relation2d object allow you to edit existing relationships or query for information about relationships.

Many relationships are placed at a specific location on an element. For example, when you place a key point relationship to link the endpoints of two lines, you select one end of each line. The programming interface for placing relationships provides the ability to select specific points on an element by using predefined key points for each geometrical element. The key point to use is specified by using key point indexes.

# Variables

The variable system allows you to define relationships between variables and dimensions using equations, external functions, and spreadsheets. For example, you can construct a rectangular profile using four lines, and place two dimensions to control the height and width. The following illustration shows the Variable Table with these two dimensions displayed. (Every dimension is automatically available as a variable.)

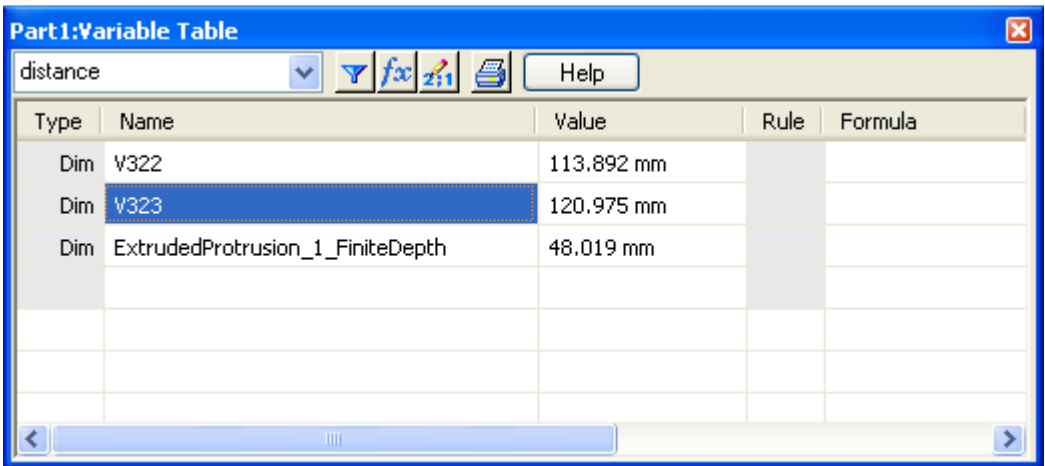

Using these variables, you can make the height a function of the width by entering a formula. For example, you could specify that the height is always one-half of the width. Once you have defined this formula, the height is automatically updated when the width changes.

All variables have names; it is through these names that you can reference them. In the preceding illustration, the names automatically assigned by the system are V108 and V109. You can rename these dimensions; in the following illustration, V322 has been renamed to "height," and V323 has been renamed to "width."

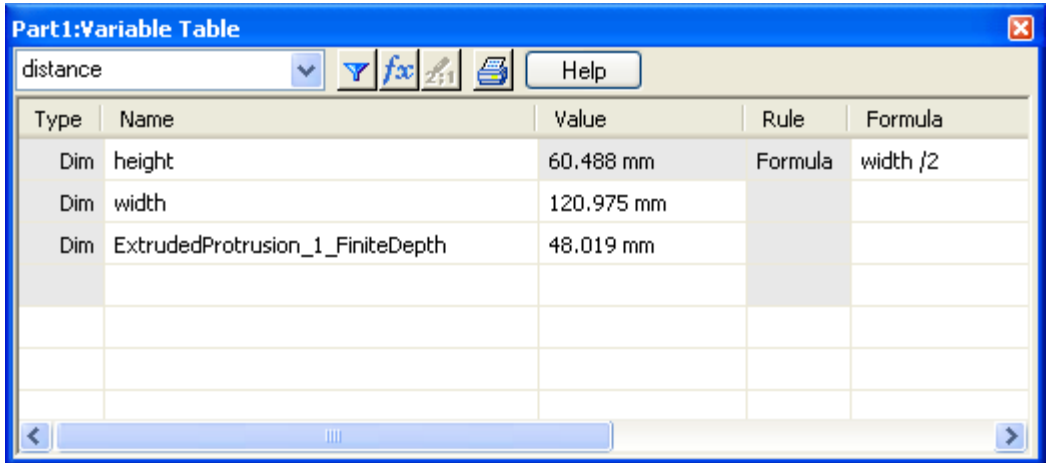

Every variable has a value. This can be a static value or the result of a formula. Along with the value, a unit type is also stored for each variable. The unit type specifies what type of measurement unit the value represents. In this example, both of the variables use distance units. You can create Variables for other unit types such as area and angle. Values are displayed using this unit type and the unit readout settings.

### Part Modeling Examples

When you create a model interactively, you always begin by creating a base feature. You then add subsequent features to this base feature to completely define the model. When you create a model using automation, the workflow is identical. Using add methods on the Models collection, you first create a base feature commonly using either an extruded or revolved protrusion.

#### Modeling a Part (Visual Basic .NET)

```
Imports SolidEdgeConstants 
Imports System.Runtime.InteropServices 
Module Module1 
   Sub Main() 
     Dim objApplication As SolidEdgeFramework.Application = Nothing 
     Dim objDocuments As SolidEdgeFramework.Documents = Nothing 
     Dim objPart As SolidEdgePart.PartDocument = Nothing 
     Dim objProfileSets As SolidEdgePart.ProfileSets = Nothing 
     Dim objProfileSet As SolidEdgePart.ProfileSet = Nothing 
     Dim objProfiles As SolidEdgePart.Profiles = Nothing 
     Dim objProfile As SolidEdgePart.Profile = Nothing 
     Dim objRefplanes As SolidEdgePart.RefPlanes = Nothing 
     Dim objRelations2d As SolidEdgeFrameworkSupport.Relations2d = Nothing 
     Dim objRelation2d As SolidEdgeFrameworkSupport.Relation2d = Nothing 
     Dim objLines2d As SolidEdgeFrameworkSupport.Lines2d = Nothing 
     Dim objLine2d As SolidEdgeFrameworkSupport.Line2d = Nothing 
     Dim objModels As SolidEdgePart.Models = Nothing 
     Dim objModel As SolidEdgePart.Model = Nothing 
     Dim aProfiles As Array 
     Try 
       ' Connect to a running instance of Solid Edge 
       objApplication = Marshal.GetActiveObject("SolidEdge.Application") 
       ' Get a reference to the documents collection 
       objDocuments = objApplication.Documents 
       ' Create a new part document 
       objPart = objApplication.Add("SolidEdge.PartDocument") 
       ' Get a reference to the profile sets collection 
       objProfileSets = objPart.ProfileSets 
       ' Add a new profile set 
       objProfileSet = objProfileSets.Add() 
       ' Get a reference to the profiles collection 
       objProfiles = objProfileSet.Profiles 
       ' Get a reference to the ref planes collection 
       objRefplanes = objPart.RefPlanes 
       ' Add a new profile 
       objProfile = objProfiles.Add(objRefplanes.Item(3))
```

```
 ' Get a reference to the lines2d collection 
 objLines2d = objProfile.Lines2d 
 ' Draw the Base Profile 
 objLine2d = objLines2d.AddBy2Points(0, 0, 0.08, 0) 
 objLine2d = objLines2d.AddBy2Points(0.08, 0, 0.08, 0.06) 
 objLine2d = objLines2d.AddBy2Points(0.08, 0.06, 0.064, 0.06) 
 objLine2d = objLines2d.AddBy2Points(0.064, 0.06, 0.064, 0.02) 
objLine2d = objLines2d.addBy2Points(0.064, 0.02, 0.048, 0.02) objLine2d = objLines2d.AddBy2Points(0.048, 0.02, 0.048, 0.06) 
objLine2d = objLines2d.addBy2Points(0.048, 0.06, 0.032, 0.06) objLine2d = objLines2d.AddBy2Points(0.032, 0.06, 0.032, 0.02) 
 objLine2d = objLines2d.AddBy2Points(0.032, 0.02, 0.016, 0.02) 
 objLine2d = objLines2d.AddBy2Points(0.016, 0.02, 0.016, 0.06) 
 objLine2d = objLines2d.AddBy2Points(0.016, 0.06, 0, 0.06) 
 objLine2d = objLines2d.AddBy2Points(0, 0.06, 0, 0) 
 ' Define Relations among the Line objects to make the Profile closed 
 objRelations2d = objProfile.Relations2d 
 objRelation2d = objRelations2d.AddKeypoint( _
  objLines2d.Item(1), _ 
  KeypointIndexConstants.igLineEnd, _ 
   objLines2d.Item(2), _ 
   KeypointIndexConstants.igLineStart) 
objRelation2d = objRelationship2d.AddKeypoint( objLines2d.Item(2), _ 
  KeypointIndexConstants.igLineEnd, _ 
  objLines2d.Item(3), _ 
   KeypointIndexConstants.igLineStart) 
objRelation2d = objRelationship2d.AddKeypoint(objLines2d.Item(3), _{-} KeypointIndexConstants.igLineEnd, _ 
   objLines2d.Item(4), _ 
  KeypointIndexConstants.igLineStart) 
 objRelation2d = objRelations2d.AddKeypoint( _
   objLines2d.Item(4), _ 
   KeypointIndexConstants.igLineEnd, _ 
   objLines2d.Item(5), _ 
   KeypointIndexConstants.igLineStart) 
 objRelation2d = objRelations2d.AddKeypoint( _
  objLines2d.Item(5), _ 
  KeypointIndexConstants.igLineEnd, _ 
  objLines2d.Item(6), _ 
   KeypointIndexConstants.igLineStart) 
 objRelation2d = objRelations2d.AddKeypoint( _
   objLines2d.Item(6), _ 
  KeypointIndexConstants.igLineEnd, _ 
  objLines2d.Item(7), _ 
  KeypointIndexConstants.igLineStart) 
 objRelation2d = objRelations2d.AddKeypoint( _
  objLines2d.Item(7), _ 
  KeypointIndexConstants.igLineEnd, _ 
   objLines2d.Item(8), _ 
   KeypointIndexConstants.igLineStart) 
 objRelation2d = objRelations2d.AddKeypoint( _
  objLines2d.Item(8), -
```

```
 KeypointIndexConstants.igLineEnd, _ 
     objLines2d.Item(9), _ 
     KeypointIndexConstants.igLineStart) 
   objRelation2d = objRelations2d.AddKeypoint( _
     objLines2d.Item(9), _ 
     KeypointIndexConstants.igLineEnd, _ 
     objLines2d.Item(10), _ 
     KeypointIndexConstants.igLineStart) 
   objRelation2d = objRelations2d.AddKeypoint( _
     objLines2d.Item(10), _ 
     KeypointIndexConstants.igLineEnd, _ 
     objLines2d.Item(11), _ 
     KeypointIndexConstants.igLineStart) 
   objRelation2d = objRelations2d.AddKeypoint( _
     objLines2d.Item(11), _ 
     KeypointIndexConstants.igLineEnd, _ 
     objLines2d.Item(12), _ 
     KeypointIndexConstants.igLineStart) 
   objRelation2d = objRelations2d.AddKeypoint( _
     objLines2d.Item(12), _ 
     KeypointIndexConstants.igLineEnd, _ 
     objLines2d.Item(1), _ 
     KeypointIndexConstants.igLineStart) 
   ' Close the profile 
   objProfile.End( _ 
     SolidEdgePart.ProfileValidationType.igProfileClosed) 
   ' Hide the profile 
   objProfile.Visible = False 
   ' Create a new array of profile objects 
   aProfiles = Array.CreateInstance(GetType(SolidEdgePart.Profile), 1) 
   aProfiles.SetValue(objProfile, 0) 
   ' Get a reference to the models collection 
   objModels = objPart.Models 
   ' Create the extended protrusion. 
   objModel = objModels.AddFiniteExtrudedProtrusion( _ 
     aProfiles.Length, _ 
     aProfiles, _ 
     SolidEdgePart.FeaturePropertyConstants.igRight, _ 
     0.05) 
 Catch ex As Exception 
   Console.WriteLine(ex.Message) 
 Finally 
   If Not (objModel Is Nothing) Then 
     Marshal.ReleaseComObject(objModel) 
     objModel = Nothing 
   End If 
   If Not (objModels Is Nothing) Then 
     Marshal.ReleaseComObject(objModels) 
     objModels = Nothing 
   End If 
   If Not (objRelations2d Is Nothing) Then 
     Marshal.ReleaseComObject(objRelations2d)
```

```
 objRelations2d = Nothing 
       End If 
       If Not (objLine2d Is Nothing) Then 
         Marshal.ReleaseComObject(objLine2d) 
         objLine2d = Nothing 
       End If 
       If Not (objLines2d Is Nothing) Then 
         Marshal.ReleaseComObject(objLines2d) 
         objLines2d = Nothing 
       End If 
       If Not (objRelation2d Is Nothing) Then 
         Marshal.ReleaseComObject(objRelation2d) 
         objRelation2d = Nothing 
       End If 
       If Not (objRefplanes Is Nothing) Then 
         Marshal.ReleaseComObject(objRefplanes) 
         objRefplanes = Nothing 
       End If 
       If Not (objProfile Is Nothing) Then 
         Marshal.ReleaseComObject(objProfile) 
         objProfile = Nothing 
       End If 
       If Not (objProfiles Is Nothing) Then 
         Marshal.ReleaseComObject(objProfiles) 
         objProfiles = Nothing 
       End If 
       If Not (objProfileSet Is Nothing) Then 
         Marshal.ReleaseComObject(objProfileSet) 
         objProfileSet = Nothing 
       End If 
       If Not (objProfileSets Is Nothing) Then 
         Marshal.ReleaseComObject(objProfileSets) 
         objProfileSets = Nothing 
       End If 
       If Not (objPart Is Nothing) Then 
         Marshal.ReleaseComObject(objPart) 
        objPart = Nothing End If 
       If Not (objDocuments Is Nothing) Then 
         Marshal.ReleaseComObject(objDocuments) 
         objDocuments = Nothing 
       End If 
       If Not (objApplication Is Nothing) Then 
         Marshal.ReleaseComObject(objApplication) 
         objApplication = Nothing 
       End If 
     End Try 
   End Sub 
End Module
```
#### Modeling a Part (C#)

using SolidEdgeConstants; using System; using System.Reflection; using System. Runtime. InteropServices;

```
namespace MyMacro 
{ 
  class Program 
\{ static void Main(string[] args) 
\{ SolidEdgeFramework.Application application = null; 
       SolidEdgeFramework.Documents documents = null; 
       SolidEdgePart.PartDocument part = null; 
       SolidEdgePart.ProfileSets profileSets = null; 
       SolidEdgePart.ProfileSet profileSet = null; 
       SolidEdgePart.Profiles profiles = null; 
       SolidEdgePart.Profile profile = null; 
       SolidEdgePart.RefPlanes refplanes = null; 
       SolidEdgeFrameworkSupport.Relations2d relations2d = null; 
       SolidEdgeFrameworkSupport.Relation2d relation2d = null; 
       SolidEdgeFrameworkSupport.Lines2d lines2d = null; 
       SolidEdgeFrameworkSupport.Line2d line2d = null; 
       SolidEdgePart.Models models = null; 
       SolidEdgePart.Model model = null; 
       System.Array aProfiles = null; 
       try 
\{ // Connect to a running instance of Solid Edge 
         application = (SolidEdgeFramework.Application) 
          Marshal.GetActiveObject("SolidEdge.Application");
         // Get a reference to the documents collection 
         documents = application.Documents; 
         // Create a new part document 
         part = (SolidEdgePart.PartDocument) 
           documents.Add("SolidEdge.PartDocument", Missing.Value); 
         // Get a reference to the profile sets collection 
         profileSets = part.ProfileSets; 
         // Add a new profile set 
         profileSet = profileSets.Add(); 
         // Get a reference to the profiles collection 
         profiles = profileSet.Profiles; 
         // Get a reference to the ref planes collection 
         refplanes = part.RefPlanes; 
         // Add a new profile 
         profile = profiles.Add(refplanes.Item(3)); 
         // Get a reference to the lines2d collection 
         lines2d = profile.Lines2d; 
         // Draw the Base Profile 
         lines2d.AddBy2Points(0, 0, 0.08, 0); 
         lines2d.AddBy2Points(0.08, 0, 0.08, 0.06);
```

```
 lines2d.AddBy2Points(0.08, 0.06, 0.064, 0.06); 
 lines2d.AddBy2Points(0.064, 0.06, 0.064, 0.02); 
 lines2d.AddBy2Points(0.064, 0.02, 0.048, 0.02); 
 lines2d.AddBy2Points(0.048, 0.02, 0.048, 0.06); 
 lines2d.AddBy2Points(0.048, 0.06, 0.032, 0.06); 
 lines2d.AddBy2Points(0.032, 0.06, 0.032, 0.02); 
 lines2d.AddBy2Points(0.032, 0.02, 0.016, 0.02); 
 lines2d.AddBy2Points(0.016, 0.02, 0.016, 0.06); 
 lines2d.AddBy2Points(0.016, 0.06, 0, 0.06);
 lines2d.AddBy2Points(0, 0.06, 0, 0); 
 // Define Relations among the Line objects to make the Profile closed 
 relations2d = (SolidEdgeFrameworkSupport.Relations2d) 
   profile.Relations2d; 
 relation2d = relations2d.AddKeypoint( 
   lines2d.Item(1), 
   (int)KeypointIndexConstants.igLineEnd, 
   lines2d.Item(2), 
   (int)KeypointIndexConstants.igLineStart, 
   true); 
 relation2d = relations2d.AddKeypoint( 
   lines2d.Item(2), 
   (int)KeypointIndexConstants.igLineEnd, 
   lines2d.Item(3), 
   (int)KeypointIndexConstants.igLineStart, 
   true); 
 relation2d = relations2d.AddKeypoint( 
   lines2d.Item(3), 
   (int)KeypointIndexConstants.igLineEnd, 
   lines2d.Item(4), 
   (int)KeypointIndexConstants.igLineStart, 
   true); 
 relation2d = relations2d.AddKeypoint( 
   lines2d.Item(4), 
   (int)KeypointIndexConstants.igLineEnd, 
   lines2d.Item(5), 
   (int)KeypointIndexConstants.igLineStart, 
   true); 
 relation2d = relations2d.AddKeypoint( 
   lines2d.Item(5), 
   (int)KeypointIndexConstants.igLineEnd, 
   lines2d.Item(6), 
   (int)KeypointIndexConstants.igLineStart, 
   true); 
 relation2d = relations2d.AddKeypoint( 
   lines2d.Item(6), 
   (int)KeypointIndexConstants.igLineEnd, 
   lines2d.Item(7), 
   (int)KeypointIndexConstants.igLineStart, 
   true); 
 relation2d = relations2d.AddKeypoint( 
   lines2d.Item(7), 
   (int)KeypointIndexConstants.igLineEnd, 
   lines2d.Item(8), 
   (int)KeypointIndexConstants.igLineStart, 
   true); 
 relation2d = relations2d.AddKeypoint(
```

```
 lines2d.Item(8), 
           (int)KeypointIndexConstants.igLineEnd, 
           lines2d.Item(9), 
           (int)KeypointIndexConstants.igLineStart, 
           true); 
         relation2d = relations2d.AddKeypoint( 
           lines2d.Item(10), 
           (int)KeypointIndexConstants.igLineEnd, 
           lines2d.Item(11), 
           (int)KeypointIndexConstants.igLineStart, 
           true); 
         relation2d = relations2d.AddKeypoint( 
           lines2d.Item(11), 
           (int)KeypointIndexConstants.igLineEnd, 
           lines2d.Item(12), 
           (int)KeypointIndexConstants.igLineStart, 
           true); 
         relation2d = relations2d.AddKeypoint( 
           lines2d.Item(12), 
           (int)KeypointIndexConstants.igLineEnd, 
           lines2d.Item(1), 
           (int)KeypointIndexConstants.igLineStart, 
           true); 
         // Close the profile 
         profile.End( 
           SolidEdgePart.ProfileValidationType.igProfileClosed); 
         // Hide the profile 
         profile.Visible = false; 
         // Create a new array of profile objects 
         aProfiles = Array.CreateInstance(typeof(SolidEdgePart.Profile), 1); 
         aProfiles.SetValue(profile, 0); 
         // Get a reference to the models collection 
         models = part.Models; 
         // Create the extended protrusion. 
         model = models.AddFiniteExtrudedProtrusion(
           aProfiles.Length, 
           ref aProfiles, 
           SolidEdgePart.FeaturePropertyConstants.igRight, 
           0.05, 
           Missing.Value, 
           Missing.Value, 
           Missing.Value, 
           Missing.Value); 
       } 
       catch (System.Exception ex) 
      \mathcal{L} Console.WriteLine(ex.Message); 
       } 
       finally 
       { 
         if (model != null) 
\{
```

```
Marshal.ReleaseComObject(model);
         model = null; } 
        if (models != null) 
        { 
        Marshal.ReleaseComObject(models);
        models = null; } 
        if (line2d != null) 
\{Marshal.ReleaseComObject(line2d);
        line2d = null; } 
        if (lines2d != null) 
\{Marshal.ReleaseComObject(lines2d);
         lines2d = null; } 
        if (relation2d != null) 
        { 
         Marshal.ReleaseComObject(relation2d);
         relation2d = null; 
 } 
        if (relations2d != null) 
        { 
        Marshal.ReleaseComObject(relations2d);
         relations2d = null; 
 } 
        if (refplanes != null) 
        { 
        Marshal.ReleaseComObject(refplanes);
         refplanes = null; 
 } 
        if (profile != null) 
\{ Marshal.ReleaseComObject(profile); 
         profile = null; 
 } 
        if (profileSet != null) 
\{Marshal.ReleaseComObject(profileSet);
          profileSet = null; 
 } 
        if (profileSets != null) 
\{Marshal.ReleaseComObject(profileSets);
         profileSets = null; 
 } 
        if (part != null) 
        { 
        Marshal.ReleaseComObject(part);
         part = null; 
 } 
        if (documents != null) 
\{Marshal.ReleaseComObject(documents);
         documents = null;
```

```
 } 
         if (application != null) 
         { 
          Marshal.ReleaseComObject(application);
           application = null; 
 } 
       } 
     } 
   } 
}
```
The previous code examples produce the following model.

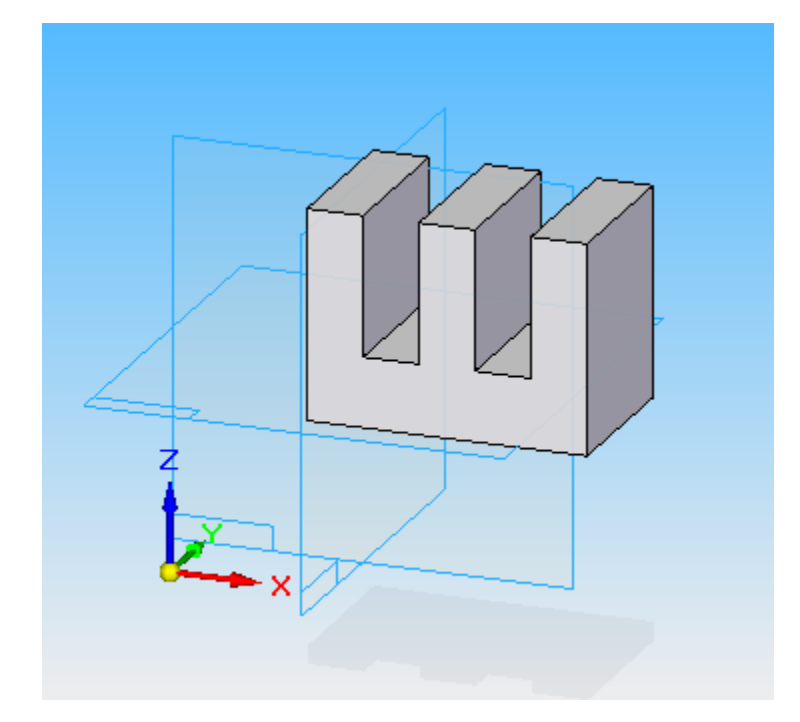

6-1 - Extended Protrusion

## Variables Examples

All variable automation is accessed through the Variables collection and Variable objects. The Variables collection serves two purposes: it allows you to create and access variable objects, and it allows you to work with dimensions as variables.

The Variables collection supports an Add method to create new Variable objects. It also supports the standard methods for iterating through the members of the collection. The following program connects to the Variables collection, creates three new variables, and lists them.

Units with variables work the same as units in the system. Units are stored using internal values and then are appropriately converted for display. For example, all length units are stored internally as meters. When these units are displayed in the Variable Table, they are converted to the units specified in the Properties dialog box.

In addition to the properties and methods on the Variables collection, properties and methods are also available on the Variable objects. These properties and methods read and set variable names, define formulas, set values, and specify units of measure.

#### Variable Table Example(Visual Basic .NET)

```
Imports System.Runtime.InteropServices 
Module Module1 
   Sub Main() 
     Dim objApplication As SolidEdgeFramework.Application = Nothing 
     Dim objPart As SolidEdgePart.PartDocument = Nothing 
     Dim objVariables As SolidEdgeFramework.Variables = Nothing 
     Dim objVariable As SolidEdgeFramework.variable = Nothing 
     Try 
       ' Connect to a running instance of Solid Edge
       objApplication = Marshal.GetActiveObject("SolidEdge.Application") 
       ' Get a reference to the active document
       objPart = objApplication.ActiveDocument 
       ' Get a reference to the variables collection
       objVariables = objPart.Variables 
       'Add a variable 
       objVariable = objVariables.Add("NewVar", "1.5") 
       'Change the formula of the variable to a function 
       objVariable.Formula = Math.Sin(0.1).ToString() 
       'Change the name of the variable 
       objVariable.Name = "NewName" 
       'Change the value of the variable. This will not change 
       'the value of the variable 
       objVariable.Value = 123 
       'Change the formula of the variable to a static value 
       'This causes the formula to be removed and sets the value
```

```
 objVariable.Formula = "456" 
       'Change the value of the variable. It works now 
       objVariable.Value = 789 
       'Delete the variable 
       objVariable.Delete() 
     Catch ex As Exception 
       Console.WriteLine(ex.Message) 
     Finally 
       If Not (objVariable Is Nothing) Then 
         Marshal.ReleaseComObject(objVariable) 
         objVariable = Nothing 
       End If 
       If Not (objVariables Is Nothing) Then 
         Marshal.ReleaseComObject(objVariables) 
         objVariables = Nothing 
       End If 
       If Not (objPart Is Nothing) Then 
         Marshal.ReleaseComObject(objPart) 
        objPart = Nothing End If 
       If Not (objApplication Is Nothing) Then 
         Marshal.ReleaseComObject(objApplication) 
         objApplication = Nothing 
       End If 
     End Try 
   End Sub 
End Module
```
#### Variable Table Example(C#)

```
using SolidEdgeFramework; 
using System; 
using System. Runtime. InteropServices;
namespace MyMacro 
{ 
  class Program 
   { 
     static void Main(string[] args) 
     { 
       SolidEdgeFramework.Application application = null; 
       SolidEdgePart.PartDocument part = null; 
       SolidEdgeFramework.Variables variables = null; 
       SolidEdgeFramework.variable variable = null; 
       try 
\{ // Connect to a running instance of Solid Edge
         application = (SolidEdgeFramework.Application) 
          Marshal.GetActiveObject("SolidEdge.Application");
         // Get a reference to the active document
         part = (SolidEdgePart.PartDocument) 
           application.ActiveDocument; 
         // Get a reference to the variables collection
```

```
 variables = (SolidEdgeFramework.Variables)part.Variables; 
        // Add a variable 
        variable = (SolidEdgeFramework.variable) 
          variables.Add("NewVar", "1.5", UnitTypeConstants.igUnitDistance); 
        // Change the formula of the variable to a function
       variable.Formula = Math.Sin(0.1).ToString();
        // Change the name of the variable 
       variable.Name = "NewName";
        // Change the value of the variable. This will not change 
        // the value of the variable 
        variable.Value = 123; 
        // Change the formula of the variable to a static value 
        // This causes the formula to be removed and sets the value 
       variable. Formula = "456";
        // Change the value of the variable. It works now 
        variable.Value = 789; 
        //Delete the variable 
        variable.Delete(); 
      } 
      catch (System.Exception ex) 
      { 
        Console.WriteLine(ex.Message); 
      } 
      finally 
       { 
         if (variable != null) 
\{ Marshal.ReleaseComObject(variable); 
          variable = null; 
 } 
        if (variables != null) 
\{Marshal.ReleaseComObject(variables);
          variables = null; 
 } 
        if (part != null) 
\{ Marshal.ReleaseComObject(part); 
          part = null; 
 } 
        if (application != null) 
\{Marshal.ReleaseComObject(application);
          application = null; 
        } 
      }
```
 } } }

## Working with Dimensions—Overview

Solid Edge allows you to place and edit dimensions on elements. In the Profile environment, dimension objects control the size and orientation of geometry.

Dimensions can be linear, radial, or angular. Dimensions supply information about the measurements of elements, such as the angle of a line or the distance between two points. A dimension is related to the element on which it is placed. In the Profile environment, the dimensions control the geometry; if the dimension changes, the geometry updates.

In a Part document, the Dimensions collection is accessed through the Profile object. The Dimensions collection provides the methods for placing dimensions and for iterating through all the dimensions on the entire sheet or profile.

## Linear Dimensions

A linear dimension measures the distance between two or more elements, the length of a line, or an arc's length. For a complete description of the properties that define how a linear dimension is placed, see the Programming with Solid Edge on-line Help.

#### Radial Dimensions

Radial dimensions measure the radius or diameter at a point on the element. These dimensions are similar except that they show the radius or diameter value depending on the type. With the ProjectionArc and TrackAngle properties, you can define the measurement point on the element. For a complete description of the properties, see the Programming with Solid Edge on-line Help.

#### Angular Dimensions

Angular dimensions measure the angle between two lines or three points. An angular dimension defines two intersecting vectors and four minor sectors. These sectors are distinguished according to whether the angle is measured in the sector where the vector direction goes outward from the intersection point or comes inward, and whether the angle is measured in the clockwise or counterclockwise direction.

The angles are always measured in the counterclockwise direction with both vector directions going outward from the intersection point (sector one condition). To measure in any other angle, certain properties are set so that the dimension object modifies the vector direction and computes the angle.

## Placing Dimensions

In the Profile environment, driving dimensions control the elements to which they refer. When you edit a driving dimension, the geometry of the element that is related to that dimension is modified.

You can place dimensions only on existing elements. A set of Add methods is provided on the Dimensions collection, one for each type of dimension. The element to which the dimension is attached determines the type of dimension (driving or driven) that will be placed. The Add methods on the Dimensions collection object take minimal input and place the dimensions with specific default values. For a complete description of the add methods and properties available for setting the default values, see the Programming with Solid Edge on-line Help.

When you place dimensions between two elements interactively, the dimensions are measured at a specific location on an element. For example, when you place a dimension between the end points of two lines, you select one end of each line. When you place dimensions through automation, you specify a point on the element and a key point flag to define the dimension.

In the following program, four lines are drawn and connected with key point relationships. The lengths of two of the lines and the distance between two lines are dimensioned. The dimension is set to be a driving dimension so it will control the length and position of the geometry. The sample also shows how to modify a dimension style by changing the units of measurement of one of the dimensions to meters.

## Placing Dimensions Example (Visual Basic .NET)

```
Imports SolidEdgeConstants 
Imports System.Runtime.InteropServices 
Module Module1 
   Sub Main() 
     Dim objApplication As SolidEdgeFramework.Application = Nothing 
     Dim objDocuments As SolidEdgeFramework.Documents = Nothing 
     Dim objPart As SolidEdgePart.PartDocument = Nothing 
     Dim objProfileSets As SolidEdgePart.ProfileSets = Nothing 
     Dim objProfileSet As SolidEdgePart.ProfileSet = Nothing 
     Dim objProfiles As SolidEdgePart.Profiles = Nothing 
     Dim objProfile As SolidEdgePart.Profile = Nothing 
     Dim objRefPlanes As SolidEdgePart.RefPlanes = Nothing 
     Dim objRefPlane As SolidEdgePart.RefPlane = Nothing 
     Dim objLines2d As SolidEdgeFrameworkSupport.Lines2d = Nothing 
     Dim aLine2d(0 To 3) As SolidEdgeFrameworkSupport.Line2d 
     Dim objRelations2d As SolidEdgeFrameworkSupport.Relations2d = Nothing 
     Dim objDimensions As SolidEdgeFrameworkSupport.Dimensions = Nothing 
     Dim objDimension As SolidEdgeFrameworkSupport.Dimension = Nothing 
     Dim objDimStyle As SolidEdgeFrameworkSupport.DimStyle = Nothing 
     Dim i As Integer 
     Try 
       ' Connect to a running instance of Solid Edge 
       objApplication = Marshal.GetActiveObject("SolidEdge.Application") 
       ' Get a reference to the documents collection 
       objDocuments = objApplication.Documents
```

```
 ' Add a Part document 
 objPart = objDocuments.Add("SolidEdge.PartDocument") 
 ' Get a reference to the ref planes collection 
 objRefPlanes = objPart.RefPlanes 
 ' Get a reference to the first reference plane 
 objRefPlane = objRefPlanes.Item(1) 
 ' Get a reference to the profile sets collection 
 objProfileSets = objPart.ProfileSets 
 ' Add a new profile set 
 objProfileSet = objProfileSets.Add() 
 ' Get a reference to the profiles collection 
 objProfiles = objProfileSet.Profiles 
 ' Add a new profile on the selected reference plane
 objProfile = objProfiles.Add(objRefPlane) 
 ' Get a reference to the lines 2d collection 
 objLines2d = objProfile.Lines2d 
 ' Get a reference to the relations 2d collection 
 objRelations2d = objProfile.Relations2d 
 ' Get a reference to the dimensions collection 
 objDimensions = objProfile.Dimensions 
 ' Draw the geometry. 
aline2d(0) = objLines2d.AddBy2Points(0, 0, 0.1, 0)aline2d(1) = objLines2d. AddBy2Points(0.1, 0, 0.1, 0.1)aline2d(2) = objLines2d. AddBy2Points(0.1, 0.1, 0, 0.05)aline2d(3) = objlines2d. AddBy2Points(0, 0.05, 0, 0) ' Add endpoint relationships between the lines 
 objRelations2d.AddKeypoint( _ 
 aLine2d(0), - KeypointIndexConstants.igLineEnd, _ 
 aLine2d(1), - KeypointIndexConstants.igLineStart) 
 objRelations2d.AddKeypoint( _ 
 aLine2d(1), - KeypointIndexConstants.igLineEnd, _ 
 aLine2d(2),
  KeypointIndexConstants.igLineStart) 
 objRelations2d.AddKeypoint( _ 
 aLine2d(2), - KeypointIndexConstants.igLineEnd, _ 
 aLine2d(3),
  KeypointIndexConstants.igLineStart) 
 objRelations2d.AddKeypoint( _
```

```
aLine2d(3), - KeypointIndexConstants.igLineEnd, _ 
    aLine2d(0), \overline{a} KeypointIndexConstants.igLineStart) 
   ' Add dimensions, and change the dimension units to meters 
  objDimension = objDimension.AddLength(aline2d(1)) objDimension.Constraint = True 
   objDimStyle = objDimension.Style 
   objDimStyle.PrimaryUnits = _ 
     DimLinearUnitConstants.igDimStyleLinearMeters 
   objDimension = objDimensions.AddLength(aLine2d(3)) 
   objDimension.Constraint = True 
   objDimStyle = objDimension.Style 
   objDimStyle.PrimaryUnits = _ 
     DimLinearUnitConstants.igDimStyleLinearMeters 
   objDimension = objDimensions.AddDistanceBetweenObjects( _ 
     aLine2d(1), 0.1, 0.1, 0, False, _ 
     aLine2d(2), 0, 0.05, 0, False) 
   objDimension.Constraint = True 
   objDimStyle = objDimension.Style 
   objDimStyle.PrimaryUnits = _ 
     DimLinearUnitConstants.igDimStyleLinearMeters 
 Catch ex As Exception 
   Console.WriteLine(ex.Message) 
 Finally 
  For i = 0 To aLine2d. Length - 1
     If Not (aLine2d(i) Is Nothing) Then 
       Marshal.ReleaseComObject(aLine2d(i)) 
      aLine2d(i) = Nothing End If 
   Next 
   If Not (objDimStyle Is Nothing) Then 
     Marshal.ReleaseComObject(objDimStyle) 
     objDimStyle = Nothing 
   End If 
   If Not (objDimension Is Nothing) Then 
     Marshal.ReleaseComObject(objDimension) 
     objDimension = Nothing 
   End If 
   If Not (objDimensions Is Nothing) Then 
     Marshal.ReleaseComObject(objDimensions) 
     objDimensions = Nothing 
   End If 
   If Not (objRelations2d Is Nothing) Then 
     Marshal.ReleaseComObject(objRelations2d) 
     objRelations2d = Nothing 
   End If 
   If Not (objLines2d Is Nothing) Then 
     Marshal.ReleaseComObject(objLines2d) 
     objLines2d = Nothing 
   End If 
   If Not (objRefPlane Is Nothing) Then 
     Marshal.ReleaseComObject(objRefPlane)
```

```
 objRefPlane = Nothing 
       End If 
       If Not (objRefPlanes Is Nothing) Then 
         Marshal.ReleaseComObject(objRefPlanes) 
         objRefPlanes = Nothing 
       End If 
       If Not (objProfile Is Nothing) Then 
         Marshal.ReleaseComObject(objProfile) 
         objProfile = Nothing 
       End If 
       If Not (objProfiles Is Nothing) Then 
         Marshal.ReleaseComObject(objProfiles) 
         objProfiles = Nothing 
       End If 
       If Not (objProfileSet Is Nothing) Then 
         Marshal.ReleaseComObject(objProfileSet) 
         objProfileSet = Nothing 
       End If 
       If Not (objProfileSets Is Nothing) Then 
         Marshal.ReleaseComObject(objProfileSets) 
         objProfileSets = Nothing 
       End If 
       If Not (objPart Is Nothing) Then 
         Marshal.ReleaseComObject(objPart) 
        objPart = Nothing End If 
       If Not (objDocuments Is Nothing) Then 
         Marshal.ReleaseComObject(objDocuments) 
         objDocuments = Nothing 
       End If 
       If Not (objApplication Is Nothing) Then 
         Marshal.ReleaseComObject(objApplication) 
         objApplication = Nothing 
       End If 
     End Try 
   End Sub 
End Module
```
#### Placing Dimensions Example (C#)

```
using SolidEdgeConstants;
using System; 
using System.Reflection; 
using System. Runtime. InteropServices;
namespace MyMacro 
{ 
   class Program 
   { 
     static void Main(string[] args) 
\{ SolidEdgeFramework.Application application = null; 
       SolidEdgeFramework.Documents documents = null; 
       SolidEdgePart.PartDocument part = null; 
       SolidEdgePart.ProfileSets profileSets = null; 
       SolidEdgePart.ProfileSet profileSet = null; 
       SolidEdgePart.Profiles profiles = null;
```

```
 SolidEdgePart.Profile profile = null; 
 SolidEdgePart.RefPlanes refPlanes = null; 
 SolidEdgePart.RefPlane refPlane = null; 
 SolidEdgeFrameworkSupport.Lines2d lines2d = null; 
 SolidEdgeFrameworkSupport.Line2d[] aLine2d = 
  new SolidEdgeFrameworkSupport.Line2d[4];
 SolidEdgeFrameworkSupport.Relations2d relations2d = null; 
 SolidEdgeFrameworkSupport.Dimensions dimensions = null; 
 SolidEdgeFrameworkSupport.Dimension dimension = null; 
 SolidEdgeFrameworkSupport.DimStyle dimStyle = null; 
 try 
 { 
   // Connect to a running instance of Solid Edge 
   application = (SolidEdgeFramework.Application) 
    Marshal.GetActiveObject("SolidEdge.Application");
   // Get a reference to the documents collection 
   documents = application.Documents; 
   // Add a Part document 
   part = (SolidEdgePart.PartDocument) 
     documents.Add("SolidEdge.PartDocument", Missing.Value); 
   // Get a reference to the ref planes collection 
   refPlanes = part.RefPlanes; 
   // Get a reference to the first reference plane 
   refPlane = refPlanes.Item(1); 
   // Get a reference to the profile sets collection 
   profileSets = part.ProfileSets; 
   // Add a new profile set 
   profileSet = profileSets.Add(); 
   // Get a reference to the profiles collection 
   profiles = profileSet.Profiles; 
   // Add a new profile on the selected reference plane 
   profile = profiles.Add(refPlane); 
   // Get a reference to the lines 2d collection 
   lines2d = profile.Lines2d; 
   // Get a reference to the relations 2d collection 
   relations2d = (SolidEdgeFrameworkSupport.Relations2d) 
     profile.Relations2d; 
   // Get a reference to the dimensions collection 
   dimensions = (SolidEdgeFrameworkSupport.Dimensions) 
     profile.Dimensions; 
   // Draw the geometry. 
  aLine2d[0] = lines2d. AddBy2Points(0, 0, 0.1, 0);aline2d[1] = lines2d. AddBy2Points(0.1, 0, 0.1, 0.1);aline2d[2] = lines2d.addBy2Points(0.1, 0.1, 0, 0.05);
```

```
aline2d[3] = lines2d.AddBy2Points(0, 0.05, 0, 0); // Add endpoint relationships between the lines 
         relations2d.AddKeypoint( 
           aLine2d[0], 
           (int)KeypointIndexConstants.igLineEnd, 
           aLine2d[1], 
           (int)KeypointIndexConstants.igLineStart, 
           Missing.Value); 
         relations2d.AddKeypoint( 
           aLine2d[1], 
           (int)KeypointIndexConstants.igLineEnd, 
           aLine2d[2], 
           (int)KeypointIndexConstants.igLineStart, 
           Missing.Value); 
         relations2d.AddKeypoint( 
           aLine2d[2], 
           (int)KeypointIndexConstants.igLineEnd, 
           aLine2d[3], 
           (int)KeypointIndexConstants.igLineStart, 
           Missing.Value); 
         relations2d.AddKeypoint( 
           aLine2d[3], 
           (int)KeypointIndexConstants.igLineEnd, 
           aLine2d[0], 
           (int)KeypointIndexConstants.igLineStart, 
           Missing.Value); 
         // Add dimensions, and change the dimension units to meters 
         dimension = dimensions.AddLength(aLine2d[1]); 
        dimension.Constraint = true;
         dimStyle = dimension.Style; 
         dimStyle.PrimaryUnits = 
SolidEdgeFrameworkSupport.DimLinearUnitConstants.igDimStyleLinearMeters; 
         dimension = dimensions.AddLength(aLine2d[3]); 
        dimension. Constraint = true;
         dimStyle = dimension.Style; 
         dimStyle.PrimaryUnits = 
SolidEdgeFrameworkSupport.DimLinearUnitConstants.igDimStyleLinearMeters; 
         dimension = dimensions.AddDistanceBetweenObjects( 
           aLine2d[1], 0.1, 0.1, 0, false, aLine2d[2], 0, 0.05, 0, false); 
        dimension. Constraint = true;
         dimStyle = dimension.Style; 
         dimStyle.PrimaryUnits = 
SolidEdgeFrameworkSupport.DimLinearUnitConstants.igDimStyleLinearMeters; 
 } 
       catch (System.Exception ex) 
       { 
         Console.WriteLine(ex.Message); 
       } 
       finally 
\{
```

```
for (int i = 0; i < aLine2d. Length; i++) { 
         if (aLine2d[i] != null) 
\{Marshal.ReleaseComObject(aLine2d[i]);
          aLine2d[i] = null; } 
 } 
        if (dimStyle != null) 
\{Marshal.ReleaseComObject(dimStyle);
         dimStyle = null; 
 } 
        if (dimension != null) 
\{Marshal.ReleaseComObject(dimension);
         dimension = null; 
 } 
        if (dimensions != null) 
        { 
        Marshal.ReleaseComObject(dimensions);
         dimensions = null; 
 } 
        if (relations2d != null) 
\{Marshal.ReleaseComObject(relations2d);
         relations2d = null; 
 } 
        if (lines2d != null) 
\{Marshal.ReleaseComObject(lines2d);
         lines2d = null; 
 } 
        if (refPlane != null) 
\{ Marshal.ReleaseComObject(refPlane); 
        refPlane = null; } 
        if (refPlanes != null) 
\{Marshal.ReleaseComObject(refPlanes);
         refPlanes = null; 
 } 
        if (profile != null) 
\{ Marshal.ReleaseComObject(profile); 
         profile = null; 
 } 
        if (profiles != null) 
        { 
         Marshal.ReleaseComObject(profiles); 
         profiles = null; 
 } 
        if (profileSet != null) 
\{Marshal.ReleaseComObject(profileSet);
         profileSet = null;
```

```
 } 
        if (profileSets != null) 
        { 
         Marshal.ReleaseComObject(profileSets);
          profileSets = null; 
 } 
        if (part != null) 
\{ Marshal.ReleaseComObject(part); 
         part = null; 
 } 
        if (documents != null) 
        { 
         Marshal.ReleaseComObject(documents);
         documents = null; } 
        if (application != null) 
\{Marshal.ReleaseComObject(application);
         application = null; } 
      } 
    } 
  } 
}
```
## Dimensions via Variables

When working interactively with the Variable Table, both variables and dimensions are displayed in the table. This enables you to create formulas using the values of dimensions and also have formulas that drive the values of dimensions. In this workflow, there is no apparent difference between variables and dimensions. Internally, however, variables and dimensions are two distinct types of objects that have their own unique collections, properties, and methods.

The Variables collection allows you to work with dimensions in the context of variables through several methods on the collection. These methods include Edit, GetFormula, GetName, PutName, Query, and Translate. The following program uses dimensions through the Variables collection. The following programs assume that Solid Edge is running and in the Profile environment.

## Accessing Dimensions through the Variable Table (Visual Basic .NET)

```
Imports System.Runtime.InteropServices 
Module Module1 
   Sub Main() 
     Dim objApplication As SolidEdgeFramework.Application = Nothing 
     Dim objPart As SolidEdgePart.PartDocument = Nothing 
     Dim objProfileSets As SolidEdgePart.ProfileSets = Nothing 
     Dim objProfileSet As SolidEdgePart.ProfileSet = Nothing 
     Dim objProfiles As SolidEdgePart.Profiles = Nothing 
     Dim objProfile As SolidEdgePart.Profile = Nothing 
     Dim objVariables As SolidEdgeFramework.Variables = Nothing 
     Dim objVariable As Object = Nothing 
    Dim objLines2d As SolidEdgeFrameworkSupport.Lines2d = Nothing
```

```
 Dim objLine2d As SolidEdgeFrameworkSupport.Line2d = Nothing 
 Dim objDimensions As SolidEdgeFrameworkSupport.Dimensions = Nothing 
 Dim objDimension1 As SolidEdgeFrameworkSupport.Dimension = Nothing 
 Dim objDimension2 As SolidEdgeFrameworkSupport.Dimension = Nothing 
 Dim objVariableList As SolidEdgeFramework.VariableList = Nothing 
 Dim sName As String 
 Dim sFormula As String 
 Try 
   ' Connect to a running instance of Solid Edge 
  objApplication = Marshal.GetActiveObject("SolidEdge.Application") 
   ' Get a reference to the active document 
   objPart = objApplication.ActiveDocument 
   ' Get a reference to the active document 
   objProfileSets = objPart.ProfileSets 
   ' Get a reference to the profile set 
   objProfileSet = objProfileSets.Item(objProfileSets.Count) 
   ' Get a reference to the profiles collection 
   objProfiles = objProfileSet.Profiles 
   ' Get a reference to the profile 
   objProfile = objProfiles.Item(1) 
   ' Get a reference to the variables collection 
   objVariables = objPart.Variables 
   ' Get a reference to the lines2d collection 
   objLines2d = objProfile.Lines2d 
   ' Get a reference to the dimensions collection 
   objDimensions = objProfile.Dimensions 
   ' Create a new line 
  objLine2d = objLines2d.AddBy2Points(0, 0, 0.1, 0.1) ' Place a dimension on the line to control its length 
   objDimension1 = objDimensions.AddLength(objLine2d) 
   ' Make the dimension a driving dimension 
   objDimension1.Constraint = True 
   ' Create a second line 
   objLine2d = objLines2d.AddBy2Points(0, 0.1, 0.1, 0.2) 
   ' Place a dimension on the line to control its length 
   objDimension2 = objDimensions.AddLength(objLine2d) 
   ' Make the dimension a driving dimension 
   objDimension2.Constraint = True 
   ' Assign a name to the dimension placed on the first line 
   objVariables.PutName(objDimension1, "Dimension1") 
   ' Retrieve the system name of the second dimension, and display
```

```
 ' it in the debug window 
   sName = objVariables.GetName(objDimension2) 
  Console.WriteLine(String.Format("Dimension = \{0\}", sName))
   ' Edit the formula of the second dimension to be half 
   ' the value of the first dimension 
   objVariables.Edit(sName, "Dimension1/2.0") 
   ' Retrieve the formula from the dimension, and print it to the 
   ' debug window to verify 
   sFormula = objVariables.GetFormula(sName) 
   Console.WriteLine(String.Format("Formula = {0}", sFormula)) 
   ' This demonstrates the ability to reference a dimension object 
   ' by its name 
   objDimension1 = objVariables.Translate("Dimension1") 
   ' To verify a dimension object was returned, change its 
   ' TrackDistance property to cause the dimension to change 
   objDimension1.TrackDistance = objDimension1.TrackDistance * 2 
   ' Use the Query method to list all all user-defined
   ' variables and user-named Dimension objects and 
   ' display in the debug window 
   objVariableList = objVariables.Query("*") 
   For Each objVariable In objVariableList 
     Console.WriteLine(objVariables.GetName(objVariable)) 
   Next 
 Catch ex As Exception 
   Console.WriteLine(ex.Message) 
 Finally 
   If Not (objVariableList Is Nothing) Then 
     Marshal.ReleaseComObject(objVariableList) 
     objVariableList = Nothing 
   End If 
   If Not (objDimension2 Is Nothing) Then 
     Marshal.ReleaseComObject(objDimension2) 
     objDimension2 = Nothing 
   End If 
   If Not (objDimension1 Is Nothing) Then 
     Marshal.ReleaseComObject(objDimension1) 
     objDimension1 = Nothing 
   End If 
   If Not (objDimensions Is Nothing) Then 
     Marshal.ReleaseComObject(objDimensions) 
     objDimensions = Nothing 
   End If 
   If Not (objLine2d Is Nothing) Then 
     Marshal.ReleaseComObject(objLine2d) 
     objLine2d = Nothing 
   End If 
   If Not (objLines2d Is Nothing) Then 
     Marshal.ReleaseComObject(objLines2d) 
     objLines2d = Nothing 
   End If 
   If Not (objVariable Is Nothing) Then
```

```
 Marshal.ReleaseComObject(objVariable) 
         objVariable = Nothing 
       End If 
       If Not (objVariables Is Nothing) Then 
         Marshal.ReleaseComObject(objVariables) 
         objVariables = Nothing 
       End If 
       If Not (objProfile Is Nothing) Then 
         Marshal.ReleaseComObject(objProfile) 
         objProfile = Nothing 
       End If 
       If Not (objProfiles Is Nothing) Then 
         Marshal.ReleaseComObject(objProfiles) 
         objProfiles = Nothing 
       End If 
       If Not (objProfileSet Is Nothing) Then 
         Marshal.ReleaseComObject(objProfileSet) 
         objProfileSet = Nothing 
       End If 
       If Not (objProfileSets Is Nothing) Then 
         Marshal.ReleaseComObject(objProfileSets) 
         objProfileSets = Nothing 
       End If 
       If Not (objPart Is Nothing) Then 
         Marshal.ReleaseComObject(objPart) 
        objPart = Nothing End If 
       If Not (objApplication Is Nothing) Then 
         Marshal.ReleaseComObject(objApplication) 
         objApplication = Nothing 
       End If 
     End Try 
   End Sub 
End Module
```
## Accessing Dimensions through the Variable Table (C#)

```
using SolidEdgeFramework; 
using System; 
using System.Runtime.InteropServices; 
namespace MyMacro 
{ 
   class Program 
   { 
     static void Main(string[] args) 
     { 
       SolidEdgeFramework.Application application = null; 
       SolidEdgePart.PartDocument part = null; 
       SolidEdgePart.ProfileSets profileSets = null; 
       SolidEdgePart.ProfileSet profileSet = null; 
       SolidEdgePart.Profiles profiles = null; 
       SolidEdgePart.Profile profile = null; 
       SolidEdgeFramework.Variables variables = null; 
       Object oVariable = null; 
       SolidEdgeFrameworkSupport.Lines2d lines2d = null; 
       SolidEdgeFrameworkSupport.Line2d line2d = null;
```

```
 SolidEdgeFrameworkSupport.Dimensions dimensions = null; 
       SolidEdgeFrameworkSupport.Dimension dimension1 = null; 
       SolidEdgeFrameworkSupport.Dimension dimension2 = null; 
       SolidEdgeFramework.VariableList variableList = null; 
       String sName; 
       String sFormula; 
      try 
\{ // Connect to a running instance of Solid Edge 
         application = (SolidEdgeFramework.Application) 
          Marshal.GetActiveObject("SolidEdge.Application");
         // Get a reference to the active document 
         part = (SolidEdgePart.PartDocument) 
           application.ActiveDocument; 
         // Get a reference to the profile sets collection 
         profileSets = part.ProfileSets; 
         // Get a reference to the profile set 
         profileSet = profileSets.Item(profileSets.Count); 
         // Get a reference to the profiles collection 
         profiles = profileSet.Profiles; 
         // Get a reference to the profile 
         profile = profiles.Item(1); 
         // Get a reference to the variables collection 
         variables = (SolidEdgeFramework.Variables)part.Variables; 
         // Get a reference to the lines2d collection 
         lines2d = profile.Lines2d; 
         // Get a reference to the dimensions collection 
         dimensions = (SolidEdgeFrameworkSupport.Dimensions) 
           profile.Dimensions; 
         // Create a line 
        line2d = lines2d.AddBy2Points(0, 0, 0.1, 0.1);
         // Place a dimension on the line to control its length 
        dimension1 = dimensions.AddLength(line2d);
         // Make the dimension a driving dimension 
        dimension1. Constraint = true;
         // Create a second line 
         line2d = lines2d.AddBy2Points(0, 0.1, 0.1, 0.2); 
         // Place a dimension on the line to control its length 
         dimension2 = dimensions.AddLength(line2d); 
         // Make the dimension a driving dimension 
        dimension2. Constraint = true;
```

```
 // Assign a name to the dimension placed on the first line 
        variables.PutName(dimension1, "Dimension1"); 
        // Retrieve the system name of the second dimension, and display 
        // it in the debug window 
       sName = variables.GetName(dimension2);
        Console.WriteLine(String.Format("Dimension = {0}", sName)); 
        // Edit the formula of the second dimension to be half 
        // the value of the first dimension 
        variables.Edit(sName, "Dimension1/2.0"); 
        // Retrieve the formula from the dimension, and print it to the 
         // debug window to verify 
        sFormula = variables.GetFormula(sName); 
        Console.WriteLine(String.Format("Formula = {0}", sFormula)); 
        // This demonstrates the ability to reference a dimension object 
        // by its name 
        dimension1 = (SolidEdgeFrameworkSupport.Dimension) 
          variables.Translate("Dimension1"); 
        // To verify a dimension object was returned, change its 
        // TrackDistance property to cause the dimension to change 
        dimension1.TrackDistance = dimension1.TrackDistance * 2; 
        // Use the Query method to list all all user-defined 
        // variables and user-named Dimension objects and 
        // display in the debug window 
        variableList = (SolidEdgeFramework.VariableList) 
          variables.Query("*", null, null, false); 
       for (int i = 1; i <= variableList.Count; i++)
\{ oVariable = variableList.Item(i); 
          Console.WriteLine(variables.GetName(oVariable)); 
 } 
      } 
      catch (System.Exception ex) 
       { 
        Console.WriteLine(ex.Message); 
 } 
      finally 
       { 
        if (variableList != null) 
\{Marshal.ReleaseComObject(variableList);
          variableList = null; 
 } 
        if (dimension2 != null) 
\{Marshal.ReleaseComObject(dimension2);
          dimension2 = null; 
 } 
        if (dimension1 != null) 
\{
```

```
Marshal.ReleaseComObject(dimension1);
         dimension1 = null; } 
        if (dimensions != null) 
        { 
         Marshal.ReleaseComObject(dimensions); 
         dimensions = null; 
 } 
        if (line2d != null) 
\{Marshal.ReleaseComObject(line2d);
        line2d = null; } 
        if (lines2d != null) 
\{Marshal.ReleaseComObject(lines2d);
         lines2d = null; } 
        if (oVariable != null) 
        { 
         Marshal.ReleaseComObject(oVariable); 
         oVariable = null; 
 } 
        if (variables != null) 
        { 
        Marshal.ReleaseComObject(variables);
         variables = null; 
 } 
        if (profile != null) 
        { 
         Marshal.ReleaseComObject(profile); 
         profile = null; 
 } 
        if (profiles != null) 
\{ Marshal.ReleaseComObject(profiles); 
         profiles = null; 
 } 
        if (profileSet != null) 
\{Marshal.ReleaseComObject(profileSet);
          profileSet = null; 
 } 
        if (profileSets != null) 
\{Marshal.ReleaseComObject(profileSets);
         profileSets = null; 
 } 
        if (part != null) 
\{Marshal.ReleaseComObject(part);
         part = null; 
 } 
        if (application != null) 
\{Marshal.ReleaseComObject(application);
          application = null;
```
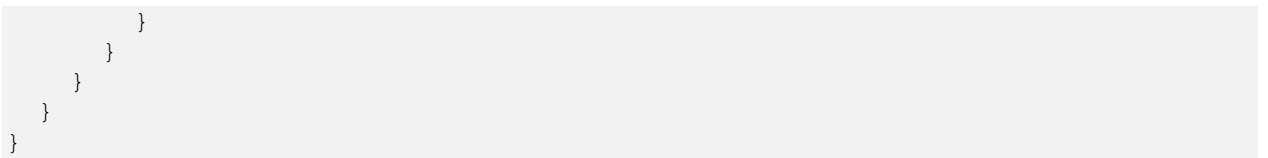

## Chapter 7 - Assemblies Documents

An assembly is a document that is a container for OLE links to other documents that contain parts or other assemblies. An assembly document is used exclusively for assemblies and has its own automation interface. This programming interface allows you to place parts into an assembly and examine existing parts and subassemblies and their relationships.

## Reference Axes

A reference axis defines the axis of revolution for a revolved feature. Reference axes are usually created in the Profile environment when a user defines the profile of the revolution. Two objects—the collection object, RefAxes, and the instance object, RefAxis—are available to enable you to manipulate reference axes in your models.

The following programs connect to a running instance of Solid Edge, creates an Assembly document and places an assembly reference plane using the AddAngularByAngle method. Then the program creates a Part document and places a reference plane using the AddParallelByDistance method.

## Creating Reference Elements (Visual Basic .NET)

```
Imports SolidEdgePart 
Imports System.Runtime.InteropServices 
Module Module1 
   Sub Main() 
     Dim objApplication As SolidEdgeFramework.Application = Nothing 
     Dim objDocuments As SolidEdgeFramework.Documents = Nothing 
     Dim objAssembly As SolidEdgeAssembly.AssemblyDocument = Nothing 
     Dim objAsmRefPlanes As SolidEdgeAssembly.AsmRefPlanes = Nothing 
     Dim objAsmRefPlane As SolidEdgeAssembly.AsmRefPlane = Nothing 
     Dim objPPlane As SolidEdgeAssembly.AsmRefPlane = Nothing 
     Dim objPart As SolidEdgePart.PartDocument = Nothing 
     Dim objRefPlanes As SolidEdgePart.RefPlanes = Nothing 
     Dim objRefPlane As SolidEdgePart.RefPlane = Nothing 
     Try 
       ' Connect to a running instance of Solid Edge 
       objApplication = Marshal.GetActiveObject("SolidEdge.Application") 
       ' Access the Documents collection object 
       objDocuments = objApplication.Documents 
       ' Add an Assembly document 
       objAssembly = objDocuments.Add("SolidEdge.AssemblyDocument") 
       ' Access the AsmRefPlanes collection object 
       objAsmRefPlanes = objAssembly.AsmRefPlanes 
       ' Create a reference plane at an angle to a 
       ' principal reference plane 
       objPPlane = objAsmRefPlanes.Item(2) 
       ' Add a new reference plane
       objAsmRefPlane = objAsmRefPlanes.AddAngularByAngle( _ 
         objPPlane, _
```
```
(2 * Math.PI / 3), _
     objAsmRefPlanes.Item(1), _ 
     ReferenceElementConstants.igPivotEnd, _ 
     ReferenceElementConstants.igNormalSide, _ 
     True) 
   ' Add a Part document 
   objPart = objDocuments.Add("SolidEdge.PartDocument") 
   ' Access the RefPlanes collection object 
   objRefPlanes = objPart.RefPlanes 
   ' Create a global reference plane parallel to the top reference plane 
   objRefPlane = objRefPlanes.AddParallelByDistance( _ 
     objRefPlanes.Item(1), _ 
    0.1, - ReferenceElementConstants.igNormalSide, _ 
     False) 
 Catch ex As Exception 
   Console.WriteLine(ex.Message) 
 Finally 
   If Not (objRefPlane Is Nothing) Then 
     Marshal.ReleaseComObject(objRefPlane) 
     objRefPlane = Nothing 
   End If 
   If Not (objRefPlanes Is Nothing) Then 
     Marshal.ReleaseComObject(objRefPlanes) 
     objRefPlanes = Nothing 
   End If 
   If Not (objPart Is Nothing) Then 
     Marshal.ReleaseComObject(objPart) 
     objPart = Nothing 
   End If 
   If Not (objPPlane Is Nothing) Then 
     Marshal.ReleaseComObject(objPPlane) 
     objPPlane = Nothing 
   End If 
   If Not (objAsmRefPlane Is Nothing) Then 
     Marshal.ReleaseComObject(objAsmRefPlane) 
     objAsmRefPlane = Nothing 
   End If 
   If Not (objAsmRefPlanes Is Nothing) Then 
     Marshal.ReleaseComObject(objAsmRefPlanes) 
     objAsmRefPlanes = Nothing 
   End If 
   If Not (objAssembly Is Nothing) Then 
     Marshal.ReleaseComObject(objAssembly) 
     objAssembly = Nothing 
   End If 
   If Not (objDocuments Is Nothing) Then 
     Marshal.ReleaseComObject(objDocuments) 
     objDocuments = Nothing 
   End If 
   If Not (objApplication Is Nothing) Then 
     Marshal.ReleaseComObject(objApplication) 
     objApplication = Nothing
```

```
 End If 
     End Try 
   End Sub 
End Module
```
### Creating Reference Elements (C#)

```
using SolidEdgeFramework; 
using SolidEdgePart; 
using System; 
using System.Reflection; 
using System.Runtime.InteropServices; 
namespace MyMacro 
{ 
   class Program 
   { 
     static void Main(string[] args) 
     { 
       SolidEdgeFramework.Application application = null; 
       SolidEdgeFramework.Documents documents = null; 
       SolidEdgeAssembly.AssemblyDocument assembly = null; 
       SolidEdgeAssembly.AsmRefPlanes asmRefPlanes = null; 
       SolidEdgeAssembly.AsmRefPlane asmRefPlane = null; 
       SolidEdgeAssembly.AsmRefPlane pPlane = null; 
       SolidEdgePart.PartDocument part = null; 
       SolidEdgePart.RefPlanes refPlanes = null; 
       SolidEdgePart.RefPlane refPlane = null; 
       try 
       { 
         // Connect to a running instance of Solid Edge 
         application = (SolidEdgeFramework.Application) 
           Marshal.GetActiveObject("SolidEdge.Application"); 
         // Access the Documents collection object 
         documents = application.Documents; 
         // Add an Assembly document 
         assembly = (SolidEdgeAssembly.AssemblyDocument) 
           documents.Add("SolidEdge.AssemblyDocument", Missing.Value); 
         // Access the AsmRefPlanes collection object 
         asmRefPlanes = assembly.AsmRefPlanes; 
         // Create a reference plane at an angle to a principal 
         // reference plane 
         pPlane = asmRefPlanes.Item(2); 
         // Add a new reference plane.Add a new reference plane 
         asmRefPlane = asmRefPlanes.AddAngularByAngle( 
           pPlane, 
          (2 * Math.PI / 3),
           asmRefPlanes.Item(1), 
           ReferenceElementConstants.igPivotEnd, 
           ReferenceElementConstants.igNormalSide, 
           true);
```

```
 // Add a Part document 
        part = (SolidEdgePart.PartDocument) 
          documents.Add("SolidEdge.PartDocument", Missing.Value); 
        // Access the RefPlanes collection object 
        refPlanes = part.RefPlanes; 
        // Create a global reference plane parallel to the top 
        // reference plane 
        refPlane = refPlanes.AddParallelByDistance(
          refPlanes.Item(1), 
         0.1, ReferenceElementConstants.igNormalSide, 
          false, 
          Missing.Value, 
          Missing.Value, 
          Missing.Value); 
      } 
      catch (System.Exception ex) 
      { 
        Console.WriteLine(ex.Message); 
      } 
      finally 
       { 
        if (refPlane != null) 
         { 
         Marshal.ReleaseComObject(refPlane);
         refPlane = null; } 
        if (refPlanes != null) 
         { 
         Marshal.ReleaseComObject(refPlanes);
          refPlanes = null; 
 } 
        if (part != null) 
\{Marshal.ReleaseComObject(part);
         part = null; 
 } 
        if (pPlane != null) 
\{ Marshal.ReleaseComObject(pPlane); 
         pPlane = null; } 
        if (asmRefPlane != null) 
         { 
         Marshal.ReleaseComObject(asmRefPlane);
          asmRefPlane = null; 
 } 
        if (asmRefPlanes != null) 
\{Marshal.ReleaseComObject(asmRefPlanes);
          asmRefPlanes = null; 
 } 
        if (assembly != null) 
\{
```

```
Marshal.ReleaseComObject(assembly);
          \text{assembly} = \text{null};
 } 
         if (documents != null) 
         { 
         Marshal.ReleaseComObject(documents);
          documents = null; } 
         if (application != null) 
\{Marshal.ReleaseComObject(application);
          application = null; } 
      } 
    } 
   } 
}
```
## **Occurrences**

The Occurrence object represents an instance of a part or subassembly within an assembly. It is an OLE link to a part or assembly document. An Occurrence object can only be added to an assembly through an Occurrences collection object.

The automation interface for the assembly environment allows you to place parts and subassemblies into an assembly. This is handled by the AddByFilename method, which is provided on the Occurrences collection object. Parts and subassemblies are differentiated by the Subassembly property on each Occurrence object. The following example shows how to place a part into an assembly.

Parts or subassemblies are initially placed into the assembly at the same location and position they maintain in their original files. The following illustration shows a block and its position relative to the three initial global reference planes. The block is positioned so its corner is at the coordinate (0,0,0). When this part is placed into an assembly using the AddByFilename method, it is placed in the same location and orientation in the assembly file as it existed in the original part file. Subassemblies follow the same rules.

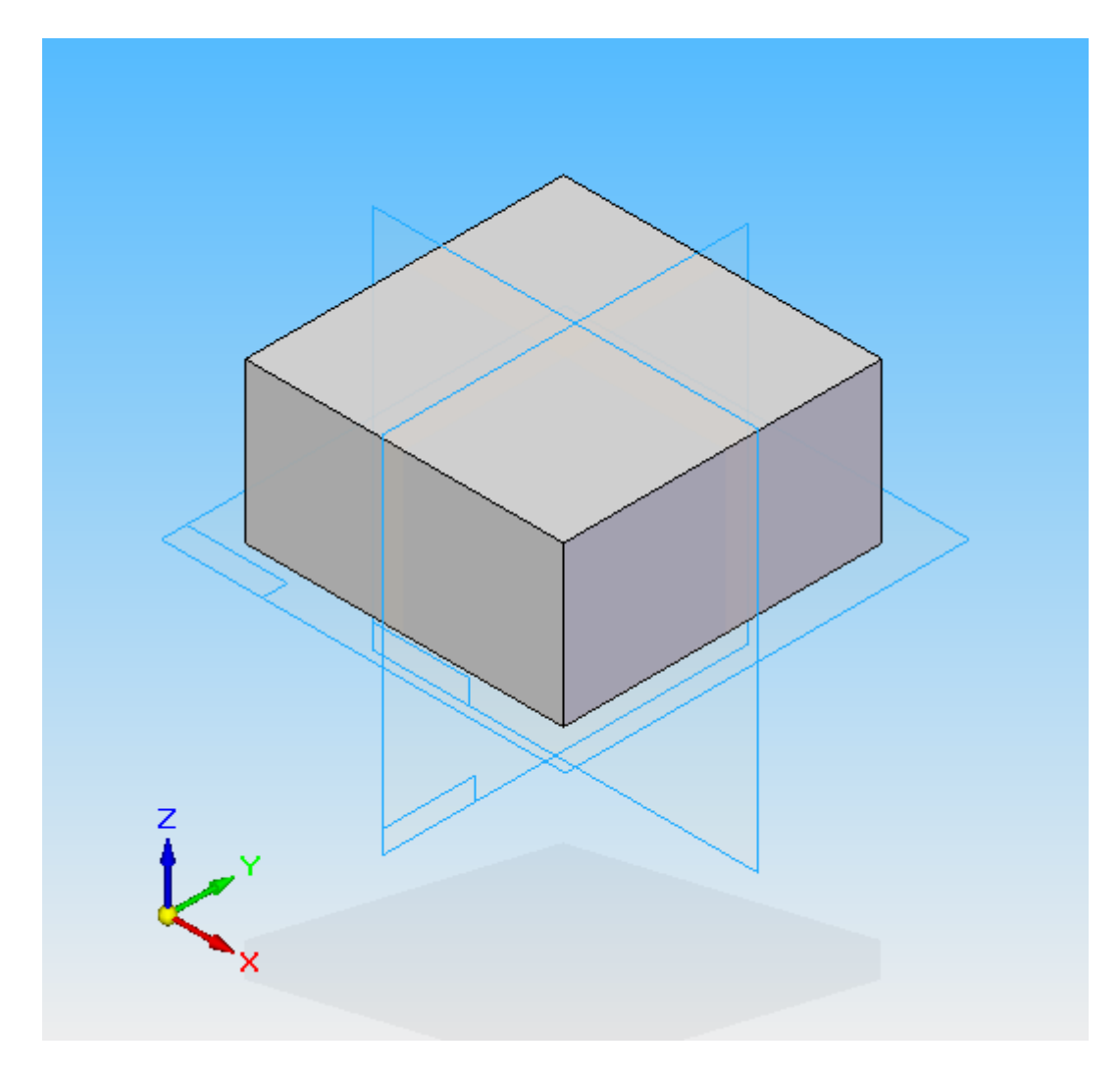

7-1 - Occurrence Example

### Adding a new Occurrence (Visual Basic .NET)

```
Imports SolidEdgeConstants 
Imports System.Runtime.InteropServices 
Module Module1 
   Sub Main() 
     Dim objApplication As SolidEdgeFramework.Application = Nothing 
     Dim objDocuments As SolidEdgeFramework.Documents = Nothing 
     Dim objAssembly As SolidEdgeAssembly.AssemblyDocument = Nothing 
     Dim objOccurrences As SolidEdgeAssembly.Occurrences = Nothing 
     Dim objOccurrence As SolidEdgeAssembly.Occurrence = Nothing 
     Try 
       ' Connect to a running instance of Solid Edge 
       objApplication = Marshal.GetActiveObject("SolidEdge.Application") 
       ' Get a reference to the documents collection 
       objDocuments = objApplication.Documents
```

```
 ' Create a new assembly document 
       objAssembly = objDocuments.Add("SolidEdge.AssemblyDocument") 
       ' Get a reference to the occurrences collection 
       objOccurrences = objAssembly.Occurrences 
       ' Add a part document to the assembly 
       objOccurrence = objOccurrences.AddByFilename("C:\Part1.par") 
     Catch ex As Exception 
       Console.WriteLine(ex.Message) 
     Finally 
       If Not (objOccurrence Is Nothing) Then 
         Marshal.ReleaseComObject(objOccurrence) 
         objOccurrence = Nothing 
       End If 
       If Not (objOccurrences Is Nothing) Then 
         Marshal.ReleaseComObject(objOccurrences) 
         objOccurrences = Nothing 
       End If 
       If Not (objAssembly Is Nothing) Then 
         Marshal.ReleaseComObject(objAssembly) 
         objAssembly = Nothing 
       End If 
       If Not (objDocuments Is Nothing) Then 
         Marshal.ReleaseComObject(objDocuments) 
         objDocuments = Nothing 
       End If 
       If Not (objApplication Is Nothing) Then 
         Marshal.ReleaseComObject(objApplication) 
         objApplication = Nothing 
       End If 
     End Try 
   End Sub 
End Module
```
# Adding a new Occurrence (C#)

```
using System; 
using System.Reflection; 
using System.Runtime.InteropServices; 
namespace MyMacro 
{ 
   class Program 
   { 
     static void Main(string[] args) 
     { 
       SolidEdgeFramework.Application application = null; 
       SolidEdgeFramework.Documents documents = null; 
       SolidEdgeAssembly.AssemblyDocument assembly = null; 
       SolidEdgeAssembly.Occurrences occurrences = null; 
       SolidEdgeAssembly.Occurrence occurrence = null; 
       try 
       { 
         // Connect to a running instance of Solid Edge 
         application = (SolidEdgeFramework.Application)
```

```
Marshal.GetActiveObject("SolidEdge.Application");
         // Get a reference to the documents collection 
         documents = application.Documents; 
         // Create a new assembly document 
         assembly = (SolidEdgeAssembly.AssemblyDocument) 
           documents.Add("SolidEdge.AssemblyDocument", Missing.Value); 
         // Get a reference to the occurrences collection 
         occurrences = assembly.Occurrences; 
         // Add a part document to the assembly 
         occurrence = occurrences.AddByFilename( 
           @"C:\Part1.par", Missing.Value); 
       } 
       catch (System.Exception ex) 
       { 
         Console.WriteLine(ex.Message); 
       } 
       finally 
       { 
         if (occurrence != null) 
         { 
         Marshal.ReleaseComObject(occurrence);
          occurrence = null; 
 } 
         if (occurrences != null) 
         { 
         Marshal.ReleaseComObject(occurrences);
          occurrences = null; 
 } 
         if (assembly != null) 
         { 
         Marshal.ReleaseComObject(assembly);
         \texttt{assembly} = \texttt{null}; } 
         if (documents != null) 
\{Marshal.ReleaseComObject(documents);
         documents = null; } 
         if (application != null) 
\{Marshal.ReleaseComObject(application);
           application = null; 
 } 
      } 
    }
```
Because occurrences are placed in the same relative location and orientation in which they were initially created, you will typically change the part or subassembly's position and orientation after placement. These methods apply only to grounded occurrences. Occurrences that are placed with relationships to

 } }

other occurrences have their location and orientation defined by their relationships to the other occurrences.

To show how to use these methods, consider a block with dimensions of 100 mm in the x axis, 100 mm in the y axis, and 50 mm in the z axis. Assume that you need to place three of these parts to result in the following assembly:

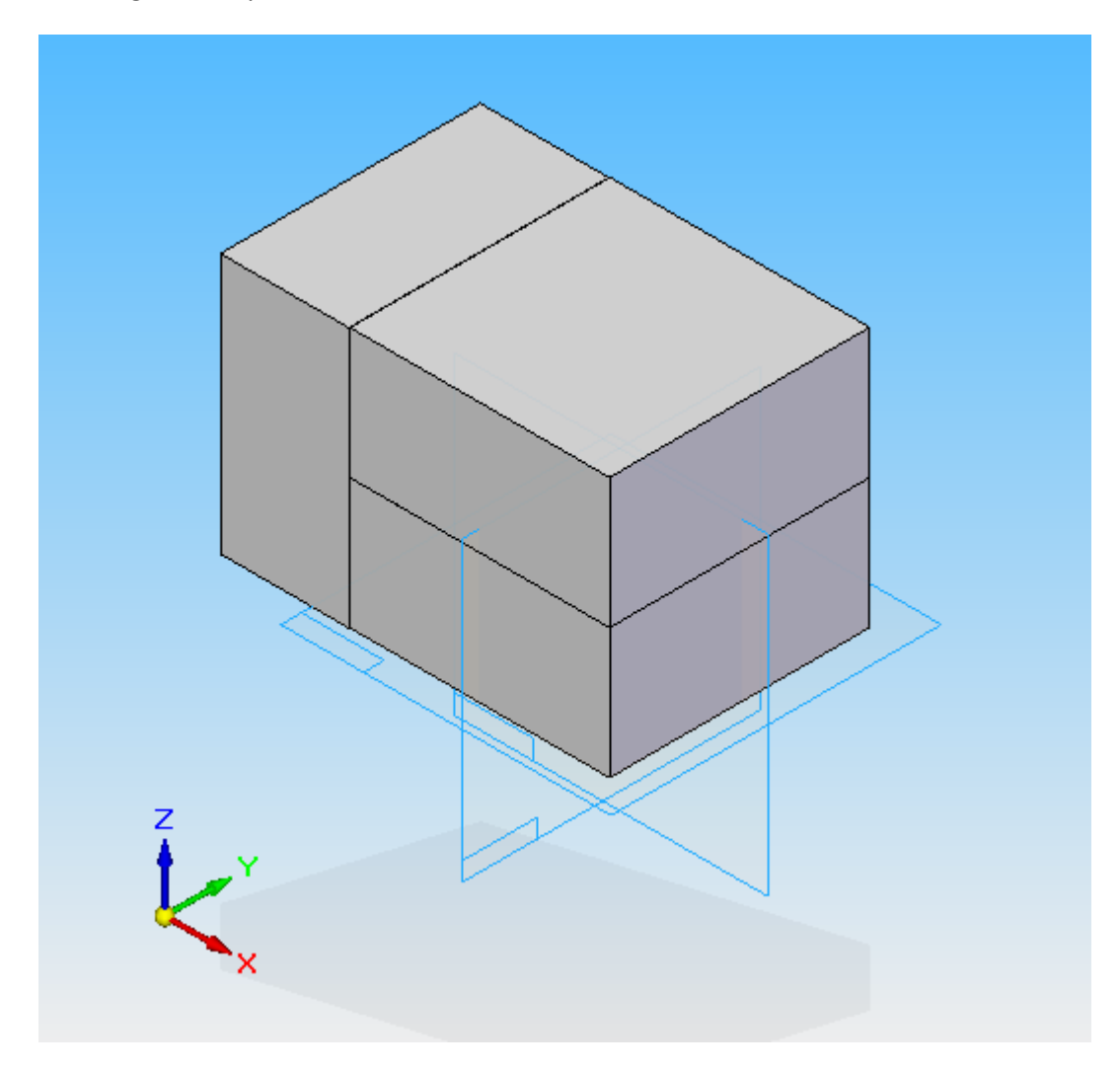

```
7-2 - Occurrences Example
```
### Manipulating Occurrences (Visual Basic .NET)

```
Imports SolidEdgeConstants 
Imports System.Runtime.InteropServices
```

```
Module Module1 
   Sub Main() 
     Dim objApplication As SolidEdgeFramework.Application = Nothing 
     Dim objDocuments As SolidEdgeFramework.Documents = Nothing 
     Dim objAssembly As SolidEdgeAssembly.AssemblyDocument = Nothing
```

```
 Dim objOccurrences As SolidEdgeAssembly.Occurrences = Nothing 
 Dim objOccurrence As SolidEdgeAssembly.Occurrence = Nothing 
 Dim objOccurrence1 As SolidEdgeAssembly.Occurrence = Nothing 
 Dim objOccurrence2 As SolidEdgeAssembly.Occurrence = Nothing 
 Dim objOccurrence3 As SolidEdgeAssembly.Occurrence = Nothing 
 Try 
   ' Connect to a running instance of Solid Edge 
   objApplication = Marshal.GetActiveObject("SolidEdge.Application") 
   ' Get a reference to the documents collection 
   objDocuments = objApplication.Documents 
   ' Create a new assembly document 
   objAssembly = objDocuments.Add("SolidEdge.AssemblyDocument") 
   ' Get a reference to the occurrences collection 
   objOccurrences = objAssembly.Occurrences 
   ' Add the first block to the assembly 
   objOccurrence1 = objOccurrences.AddByFilename("C:\Part1.par") 
   ' Add the second block to the assembly 
   objOccurrence2 = objOccurrences.AddByFilename("C:\Part1.par") 
   ' It is currently in the same position and orientation as the first 
   ' block, so reposition it 
   objOccurrence2.Move(0, 0, 0.05) 
   ' Add the third block to the assembly 
   objOccurrence3 = objOccurrences.AddByFilename("C:\Part1.par") 
   ' Rotate the third block to a vertical position. 
   objOccurrence3.Rotate(0, 0, 0, 0, 1, 0, -Math.PI / 2) 
   ' Reposition the third block. 
   objOccurrence3.Move(-0.049, 0, 0.049) 
 Catch ex As Exception 
   Console.WriteLine(ex.Message) 
 Finally 
   If Not (objOccurrence3 Is Nothing) Then 
     Marshal.ReleaseComObject(objOccurrence3) 
     objOccurrence3 = Nothing 
   End If 
   If Not (objOccurrence2 Is Nothing) Then 
     Marshal.ReleaseComObject(objOccurrence2) 
     objOccurrence2 = Nothing 
   End If 
   If Not (objOccurrence1 Is Nothing) Then 
     Marshal.ReleaseComObject(objOccurrence1) 
     objOccurrence1 = Nothing 
   End If 
   If Not (objOccurrences Is Nothing) Then 
     Marshal.ReleaseComObject(objOccurrences) 
     objOccurrences = Nothing 
   End If
```

```
 If Not (objAssembly Is Nothing) Then 
         Marshal.ReleaseComObject(objAssembly) 
         objAssembly = Nothing 
       End If 
       If Not (objDocuments Is Nothing) Then 
         Marshal.ReleaseComObject(objDocuments) 
         objDocuments = Nothing 
       End If 
       If Not (objApplication Is Nothing) Then 
         Marshal.ReleaseComObject(objApplication) 
         objApplication = Nothing 
       End If 
     End Try 
   End Sub 
End Module
```
# Manipulating Occurrences (C#)

```
using System; 
using System.Reflection; 
using System.Runtime.InteropServices;
```

```
namespace MyMacro 
{
```

```
 class Program 
 { 
   static void Main(string[] args) 
   { 
     SolidEdgeFramework.Application application = null; 
     SolidEdgeFramework.Documents documents = null; 
     SolidEdgeAssembly.AssemblyDocument assembly = null; 
     SolidEdgeAssembly.Occurrences occurrences = null; 
     SolidEdgeAssembly.Occurrence occurrence1 = null; 
     SolidEdgeAssembly.Occurrence occurrence2 = null; 
     SolidEdgeAssembly.Occurrence occurrence3 = null; 
     try 
     { 
       // Connect to a running instance of Solid Edge 
       application = (SolidEdgeFramework.Application) 
        Marshal.GetActiveObject("SolidEdge.Application");
       // Get a reference to the documents collection 
       documents = application.Documents; 
       // Create a new assembly document 
       assembly = (SolidEdgeAssembly.AssemblyDocument) 
         documents.Add("SolidEdge.AssemblyDocument", Missing.Value); 
       // Get a reference to the occurrences collection 
       occurrences = assembly.Occurrences; 
       // Add the first block to the assembly 
       occurrence1 = occurrences.AddByFilename( 
         @"C:\Part1.par", Missing.Value); 
       // Add the second block to the assembly
```

```
 occurrence2 = occurrences.AddByFilename( 
          @"C:\Part1.par", Missing.Value); 
        // It is currently in the same position and orientation as the first 
        // block, so reposition it 
        occurrence2.Move(0, 0, 0.05); 
        // Add the third block to the assembly 
        occurrence3 = occurrences.AddByFilename( 
          @"C:\Part1.par", Missing.Value); 
        // Rotate the third block to a vertical position. 
        occurrence3.Rotate(0, 0, 0, 0, 1, 0, -Math.PI / 2); 
        // Reposition the third block. 
        occurrence3.Move(-0.049, 0, 0.049); 
 } 
      catch (System.Exception ex) 
      { 
        Console.WriteLine(ex.Message); 
      } 
      finally 
      { 
        if (occurrence3 != null) 
\{Marshal.ReleaseComObject(occurrence3);
          occurrence3 = null; 
 } 
        if (occurrence2 != null) 
\{Marshal.ReleaseComObject(occurrence2);
          occurrence2 = null; 
 } 
        if (occurrence1 != null) 
\{Marshal.ReleaseComObject(occurrence1);
          occurrence1 = null; 
 } 
        if (occurrences != null) 
\{Marshal.ReleaseComObject(occurrences);
          occurrences = null; 
 } 
        if (assembly != null) 
\{Marshal.ReleaseComObject(assembly);
         \texttt{assembly} = \texttt{null}; } 
        if (documents != null) 
\{Marshal.ReleaseComObject(documents);
         documents = null; 
 } 
        if (application != null) 
\{Marshal.ReleaseComObject(application);
          application = null;
```
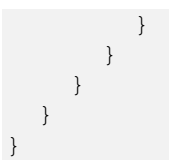

The following illustration shows the assembly after placing the second block and moving it into place:

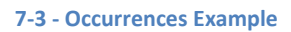

And after placing the third block, rotating it, and moving it into place, the assembly is as follows:

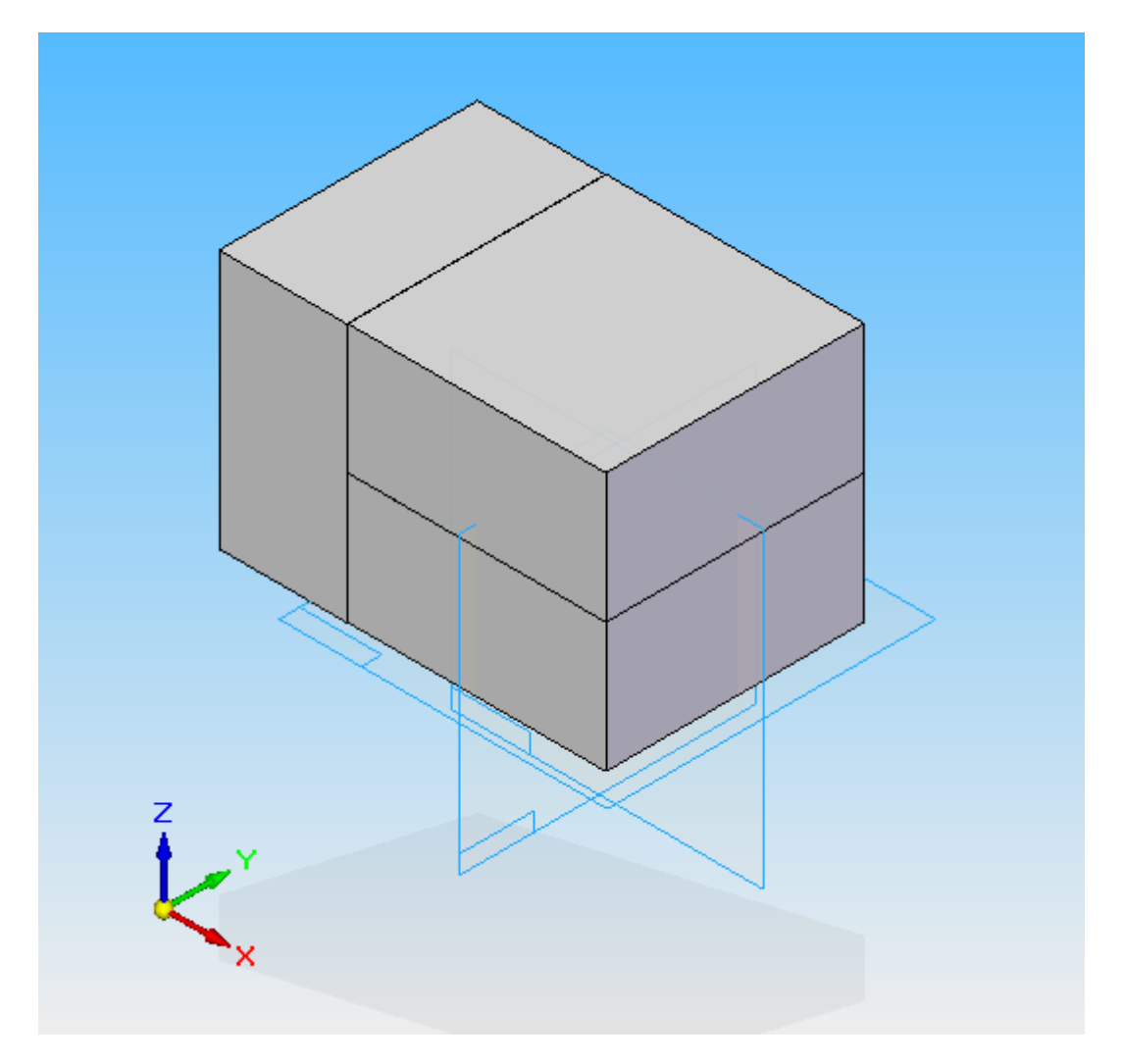

#### 7-4 - Occurrences Example

This example positions the blocks using the Move method. You can also use the SetOrigin method, which is available on the Occurrence object, to move occurrences. SetOrigin works together with GetOrigin; GetOrigin returns the coordinates of the occurrence origin with respect to the assembly origin, and SetOrigin positions the occurrence's origin relative to the assembly's origin.

# References

When you work with an assembly document interactively, you can work directly with occurrences and part geometry in subassemblies. For example, you can place relationships between occurrences nested in subassemblies, you can measure distances between faces of occurrences in subassemblies, you can in-place-activate an occurrence within a sub-assembly, and you can apply face styles to occurrences within subassemblies.

Because you can use the Occurrences collection to access occurrences nested in subassemblies, and because you can access the OccurrenceDocument representing a PartDocument and access geometry within the part, it appears simple to use the automation interface to work with occurrences in subassemblies just as you would through the graphical user interface. However, this appearance is deceptive. When you work with occurrences in subassemblies, and when you work with geometry of parts in occurrences (however deeply nested), use the Reference object to create references to part geometry and to nested occurrences from the top-level assembly. Then use the Reference object to place relationships, measure distances, in-placeactivate nested occurrences, apply face styles, and so forth.

You can create Reference objects with the AssemblyDocument.CreateReference method. This method has two input parameters: an occurrence (which must be an Occurrence object), and an entity, which can be one of several different types of objects.

### Analyzing Existing Assembly Relationships

When interactively placing parts in an assembly, you define relationships between parts to control their relative positions. Using the automation interface for the Assembly environment, you can access and modify properties of the assembly relationships.

Relationship objects are accessible through two collections: Relations3d on the AssemblyDocument object and Relations3d on each Part object. The Relations3d collection on the AssemblyDocument allows you to iterate through all relationships in the document. The Relations3d collection on each Part object allows you to iterate through the relationships defined for that specific part.

There are five types of 3-D relationships: AngularRelation3d, AxialRelation3d, GroundRelation3d, PlanarRelation3d, and PointRelation3d. These do not directly correlate to the interactive commands that place relationships. The relationships are as follows:

- AngularRelation3d Defines an angular relationship between two objects.
- AxialRelation3d Defines a relationship between conical faces. This is an axial align in the interactive interface.
- GroundRelation3d Defines a ground constraint.
- PointRelation3d Applies a connect relationship between points (vertices) of the points in an assembly.
- PlanarRelation3d Defines a relationship between two planar faces. This includes both mates and planar aligns.

The following example shows how to use some of these relationship objects. This sample finds all of the PlanarRelation3d objects that define mates and modifies their offset values.

```
Analyzing Existing Assembly Relationships (Visual Basic .NET) 
Imports System.Runtime.InteropServices 
Module Module1 
  Sub Main() 
     Dim objApplication As SolidEdgeFramework.Application = Nothing 
     Dim objAssembly As SolidEdgeAssembly.AssemblyDocument = Nothing 
     Dim objRelations3d As SolidEdgeAssembly.Relations3d = Nothing 
     Dim objRelation3d As Object = Nothing 
     Dim objAngularRelation3d As SolidEdgeAssembly.AngularRelation3d = Nothing 
     Dim objAxialRelation3d As SolidEdgeAssembly.AxialRelation3d = Nothing 
     Dim objGroundRelation3d As SolidEdgeAssembly.GroundRelation3d = Nothing 
     Dim objPointRelation3d As SolidEdgeAssembly.PointRelation3d = Nothing 
     Dim objPlanarRelation3d As SolidEdgeAssembly.PlanarRelation3d = Nothing 
     Try 
       ' Connect to a running instance of Solid Edge 
       objApplication = Marshal.GetActiveObject("SolidEdge.Application") 
       ' Get a reference to the active document 
       objAssembly = objApplication.ActiveDocument 
       ' Get a reference to the relations 3d collection 
       objRelations3d = objAssembly.Relations3d 
       ' Loop through the relations 3d objects 
       For Each objRelation3d In objRelations3d 
         ' Determine the relation type 
         Select Case objRelation3d.Type 
           Case SolidEdgeFramework.ObjectType.igAngularRelation3d 
             objAngularRelation3d = objRelation3d 
           Case SolidEdgeFramework.ObjectType.igAxialRelation3d 
             objAxialRelation3d = objRelation3d 
           Case SolidEdgeFramework.ObjectType.igGroundRelation3d 
             objGroundRelation3d = objRelation3d 
           Case SolidEdgeFramework.ObjectType.igPointRelation3d 
             objPointRelation3d = objRelation3d 
           Case SolidEdgeFramework.ObjectType.igPlanarRelation3d 
             objPlanarRelation3d = objRelation3d 
         End Select 
       Next 
     Catch ex As Exception 
       Console.WriteLine(ex.Message) 
     Finally 
       If Not (objPlanarRelation3d Is Nothing) Then 
         Marshal.ReleaseComObject(objPlanarRelation3d) 
         objPlanarRelation3d = Nothing 
       End If 
       If Not (objPointRelation3d Is Nothing) Then 
         Marshal.ReleaseComObject(objPointRelation3d) 
         objPointRelation3d = Nothing 
       End If 
       If Not (objGroundRelation3d Is Nothing) Then
```

```
 Marshal.ReleaseComObject(objGroundRelation3d) 
         objGroundRelation3d = Nothing 
       End If 
       If Not (objAxialRelation3d Is Nothing) Then 
         Marshal.ReleaseComObject(objAxialRelation3d) 
         objAxialRelation3d = Nothing 
       End If 
       If Not (objAngularRelation3d Is Nothing) Then 
         Marshal.ReleaseComObject(objAngularRelation3d) 
         objAngularRelation3d = Nothing 
       End If 
       If Not (objRelation3d Is Nothing) Then 
         Marshal.ReleaseComObject(objRelation3d) 
         objRelation3d = Nothing 
       End If 
       If Not (objRelations3d Is Nothing) Then 
         Marshal.ReleaseComObject(objRelations3d) 
         objRelations3d = Nothing 
       End If 
       If Not (objAssembly Is Nothing) Then 
         Marshal.ReleaseComObject(objAssembly) 
         objAssembly = Nothing 
       End If 
       If Not (objApplication Is Nothing) Then 
         Marshal.ReleaseComObject(objApplication) 
         objApplication = Nothing 
       End If 
     End Try 
   End Sub 
End Module
```
#### Analyzing Existing Assembly Relationships (C#)

```
using SolidEdgeFramework; 
using System; 
using System.Reflection; 
using System.Runtime.InteropServices; 
namespace MyMacro 
{ 
   class Program 
   { 
     static void Main(string[] args) 
\{ SolidEdgeFramework.Application application = null; 
       SolidEdgeAssembly.AssemblyDocument assembly = null; 
       SolidEdgeAssembly.Relations3d relations3d = null; 
       object relation3d = null; 
       SolidEdgeAssembly.AngularRelation3d angularRelation3d = null; 
       SolidEdgeAssembly.AxialRelation3d axialRelation3d = null; 
       SolidEdgeAssembly.GroundRelation3d groundRelation3d = null; 
       SolidEdgeAssembly.PointRelation3d pointRelation3d = null; 
       SolidEdgeAssembly.PlanarRelation3d planarRelation3d = null; 
       try 
       { 
         // Connect to a running instance of Solid Edge
```

```
 application = (SolidEdgeFramework.Application) 
          Marshal.GetActiveObject("SolidEdge.Application");
         // Get a reference to the active document 
         assembly = (SolidEdgeAssembly.AssemblyDocument) 
           application.ActiveDocument; 
         // Get a reference to the relations 3d collection 
         relations3d = assembly.Relations3d; 
         // Loop through the relations 3d objects 
        for (int i = 1; i \le relations3d. Count; i++)
         { 
           relation3d = relations3d.Item(i); 
           Type type = relation3d.GetType(); 
           // Get the value of the Type proprety via Reflection 
           SolidEdgeFramework.ObjectType objectType = 
             (SolidEdgeFramework.ObjectType)type.InvokeMember( 
               "Type", 
               BindingFlags.GetProperty, 
               null, 
               relation3d, 
               null); 
           // Determine the relation type 
           switch (objectType) 
\{ case SolidEdgeFramework.ObjectType.igAngularRelation3d: 
               angularRelation3d = (SolidEdgeAssembly.AngularRelation3d) 
                 relation3d; 
               break; 
             case SolidEdgeFramework.ObjectType.igAxialRelation3d: 
               axialRelation3d = (SolidEdgeAssembly.AxialRelation3d) 
                 relation3d; 
               break; 
             case SolidEdgeFramework.ObjectType.igGroundRelation3d: 
               groundRelation3d = (SolidEdgeAssembly.GroundRelation3d) 
                 relation3d; 
               break; 
             case SolidEdgeFramework.ObjectType.igPointRelation3d: 
               pointRelation3d = (SolidEdgeAssembly.PointRelation3d) 
                 relation3d; 
               break; 
             case SolidEdgeFramework.ObjectType.igPlanarRelation3d: 
               planarRelation3d = (SolidEdgeAssembly.PlanarRelation3d) 
                 relation3d; 
               break; 
 } 
 } 
       } 
       catch (System.Exception ex) 
       { 
         Console.WriteLine(ex.Message); 
       } 
       finally 
\{
```

```
 if (planarRelation3d != null) 
\{Marshal.ReleaseComObject(planarRelation3d);
          planarRelation3d = null; 
 } 
        if (pointRelation3d != null) 
\{Marshal.ReleaseComObject(pointRelation3d);
          pointRelation3d = null; 
 } 
        if (groundRelation3d != null) 
\{Marshal.ReleaseComObject(groundRelation3d);
          groundRelation3d = null; 
 } 
        if (axialRelation3d != null) 
        { 
         Marshal.ReleaseComObject(axialRelation3d);
          axialRelation3d = null; 
 } 
        if (angularRelation3d != null) 
\{Marshal.ReleaseComObject(angularRelation3d);
          angularRelation3d = null; 
 } 
        if (relation3d != null) 
        { 
         Marshal.ReleaseComObject(relation3d);
          relation3d = null; 
 } 
        if (relations3d != null) 
        { 
         Marshal.ReleaseComObject(relations3d);
          relations3d = null; 
 } 
        if (assembly != null) 
\{Marshal.ReleaseComObject(assembly);
         \text{assembly} = \text{null};
 } 
        if (application != null) 
\{Marshal.ReleaseComObject(application);
          application = null; 
 } 
      } 
    }
```
## Adding New Assembly Relationships

 } }

There are five methods to define assembly relationships through the automation interface: AddAngular, AddAxial, AddGround, AddPlanar, and AddPoint. These do not exactly correspond with the assembly

relationship commands that are available interactively. However, they do correspond to the relationships that the interactive commands create.

For example, the AddPlanar method can be used to create either a Mate or an Align. The inputs to the AddPlanar method are two reference objects which are described below (but they correspond to the faces being mated or aligned), a Boolean that specifies whether or not the normals to the faces are aligned (this determines whether the faces are mated or aligned), and constraining points on each face (that correspond to the locations where you would click to locate the faces when you work interactively).

The following sample demonstrates the AddAxial method. This produces the same relationship that the interactive Align command produces when you align cylindrical faces. The inputs to this method are similar to those for the AddPlanar method. The first two inputs are reference objects that represent the cylindrical faces being aligned, and the third input is the Boolean that specifies whether normals to these faces are aligned. This method does not have input parameters for the constraining points the AddPlanar method uses.

To programmatically create the relationships that the Insert interactive command creates, you would use the AddPlanar and AddAxial methods. This would define the two cylindrical faces whose axes are aligned, and it would define the two planar faces that are mated. To remove the final degree of freedom, you would edit the axial relationship and set its FixedRotate property to True.

To create a Connect relationship, use the AddPoint method. The first input parameter is a reference object corresponding to the face or edge on the first part; the second input parameter is a constant that defines which key point from the input geometry defines the connection point (for example, CenterPoint, EndPoint, MidPoint, and so forth); and the third and fourth input parameters describe the same characteristics of the second part.

Within this general description, there are some important refinements. The methods previously described refer to reference objects, which correspond to part geometry. Each Assembly relationship must store a means of retrieving the geometric Part information that defines it. When using the AddPlanar method, for example, you need to pass in references to two planar faces (or reference planes).

The AssemblyDocument object has a CreateReference method whose job is to create the reference objects. The CreateReference method takes as input an Occurrence (an object that represents a member document of the assembly—which in this case would be a part document) and an Entity. The Entity can be an Edge, Face, or RefPlane object from the Occurrence document. The Reference object stores a path to the geometric representations necessary to construct the relationships.

To create assembly relationships via the automation interface, Occurrence objects (the Part and Subassembly models that comprise the assembly) must be placed in the Assembly document. You do this with the AssemblyDocument.Occurrances.AddByFilename method. This places the Occurrence in the assembly with a ground relationship. Therefore, (except for the first Occurrence added to the

assembly) before any other relationships can be applied between this Occurrence and others in the assembly, the ground relationship must be deleted.

```
Adding New Assembly Relationships (Visual Basic .NET) 
Imports SolidEdgeGeometry 
Imports System.Runtime.InteropServices 
Module Module1 
   Sub Main() 
     Dim objApplication As SolidEdgeFramework.Application = Nothing 
     Dim objDocuments As SolidEdgeFramework.Documents = Nothing 
     Dim objAssembly As SolidEdgeAssembly.AssemblyDocument = Nothing 
     Dim objOccurrences As SolidEdgeAssembly.Occurrences = Nothing 
     Dim objOccurrence1 As SolidEdgeAssembly.Occurrence = Nothing 
     Dim objOccurrence2 As SolidEdgeAssembly.Occurrence = Nothing 
     Dim objPart As SolidEdgePart.PartDocument = Nothing 
     Dim objModels As SolidEdgePart.Models = Nothing 
     Dim objModel As SolidEdgePart.Model = Nothing 
     Dim objRevolvedProtrusions As SolidEdgePart.RevolvedProtrusions = Nothing 
     Dim objRevolvedProtrusion As SolidEdgePart.RevolvedProtrusion = Nothing 
     Dim objRevolvedCutouts As SolidEdgePart.RevolvedCutouts = Nothing 
     Dim objRevolvedCutout As SolidEdgePart.RevolvedCutout = Nothing 
     Dim objFaces As SolidEdgeGeometry.Faces = Nothing 
     Dim objFace As SolidEdgeGeometry.Face = Nothing 
     Dim objGeometry As Object = Nothing 
     Dim objScrewConicalFace As SolidEdgeGeometry.Face = Nothing 
     Dim objNutConicalFace As SolidEdgeGeometry.Face = Nothing 
     Dim objRefToCylinderInScrew As SolidEdgeFramework.Reference = Nothing 
     Dim objRefToConeInNut As SolidEdgeFramework.Reference = Nothing 
     Dim objRelations3d As SolidEdgeAssembly.Relations3d = Nothing 
     Dim objGroundRel As SolidEdgeAssembly.GroundRelation3d = Nothing 
     Dim objRelNuttoScrew As SolidEdgeAssembly.AxialRelation3d = Nothing 
     Try 
       ' Connect to a running instance of Solid Edge 
       objApplication = Marshal.GetActiveObject("SolidEdge.Application") 
       ' Get a reference to the documents collection 
       objDocuments = objApplication.Documents 
       ' Create a new assembly document 
       objAssembly = objDocuments.Add("SolidEdge.AssemblyDocument") 
       ' Get a reference to the occurrences collection 
       objOccurrences = objAssembly.Occurrences 
       ' Add the first occurrence 
       objOccurrence1 = objOccurrences.AddByFilename("C:\Screw.par") 
       ' Get a reference to the occurrence document 
       objPart = objOccurrence1.OccurrenceDocument 
       ' Get a reference to the models collection 
       objModels = objPart.Models 
       ' Get a reference to the one and only model
```

```
 objModel = objModels.Item(1) 
 ' Get a reference to the revolved protrusions collection 
 objRevolvedProtrusions = objModel.RevolvedProtrusions 
 ' Get a reference to the first revolved protrusion 
 objRevolvedProtrusion = objRevolvedProtrusions.Item(1) 
 ' Get a reference to the side faces collection 
 objFaces = objRevolvedProtrusion.SideFaces 
 ' Loop through the faces 
 For Each objFace In objFaces 
   ' Get a reference to the geometry object 
   objGeometry = objFace.Geometry 
   If objGeometry.Type = GNTTypePropertyConstants.igCylinder Then 
     objScrewConicalFace = objFace 
     Exit For 
   End If 
 Next 
 ' Create the first reference 
 objRefToCylinderInScrew = objAssembly.CreateReference( _ 
   objOccurrence1, objScrewConicalFace) 
 ' Add the second occurrence 
 objOccurrence2 = objOccurrences.AddByFilename("C:\Nut.par") 
 ' Get a reference to the occurrence document 
 objPart = objOccurrence2.OccurrenceDocument 
 ' Get a reference to the models collection 
 objModels = objPart.Models 
 ' Get a reference to the one and only model 
 objModel = objModels.Item(1) 
 ' Get a reference to the revolved cutouts collection 
 objRevolvedCutouts = objModel.RevolvedCutouts
 ' Get a reference to the first revolved cutout 
 objRevolvedCutout = objRevolvedCutouts.Item(1) 
 ' Get a reference to the side faces collection 
 objFaces = objRevolvedCutout.SideFaces 
 ' Loop through the faces 
 For Each objFace In objFaces 
   objGeometry = objFace.Geometry 
   If objGeometry.Type = GNTTypePropertyConstants.igCone Then 
     objNutConicalFace = objFace 
     Exit For 
   End If 
 Next 
 ' Create the second reference 
 objRefToConeInNut = objAssembly.CreateReference( _
```

```
 objOccurrence2, objNutConicalFace) 
   ' All Occurrences placed through automation are placed "Grounded." 
   ' You must delete the ground constraint on the second Occurrence 
   ' before you can place other relationships. 
   objRelations3d = objAssembly.Relations3d 
  objGroundRel = objRelationship.Item(2) objGroundRel.Delete() 
   ' Rather than passing literal axes to the AddAxial method, pass 
   ' references to conical faces, Just as you select conical faces 
   ' when you use the interactive Align command. 
   objRelNuttoScrew = objRelations3d.AddAxial( _
     objRefToConeInNut, objRefToCylinderInScrew, False) 
 Catch ex As Exception 
   Console.WriteLine(ex.Message) 
 Finally 
   If Not (objRelNuttoScrew Is Nothing) Then 
     Marshal.ReleaseComObject(objRelNuttoScrew) 
     objRelNuttoScrew = Nothing 
   End If 
   If Not (objGroundRel Is Nothing) Then 
     Marshal.ReleaseComObject(objGroundRel) 
     objGroundRel = Nothing 
   End If 
   If Not (objRelations3d Is Nothing) Then 
     Marshal.ReleaseComObject(objRelations3d) 
     objRelations3d = Nothing 
   End If 
   If Not (objRefToConeInNut Is Nothing) Then 
     Marshal.ReleaseComObject(objRefToConeInNut)
     objRefToConeInNut = Nothing 
   End If 
   If Not (objRefToCylinderInScrew Is Nothing) Then 
     Marshal.ReleaseComObject(objRefToCylinderInScrew) 
     objRefToCylinderInScrew = Nothing 
   End If 
   If Not (objNutConicalFace Is Nothing) Then 
     Marshal.ReleaseComObject(objNutConicalFace)
     objNutConicalFace = Nothing 
   End If 
   If Not (objScrewConicalFace Is Nothing) Then 
     Marshal.ReleaseComObject(objScrewConicalFace) 
     objScrewConicalFace = Nothing 
   End If 
   If Not (objGeometry Is Nothing) Then 
     Marshal.ReleaseComObject(objGeometry) 
     objGeometry = Nothing 
   End If 
   If Not (objFace Is Nothing) Then 
     Marshal.ReleaseComObject(objFace) 
     objFace = Nothing 
   End If 
   If Not (objFaces Is Nothing) Then 
     Marshal.ReleaseComObject(objFaces) 
     objFaces = Nothing 
   End If
```

```
 If Not (objRevolvedCutout Is Nothing) Then 
         Marshal.ReleaseComObject(objRevolvedCutout)
         objRevolvedCutout = Nothing 
       End If 
       If Not (objRevolvedCutouts Is Nothing) Then 
         Marshal.ReleaseComObject(objRevolvedCutouts) 
         objRevolvedCutouts = Nothing 
       End If 
       If Not (objRevolvedProtrusion Is Nothing) Then 
         Marshal.ReleaseComObject(objRevolvedProtrusion) 
         objRevolvedProtrusion = Nothing 
       End If 
       If Not (objRevolvedProtrusions Is Nothing) Then 
         Marshal.ReleaseComObject(objRevolvedProtrusions) 
         objRevolvedProtrusions = Nothing 
       End If 
       If Not (objModel Is Nothing) Then 
         Marshal.ReleaseComObject(objModel) 
         objModel = Nothing 
       End If 
       If Not (objModels Is Nothing) Then 
         Marshal.ReleaseComObject(objModels) 
         objModels = Nothing 
       End If 
       If Not (objPart Is Nothing) Then 
         Marshal.ReleaseComObject(objPart) 
        objPart = Nothing End If 
       If Not (objOccurrence2 Is Nothing) Then 
         Marshal.ReleaseComObject(objOccurrence2) 
         objOccurrence2 = Nothing 
       End If 
       If Not (objOccurrence1 Is Nothing) Then 
         Marshal.ReleaseComObject(objOccurrence1) 
         objOccurrence1 = Nothing 
       End If 
       If Not (objOccurrences Is Nothing) Then 
         Marshal.ReleaseComObject(objOccurrences) 
         objOccurrences = Nothing 
       End If 
       If Not (objAssembly Is Nothing) Then 
         Marshal.ReleaseComObject(objAssembly) 
         objAssembly = Nothing 
       End If 
       If Not (objDocuments Is Nothing) Then 
         Marshal.ReleaseComObject(objDocuments) 
         objDocuments = Nothing 
       End If 
       If Not (objApplication Is Nothing) Then 
         Marshal.ReleaseComObject(objApplication) 
         objApplication = Nothing 
       End If 
     End Try 
   End Sub 
End Module
```

```
Adding New Assembly Relationships (C#)
```

```
using SolidEdgeFramework; 
using SolidEdgeGeometry; 
using System; 
using System.Reflection; 
using System.Runtime.InteropServices; 
namespace MyMacro 
{ 
  class Program 
\{ static void Main(string[] args) 
\{ SolidEdgeFramework.Application application = null; 
       SolidEdgeFramework.Documents documents = null; 
       SolidEdgeAssembly.AssemblyDocument assembly = null; 
       SolidEdgeAssembly.Occurrences occurrences = null; 
       SolidEdgeAssembly.Occurrence occurrence1 = null; 
       SolidEdgeAssembly.Occurrence occurrence2 = null; 
       SolidEdgePart.PartDocument part = null; 
       SolidEdgePart.Models models = null; 
       SolidEdgePart.Model model = null; 
       SolidEdgePart.RevolvedProtrusions revolvedProtrusions = null; 
       SolidEdgePart.RevolvedProtrusion revolvedProtrusion = null; 
       SolidEdgePart.RevolvedCutouts revolvedCutouts = null; 
       SolidEdgePart.RevolvedCutout revolvedCutout = null; 
       SolidEdgeGeometry.Faces faces = null; 
       SolidEdgeGeometry.Face face = null; 
       object geometry = null; 
       SolidEdgeGeometry.Face screwConicalFace = null; 
       SolidEdgeGeometry.Face nutConicalFace = null; 
       SolidEdgeFramework.Reference refToCylinderInScrew = null; 
       SolidEdgeFramework.Reference refToConeInNut = null; 
       SolidEdgeAssembly.Relations3d relations3d = null; 
       SolidEdgeAssembly.GroundRelation3d groundRelation3d = null; 
       SolidEdgeAssembly.AxialRelation3d relNuttoScrew = null; 
       try 
       { 
         // Connect to a running instance of Solid Edge 
         application = (SolidEdgeFramework.Application) 
          Marshal.GetActiveObject("SolidEdge.Application");
         // Get a reference to the documents collection 
         documents = application.Documents; 
         // Get a reference to the active document 
         assembly = (SolidEdgeAssembly.AssemblyDocument) 
           documents.Add("SolidEdge.AssemblyDocument", Missing.Value); 
         // Get a reference to the occurrences collection 
         occurrences = assembly.Occurrences; 
         // Add the first occurrence 
         occurrence1 = occurrences.AddByFilename(@"C:\Screw.par", 
Missing.Value);
```

```
 // Get a reference to the occurrence document 
       part = (SolidEdgePart.PartDocument)occurrence1.OccurrenceDocument;
        // Get a reference to the models collection 
        models = part.Models; 
         // Get a reference to the one and only model 
       model = models.Hcm(1); // Get a reference to the revolved protrusions collection 
        revolvedProtrusions = model.RevolvedProtrusions; 
         // Get a reference to the first revolved protrusion
       revolvedProtrusion = revolvedProtrusions. Item(1);
         // Get a reference to the side faces collection 
        faces = (SolidEdgeGeometry.Faces)revolvedProtrusion.SideFaces; 
         // Loop through the faces 
       for (int i = 1; i \leq faces. Count; i++)
\{ // Get a reference to the face object 
           face = (SolidEdgeGeometry.Face)faces.Item(i); 
           // Get a reference to the geometry object 
           geometry = face.Geometry; 
           // Determine the face type 
           GNTTypePropertyConstants typeProperty = (GNTTypePropertyConstants) 
             geometry.GetType().InvokeMember( 
               "Type", 
               BindingFlags.GetProperty, 
               null, 
               geometry, 
               null); 
           if (typeProperty == GNTTypePropertyConstants.igCylinder) 
\{screwConicalFace = face;
            break; 
 } 
 } 
         // Create the first reference 
        refToCylinderInScrew = (SolidEdgeFramework.Reference) 
           assembly.CreateReference(occurrence1, screwConicalFace); 
         // Add the second occurrence 
        occurrence2 = occurrences.AddByFilename( 
           @"C:\Nut.par", Missing.Value); 
         // Get a reference to the occurrence document 
        part = (SolidEdgePart.PartDocument)occurrence2.OccurrenceDocument; 
        // Get a reference to the models collection 
        models = part.Models;
```

```
 // Get a reference to the one and only model 
        model = models.Htem(1); // Get a reference to the revolved cutouts collection 
         revolvedCutouts = model.RevolvedCutouts; 
         // Get a reference to the first revolved cutout 
        revolvedCutout = revolvedCutouts.Item(1); // Get a reference to the side faces collection 
         faces = (SolidEdgeGeometry.Faces)revolvedCutout.SideFaces; 
         // Loop through the faces 
        for (int i = 1; i \leq faces. Count; i++)
\{ // Get a reference to the face object 
           face = (SolidEdgeGeometry.Face)faces.Item(i); 
           // Get a reference to the geometry object 
           geometry = face.Geometry; 
           // Determine the face type 
           GNTTypePropertyConstants typeProperty = (GNTTypePropertyConstants) 
             geometry.GetType().InvokeMember( 
               "Type", 
               BindingFlags.GetProperty, 
               null, 
               geometry, 
               null); 
           if (typeProperty == GNTTypePropertyConstants.igCone) 
\{ nutConicalFace = face; 
             break; 
           } 
 } 
         // Create the second reference 
         refToConeInNut = (SolidEdgeFramework.Reference) 
           assembly.CreateReference(occurrence2, nutConicalFace); 
         // All Occurrences placed through automation are placed "Grounded." 
         // You must delete the ground constraint on the second Occurrence 
         // before you can place other relationships. 
         relations3d = assembly.Relations3d; 
         groundRelation3d = (SolidEdgeAssembly.GroundRelation3d) 
          relations3d.Item(2); 
         groundRelation3d.Delete(); 
         // Rather than passing literal axes to the AddAxial method, pass 
         // references to conical faces, Just as you select conical faces 
         // when you use the interactive Align command. 
         relNuttoScrew = relations3d.AddAxial( 
           refToConeInNut, 
          refToCylinderInScrew, 
           false);
```

```
 } 
      catch (System.Exception ex) 
      { 
        Console.WriteLine(ex.Message); 
      } 
      finally 
      { 
        if (relNuttoScrew != null) 
\{Marshal.ReleaseComObject(relNuttoScrew);
         relNuttoScrew = null; 
 } 
        if (groundRelation3d != null) 
\{Marshal.ReleaseComObject(groundRelation3d);
          groundRelation3d = null; 
 } 
        if (relations3d != null) 
        { 
        Marshal.ReleaseComObject(relations3d);
         relations3d = null; 
 } 
        if (refToConeInNut != null) 
\{Marshal.ReleaseComObject(refToConeInNut);
         refToConeInNut = null; 
 } 
        if (refToCylinderInScrew != null) 
\{ Marshal.ReleaseComObject(refToCylinderInScrew); 
          refToCylinderInScrew = null; 
 } 
        if (nutConicalFace != null) 
        { 
         Marshal.ReleaseComObject(nutConicalFace);
         nutConicalFace = null; 
 } 
        if (screwConicalFace != null) 
\{Marshal.ReleaseComObject(screwConicalFace);
        screwConicalFace = null;
 } 
        if (geometry != null) 
        { 
        Marshal.ReleaseComObject(geometry);
          geometry = null; 
 } 
        if (face != null) 
\{Marshal.ReleaseComObject(face);
        face = null; } 
        if (faces != null) 
\{Marshal.ReleaseComObject(faces);
         faces = null; }
```

```
 if (revolvedCutout != null) 
        { 
         Marshal.ReleaseComObject(revolvedCutout);
          revolvedCutout = null; 
 } 
        if (revolvedCutouts != null) 
        { 
         Marshal.ReleaseComObject(revolvedCutouts);
          revolvedCutouts = null; 
 } 
        if (revolvedProtrusion != null) 
        { 
         Marshal.ReleaseComObject(revolvedProtrusion);
          revolvedProtrusion = null; 
 } 
        if (revolvedProtrusions != null) 
        { 
          Marshal.ReleaseComObject(revolvedProtrusions); 
         revolvedProtrusions = null; 
 } 
        if (model != null) 
\{Marshal.ReleaseComObject(model);
        model = null; } 
        if (models != null) 
        { 
         Marshal.ReleaseComObject(models);
          models = null; 
 } 
        if (part != null) 
        { 
         Marshal.ReleaseComObject(part);
         part = null; 
 } 
        if (occurrence2 != null) 
\{Marshal.ReleaseComObject(occurrence2);
         occurrence2 = null; 
 } 
        if (occurrence1 != null) 
\{Marshal.ReleaseComObject(occurrence1);
          occurrence1 = null; 
 } 
        if (occurrences != null) 
        { 
         Marshal.ReleaseComObject(occurrences);
          occurrences = null; 
 } 
        if (assembly != null) 
\{Marshal.ReleaseComObject(assembly);
        assently = null; } 
        if (documents != null) 
\{
```

```
Marshal.ReleaseComObject(documents);
             documents = null; 
           } 
          if (application != null) 
          { 
           Marshal.ReleaseComObject(application);
            application = null; 
          } 
       } 
   \overline{\phantom{a}} } 
}
```
# Chapter 8 - Draft Documents

This chapter describes the automation interface of the Solid Edge Draft environment.

### Sections and Sheets

The structure of Draft documents differs significantly from other Solid Edge document types. From the DraftDocument object, you access the Sheets collection and then the individual Sheet objects. The Sheets collection contains both working sheets and background sheets.

In addition, DraftDocument supports a Sections object. The Sections object is a collection of Section objects that group Sheets by the characteristics of the data they contain. As users create drawings interactively, data from these drawings is automatically placed in one of three Section objects:

- Working Section Contains Sheet objects (Working Sheets) on which normal 2-D drawing objects (Lines, Arcs, DrawingViews, and so forth) are placed.
- Background Section Contains background sheets, which hold the sheet borders.
- 2D Model Section Contains the Sheet objects on which the 2-D geometry of DrawingView/DraftView objects is placed. For each DrawingView/DraftView object, there is a separate sheet in the DrawingViews section.

Sections are a part of the graphical interface, although they are not immediately apparent. When the interactive user selects View > Background Sheet, Solid Edge internally changes to the Backgrounds section and displays its sheets. Similarly, the View > Working Sheet command allows you to modify the sheets that are in the Sections1 section. When a DrawingView is added, a new sheet is added to the DrawingViews section.

However, it is not possible through the graphical interface to create and manipulate sections directly. Although it is possible through automation to create new Sections, it is not a supported workflow. Although the same information is available on the Sheets collection that is a child of the DraftDocument object, within Sections, the information is separated by its functional characteristics.

#### Sections and Sheets Example (Visual Basic .NET)

```
Imports SolidEdgeDraft 
Imports System.Runtime.InteropServices 
Module Module1 
   Sub Main() 
     Dim objApplication As SolidEdgeFramework.Application = Nothing 
     Dim objDocuments As SolidEdgeFramework.Documents = Nothing 
     Dim objDraft As SolidEdgeDraft.DraftDocument = Nothing 
     Dim objSections As SolidEdgeDraft.Sections = Nothing 
     Dim objSection As SolidEdgeDraft.Section = Nothing 
     Dim objSectionSheets As SolidEdgeDraft.SectionSheets = Nothing
```

```
 Dim objSheets As SolidEdgeDraft.Sheets = Nothing 
 Dim objSheet As SolidEdgeDraft.Sheet = Nothing 
Dim strFormat1 As String = "Section = \{0\}"
Dim strFormat2 As String = "Sheet = \{0\}"
 Try 
   ' Connect to a running instance of Solid Edge 
   objApplication = Marshal.GetActiveObject("SolidEdge.Application") 
   ' Get a reference to the documents collection 
   objDocuments = objApplication.Documents 
   ' Add a Draft document 
   objDraft = objDocuments.Add("SolidEdge.DraftDocument") 
   ' Get a reference to the sections collection 
   objSections = objDraft.Sections 
   ' Loop through the sections 
   ' igWorkingSection, igBackgroundSection & ig2dModelSection 
   For Each objSection In objSections 
     ' Output the section type 
     Console.WriteLine( _ 
       String.Format(strFormat1, objSection.Type.ToString())) 
     ' Get a reference to the section sheets collection 
     objSectionSheets = objSection.Sheets 
     ' Loop through the sheets 
     For Each objSheet In objSectionSheets 
       ' Output the sheet name 
       Console.WriteLine(String.Format(strFormat2, objSheet.Name)) 
     Next 
   Next 
   ' Access the igWorkingSection directly 
   objSection = objSections.WorkingSection 
   ' Access the igBackgroundSection directly 
   objSection = objSections.BackgroundSection 
   ' Get a reference to the sheets collection 
   objSheets = objDraft.Sheets 
   ' Add a new sheet 
   objSheet = objSheets.AddSheet( _ 
     "Sheet2", SheetSectionTypeConstants.igWorkingSection) 
   ' Make the newly added sheet active 
   objSheet.Activate() 
 Catch ex As Exception 
   Console.WriteLine(ex.Message) 
 Finally 
   If Not (objSheet Is Nothing) Then 
     Marshal.ReleaseComObject(objSheet) 
     objSheet = Nothing
```

```
 End If 
       If Not (objSheets Is Nothing) Then 
         Marshal.ReleaseComObject(objSheets) 
         objSheets = Nothing 
       End If 
       If Not (objSectionSheets Is Nothing) Then 
         Marshal.ReleaseComObject(objSectionSheets) 
         objSectionSheets = Nothing 
       End If 
       If Not (objSection Is Nothing) Then 
         Marshal.ReleaseComObject(objSection) 
         objSection = Nothing 
       End If 
       If Not (objSections Is Nothing) Then 
         Marshal.ReleaseComObject(objSections) 
         objSections = Nothing 
       End If 
       If Not (objDraft Is Nothing) Then 
         Marshal.ReleaseComObject(objDraft) 
         objDraft = Nothing 
       End If 
       If Not (objDocuments Is Nothing) Then 
         Marshal.ReleaseComObject(objDocuments) 
         objDocuments = Nothing 
       End If 
       If Not (objApplication Is Nothing) Then 
         Marshal.ReleaseComObject(objApplication) 
         objApplication = Nothing 
       End If 
     End Try 
   End Sub 
End Module
```
### Sections and Sheets Example (C#)

```
using SolidEdgeDraft; 
using System; 
using System.Reflection; 
using System.Runtime.InteropServices; 
namespace MyMacro 
{ 
   class Program 
   { 
     static void Main(string[] args) 
     { 
       SolidEdgeFramework.Application application = null; 
       SolidEdgeFramework.Documents documents = null; 
       SolidEdgeDraft.DraftDocument draft = null; 
       SolidEdgeDraft.Sections sections = null; 
       SolidEdgeDraft.Section section = null; 
       SolidEdgeDraft.SectionSheets sectionSheets = null; 
       SolidEdgeDraft.Sheets sheets = null; 
       SolidEdgeDraft.Sheet sheet = null; 
      string format1 = "Section = \{0\}";
      string format2 = "Sheet = \{0\}";
```

```
 try 
       { 
         // Connect to a running instance of Solid Edge 
         application = (SolidEdgeFramework.Application) 
         Marshal.GetActiveObject("SolidEdge.Application");
         // Get a reference to the documents collection 
         documents = application.Documents; 
         // Add a Draft document 
         draft = (SolidEdgeDraft.DraftDocument) 
           documents.Add("SolidEdge.DraftDocument", Missing.Value); 
         // Get a reference to the sections collection 
        sections = draft. Sections;
         // Loop through the sections 
         // igWorkingSection, igBackgroundSection & ig2dModelSection 
        for (int i = 1; i \leq sections. Count; i++)
         { 
          section = sections.Item(i); // Get a reference to the section sheets collection
          sectionSheets = section.Sheets;
           // Output the section type 
          Console.WriteLine(String.Format(format1, section.Type.ToString()));
           // Loop through the sheets 
          for (int j = 1; j \leq sectionSheets. Count; j++) { 
            sheet = sectionSheets. Item(j);
             // Output the sheet name 
             Console.WriteLine(String.Format(format2, sheet.Name)); 
 } 
           // Access the igWorkingSection directly 
          section = sections. WorkingSection;
           // Access the igBackgroundSection directly 
          section = sections. BackgroundSection;
           // Get a reference to the sheets collection 
           sheets = draft.Sheets; 
           // Add a new sheet 
           sheet = sheets.AddSheet( 
             "Sheet2", 
             SheetSectionTypeConstants.igWorkingSection, 
             Missing.Value, 
             Missing.Value); 
           // Make the newly added sheet active 
           sheet.Activate(); 
 }
```

```
 } 
      catch (System.Exception ex) 
       { 
        Console.WriteLine(ex.Message); 
       } 
       finally 
       { 
         if (sheet != null) 
         { 
          Marshal.ReleaseComObject(sheet); 
         sheet = null; } 
         if (sheets != null) 
\{Marshal.ReleaseComObject(sheets);
          sheets = null; } 
         if (sectionSheets != null) 
         { 
         Marshal.ReleaseComObject(sectionSheets);
         sectionSheets = null;
         } 
         if (section != null) 
         { 
         Marshal.ReleaseComObject(section);
         section = null;
         } 
         if (sections != null) 
         { 
          Marshal.ReleaseComObject(sections); 
          sections = null; } 
         if (draft != null) 
         { 
         Marshal.ReleaseComObject(draft);
         draff = null; } 
         if (documents != null) 
         { 
         Marshal.ReleaseComObject(documents);
         documents = null; } 
         if (application != null) 
         { 
         Marshal.ReleaseComObject(application);
           application = null; 
         } 
      } 
    }
```
 } }

# SmartFrames

SmartFrames are shapes (rectangles or ellipses) on a sheet that enclose embedded or linked object(s) and have some intelligence about how to deal with the data in that frame. SmartFrames provide control over the way automation objects are displayed and manipulated on a Solid Edge sheet. SmartFrames have intelligence about their contained objects that includes the following features:

- A transformation matrix to convert between the framed object's local coordinate system and the containing document's coordinate system.
- Methods to manipulate the contained object, such as scale, crop, move, or rotate.
- Frame symbology that shows the state of the framed object such as linked, embedded, or a link that needs updating.
- Link update rules (such as automatic and manual).
- In-place activation rules.
- Knowledge about favorite commands.
- Knowledge about a preferred file location or extension used in first associating the file to a frame.
- Knowledge for converting between links, embeddings, and native data.

When using Solid Edge, you may sometimes find it useful to reference data that exists in a format other than a Solid Edge file. For example, while in the Solid Edge drawing environment, you might want to link to a portion of a Microsoft Excel spreadsheet. Solid Edge supports this cross-referencing through the implementation of SmartFrames. A SmartFrame is a Solid Edge object that contains a view of an embedded or linked object.

Initially, you can create an empty SmartFrame without specifying an object to be linked or embedded. A SmartFrame style must be specified, or you can use the default style for a sheet. A SmartFrame style has properties that affect how the object within the SmartFrame can be manipulated. For example, a SmartFrame that is based on a reference file style can either align the origin of the external file with the Solid Edge file or provide an option to scale the contents.

When you create a SmartFrame, four solid black lines are drawn to represent the frame. Once you have created the SmartFrame, you can select and manipulate the object as you would other Solid Edge objects.

You can create and manipulate SmartFrame objects through the automation interface using the methods that are associated with the SmartFrames2d collection object. In the following example, the AddBy2Points method creates a SmartFrame. The first argument of AddBy2Points specifies a style to be applied to the SmartFrame. In this case, the style is set to a blank string (""), so the default style is applied.

## Linking and Embedding Example (Visual Basic .NET)

Imports SolidEdgeDraft Imports System.Runtime.InteropServices

Module Module1

```
 Sub Main() 
   Dim objApplication As SolidEdgeFramework.Application = Nothing 
   Dim objDocuments As SolidEdgeFramework.Documents = Nothing 
   Dim objDraft As SolidEdgeDraft.DraftDocument = Nothing 
   Dim objSheet As SolidEdgeDraft.Sheet = Nothing 
   Dim objSmartFrames2d As SolidEdgeFrameworkSupport.SmartFrames2d = Nothing 
   Dim objSmartFrame2d As SolidEdgeFrameworkSupport.SmartFrame2d = Nothing 
   Try 
     ' Connect to a running instance of Solid Edge 
     objApplication = Marshal.GetActiveObject("SolidEdge.Application") 
     ' Get a reference to the documents collection 
     objDocuments = objApplication.Documents 
     ' Add a Draft document 
     objDraft = objDocuments.Add("SolidEdge.DraftDocument") 
     ' Get a reference to the active sheet 
     objSheet = objDraft.ActiveSheet 
     ' Get a reference to the smart frames 2d collection
     objSmartFrames2d = objSheet.SmartFrames2d 
     ' Create a SmartFrame2d object by two points. 
     objSmartFrame2d = objSmartFrames2d.AddBy2Points( _ 
       "", 0.05, 0.05, 0.1, 0.1) 
     ' Add a description to the SmartFrame 
     objSmartFrame2d.Description = "My SmartFrame2d" 
     ' Embed document within the SmartFrame 
     objSmartFrame2d.CreateEmbed("C:\MyFile.doc") 
     ' or 
     ' Link document within the SmartFrame 
     'objSmartFrame2d.CreateLink("C:\MyFile.doc") 
   Catch ex As Exception 
     Console.WriteLine(ex.Message) 
   Finally 
     If Not (objSmartFrame2d Is Nothing) Then 
       Marshal.ReleaseComObject(objSmartFrame2d) 
       objSmartFrame2d = Nothing 
     End If 
     If Not (objSmartFrames2d Is Nothing) Then 
       Marshal.ReleaseComObject(objSmartFrames2d) 
       objSmartFrames2d = Nothing 
     End If 
     If Not (objSheet Is Nothing) Then 
       Marshal.ReleaseComObject(objSheet) 
       objSheet = Nothing 
     End If 
     If Not (objDraft Is Nothing) Then 
       Marshal.ReleaseComObject(objDraft) 
       objDraft = Nothing 
     End If
```
```
 If Not (objDocuments Is Nothing) Then 
         Marshal.ReleaseComObject(objDocuments) 
         objDocuments = Nothing 
       End If 
       If Not (objApplication Is Nothing) Then 
         Marshal.ReleaseComObject(objApplication) 
         objApplication = Nothing 
       End If 
     End Try 
   End Sub 
End Module
```
#### Linking and Embedding Example (C#)

```
using SolidEdgeDraft; 
using System; 
using System.Reflection; 
using System.Runtime.InteropServices; 
namespace MyMacro 
{ 
   class Program 
   { 
     static void Main(string[] args) 
\{ SolidEdgeFramework.Application application = null; 
       SolidEdgeFramework.Documents documents = null; 
       SolidEdgeDraft.DraftDocument draft = null; 
       SolidEdgeDraft.Sheet sheet = null; 
       SolidEdgeFrameworkSupport.SmartFrames2d smartFrames2d = null; 
       SolidEdgeFrameworkSupport.SmartFrame2d smartFrame2d = null; 
       try 
       { 
         // Connect to a running instance of Solid Edge 
         application = (SolidEdgeFramework.Application) 
           Marshal.GetActiveObject("SolidEdge.Application"); 
         // Get a reference to the documents collection 
         documents = application.Documents; 
         // Add a Draft document 
         draft = (SolidEdgeDraft.DraftDocument) 
           documents.Add("SolidEdge.DraftDocument", Missing.Value); 
         // Get a reference to the active sheet 
        sheet = draft.ActiveSheet;
         // Get a reference to the smart frames 2d collection 
         smartFrames2d = (SolidEdgeFrameworkSupport.SmartFrames2d) 
           sheet.SmartFrames2d; 
         // Create a SmartFrame2d object by two points. 
         smartFrame2d = smartFrames2d.AddBy2Points( 
           "", 
           0.02,
```

```
 0.02, 
         0.07,0.07);
        // Add a description to the SmartFrame 
       smartFrame2d.Description = "My SmartFrame2d";
        // Embed document within the SmartFrame 
       smartFrame2d.CreateEmbed(@"C:\MyFile.doc", Missing.Value);
        // or 
        // Link document within the SmartFrame 
        smartFrame2d.CreateLink(@"C:\MyFile.doc", Missing.Value); 
      } 
      catch (System.Exception ex) 
      { 
        Console.WriteLine(ex.Message); 
      } 
      finally 
      { 
        if (smartFrame2d != null) 
\{Marshal.ReleaseComObject(smartFrame2d);
         smartFrame2d = null;
 } 
        if (smartFrames2d != null) 
\{Marshal.ReleaseComObject(smartFrames2d);
         smartFrames2d = null;
 } 
        if (sheet != null) 
        { 
          Marshal.ReleaseComObject(sheet); 
         sheet = null; } 
        if (draft != null) 
\{Marshal.ReleaseComObject(draft);
         draff = null; } 
        if (documents != null) 
         { 
         Marshal.ReleaseComObject(documents);
         documents = null; } 
        if (application != null) 
         { 
         Marshal.ReleaseComObject(application);
          application = null; 
        } 
      } 
   }
```
 } }

# Symbols

Symbols are documents that contain graphic elements. You can place these documents at a specified scale, position, and orientation. The document that contains the graphic elements is the source document; the document into which the source is placed is the container document. A source document is represented in a container document by a symbol. The symbol references the source document as the COM object. Using symbols, you can store a drawing of a nut, bolt, or screw in one document and place it in several documents at a user-defined size. In addition, symbols have the following benefits:

- Save memory when placing multiple instances of the same source document in the same container.
- Automatically update the container document when modified.
- Maintain the properties defined in the source document.

On the Insert menu, click Object to place a symbol in the interactive environment. When using Solid Edge though automation, you can place a symbol using the methods associated with the Symbols collection.

The Symbols collection object provides methods that enable you to place new symbols and to query for information about existing ones. The Symbol2d object provides methods and properties to enable you to review or manipulate the symbol geometry, the attachment between the symbol and the source document, and the user properties. You can also move and copy symbols.

You can place a symbol from any source document that is implemented as an ActiveX object. For example, a source document could be a Microsoft Word file, an Excel spreadsheet, or a Solid Edge document.

When you place a symbol, you must specify an insertion type. The insertion type affects the way the symbol is updated. Three options are available:

- Linked The symbol and the initial source document are directly connected. The symbol is automatically updated when its source document is edited. The source document is external to the container. It is a separate file that is visible with Explorer.
- Embedded A copy of the initial source document is stored in the container. The symbol is attached to this copy and is automatically updated when the copy is updated. After placement, the symbol is strictly independent of the initial source document.
- Shared Embedded When placing a symbol more than one time into the same container, the initial source document is copied only one time. The symbols are attached to that copy and are all updated automatically when the copy of the initial source document is updated. After placement, the symbols are strictly independent of the initial source document.

# Symbols Example (Visual Basic .NET)

Imports SolidEdgeFramework Imports System.Runtime.InteropServices

```
Module Module1 
   Sub Main() 
     Dim objApplication As SolidEdgeFramework.Application = Nothing 
     Dim objDocuments As SolidEdgeFramework.Documents = Nothing 
     Dim objDraft As SolidEdgeDraft.DraftDocument = Nothing 
     Dim objSheet As SolidEdgeDraft.Sheet = Nothing 
     Dim objSymbols As SolidEdgeFramework.Symbols = Nothing 
     Dim objSymbol1 As SolidEdgeFramework.Symbol2d = Nothing 
     Dim objSymbol2 As SolidEdgeFramework.Symbol2d = Nothing 
     Dim objSymbol3 As SolidEdgeFramework.Symbol2d = Nothing 
     Dim x As Double 
     Dim y As Double 
     Dim strSourceDoc As String 
     Dim objWordDoc As Object = Nothing 
     Dim objWordApp As Object = Nothing 
     Try 
       ' Connect to a running instance of Solid Edge 
       objApplication = Marshal.GetActiveObject("SolidEdge.Application") 
       ' Get a reference to the documents collection 
       objDocuments = objApplication.Documents 
       ' Add a Draft document 
       objDraft = objDocuments.Add("SolidEdge.DraftDocument") 
       ' Get a reference to the active sheet 
       objSheet = objDraft.ActiveSheet 
       ' Get a reference to the symbols collection 
       objSymbols = objSheet.Symbols 
       ' Create a linked symbol 
       objSymbol1 = objSymbols.Add( _ 
         OLEInsertionTypeConstant.igOLELinked, _ 
         "C:\MyFile.doc", 0.1, 0.1) 
       ' Create a embedded symbol 
       objSymbol2 = objSymbols.Add( _ 
         OLEInsertionTypeConstant.igOLEEmbedded, _ 
         "C:\MyFile.doc", 0.1, 0.2) 
       ' Create a shared embedded symbol 
       objSymbol3 = objSymbols.Add( _ 
         OLEInsertionTypeConstant.igOLESharedEmbedded, _ 
         "C:\MyFile.doc", 0.1, 0.3) 
       ' Retrieve the origin of the first symbol 
       objSymbol1.GetOrigin(x, y) 
       ' Modify the first symbol's origin 
      objSymbol1.SetOriginal(x + 0.1, y + 0.1) ' Set the angle of rotation of the first symbol to 45 degrees 
       ' (in radians) 
      objSymbol1.name = 45 * (Math.PI / 180)
```

```
 ' Find the path to the linked document 
   If objSymbol1.OLEType = OLEInsertionTypeConstant.igOLELinked Then 
     strSourceDoc = objSymbol1.SourceDoc 
   End If 
   ' Open the source document to modify it 
   objSymbol1.DoVerb( _ 
     SolidEdgeConstants.StandardOLEVerbConstants.igOLEOpen) 
   ' In this case, we know that we're dealing with a word document 
   ' Get a reference the source document dispatch interface 
   ' At this point, you can use the Word API to manipulate the document 
   objWordDoc = objSymbol1.Object 
   ' Get a reference to the word application object 
   objWordApp = objWordDoc.Application 
   ' Save and close the word document 
   objWordDoc.Save() 
   objWordDoc.Close() 
   ' Quit word 
   objWordApp.Quit() 
 Catch ex As Exception 
   Console.WriteLine(ex.Message) 
 Finally 
   If Not (objWordApp Is Nothing) Then 
     Marshal.ReleaseComObject(objWordApp) 
     objWordApp = Nothing 
   End If 
   If Not (objWordDoc Is Nothing) Then 
     Marshal.ReleaseComObject(objWordDoc) 
     objWordDoc = Nothing 
   End If 
   If Not (objSymbol3 Is Nothing) Then 
     Marshal.ReleaseComObject(objSymbol3) 
     objSymbol3 = Nothing 
   End If 
   If Not (objSymbol2 Is Nothing) Then 
     Marshal.ReleaseComObject(objSymbol2) 
     objSymbol2 = Nothing 
   End If 
   If Not (objSymbol1 Is Nothing) Then 
     Marshal.ReleaseComObject(objSymbol1) 
     objSymbol1 = Nothing 
   End If 
   If Not (objSymbols Is Nothing) Then 
     Marshal.ReleaseComObject(objSymbols) 
     objSymbols = Nothing 
   End If 
   If Not (objSheet Is Nothing) Then 
     Marshal.ReleaseComObject(objSheet) 
     objSheet = Nothing 
   End If 
   If Not (objDraft Is Nothing) Then 
     Marshal.ReleaseComObject(objDraft)
```

```
objDraff = Nothing End If 
       If Not (objDocuments Is Nothing) Then 
         Marshal.ReleaseComObject(objDocuments) 
         objDocuments = Nothing 
       End If 
       If Not (objApplication Is Nothing) Then 
         Marshal.ReleaseComObject(objApplication) 
         objApplication = Nothing 
       End If 
     End Try 
   End Sub 
End Module
```
#### Symbols Example (C#)

```
using SolidEdgeFramework;
using System; 
using System.Reflection; 
using System.Runtime.InteropServices; 
namespace MyMacro 
{ 
   class Program 
   { 
      static void Main(string[] args) 
      { 
         SolidEdgeFramework.Application application = null; 
         SolidEdgeFramework.Documents documents = null; 
         SolidEdgeDraft.DraftDocument draft = null; 
         SolidEdgeDraft.Sheet sheet = null; 
         SolidEdgeFramework.Symbols symbols = null; 
         SolidEdgeFramework.Symbol2d symbol1 = null; 
         SolidEdgeFramework.Symbol2d symbol2 = null; 
         SolidEdgeFramework.Symbol2d symbol3 = null; 
        double x = 0;
        double y = 0; string strSouceDoc; 
         object wordDoc = null; 
         object wordApp = null; 
         try 
\left\{ \begin{array}{ccc} 0 & 0 & 0 \\ 0 & 0 & 0 \\ 0 & 0 & 0 \\ 0 & 0 & 0 \\ 0 & 0 & 0 \\ 0 & 0 & 0 \\ 0 & 0 & 0 \\ 0 & 0 & 0 \\ 0 & 0 & 0 \\ 0 & 0 & 0 \\ 0 & 0 & 0 \\ 0 & 0 & 0 \\ 0 & 0 & 0 \\ 0 & 0 & 0 & 0 \\ 0 & 0 & 0 & 0 \\ 0 & 0 & 0 & 0 \\ 0 & 0 & 0 & 0 & 0 \\ 0 & 0 & 0 & 0 & 0 \\ 0 & 0 & 0 & 0 & 0 \\ 0 & 0 & 0 & 0 // Connect to a running instance of Solid Edge 
            application = (SolidEdgeFramework.Application) 
             Marshal.GetActiveObject("SolidEdge.Application");
            // Get a reference to the documents collection 
            documents = application.Documents; 
            // Add a Draft document 
            draft = (SolidEdgeDraft.DraftDocument) 
              documents.Add("SolidEdge.DraftDocument", Missing.Value); 
            // Get a reference to the active sheet 
            sheet = draft.ActiveSheet;
```

```
 // Get a reference to the symbols collection 
        symbols = (SolidEdgeFramework.Symbols)sheet.Symbols;
         // Create a linked symbol 
         symbol1 = symbols.Add( 
           (int)OLEInsertionTypeConstant.igOLELinked, 
           @"C:\MyFile.doc", 
          0.1,0.1, Missing.Value); 
         // Create a embedded symbol 
         symbol2 = symbols.Add( 
           (int)OLEInsertionTypeConstant.igOLEEmbedded, 
           @"C:\MyFile.doc", 
          0.1,0.2, Missing.Value); 
         // Create a shared embedded symbol 
         symbol3 = symbols.Add( 
           (int)OLEInsertionTypeConstant.igOLESharedEmbedded, 
           @"C:\MyFile.doc", 
          0.1,0.3, Missing.Value); 
         // Retrieve the origin of the first symbol 
         symbol1.GetOrigin(out x, out y); 
         // Modify the first symbol's origin 
        symbol{1.}SetOrigin(x + 0.2, y + 0.2);
         // Set the angle of rotation of the first symbol to 45 degrees 
         // (in radians) 
        symbol1.Angle = 45 * (Math.PI / 180);
         // Find the path to the linked document 
         if (symbol1.OLEType == OLEInsertionTypeConstant.igOLELinked) 
         { 
           strSouceDoc = symbol1.SourceDoc; 
 } 
         // Open the source document to modify it 
         symbol1.DoVerb( 
           SolidEdgeConstants.StandardOLEVerbConstants.igOLEOpen); 
         // In this case, we know that we're dealing with a word document 
         // Get a reference the source document dispatch interface 
         // At this point, you can use the Word API to manipulate the document 
         wordDoc = symbol1.Object; 
         // Get a reference to the word application object 
         wordApp = wordDoc.GetType().InvokeMember( 
           "Application", BindingFlags.GetProperty, null, wordDoc, null);
```

```
 // Save and close the word document 
        wordDoc.GetType().InvokeMember( 
          "Save", BindingFlags.InvokeMethod, null, wordDoc, null); 
        wordDoc.GetType().InvokeMember( 
          "Close", BindingFlags.InvokeMethod, null, wordDoc, null); 
        // Quit word
        wordApp.GetType().InvokeMember( 
          "Quit", BindingFlags.InvokeMethod, null, wordApp, null); 
      } 
      catch (System.Exception ex) 
      { 
        Console.WriteLine(ex.Message); 
      } 
      finally 
      { 
        if (wordApp != null) 
        { 
         Marshal.ReleaseComObject(wordApp);
         wordApp = null; } 
        if (wordDoc != null) 
        { 
        Marshal.ReleaseComObject(wordDoc);
         wordDoc = null; } 
        if (symbol3 != null) 
\{Marshal.ReleaseComObject(symbol3);
         symbol{3 = null; } 
        if (symbol2 != null) 
        { 
         Marshal.ReleaseComObject(symbol2);
         symbol12 = null; } 
        if (symbol1 != null) 
\{Marshal.ReleaseComObject(symbol1);
         symbol1 = null; } 
        if (symbols != null) 
        { 
          Marshal.ReleaseComObject(symbols); 
          symbols = null; 
 } 
        if (sheet != null) 
\{Marshal.ReleaseComObject(sheet);
         sheet = null; } 
        if (draft != null) 
\{Marshal.ReleaseComObject(draft);
         draff = null; } 
        if (documents != null)
```

```
\{Marshal.ReleaseComObject(documents);
        documents = null; } 
        if (application != null) 
\{Marshal.ReleaseComObject(application);
        application = null; } 
      } 
    } 
  } 
}
```
#### **DrawingViews**

A DrawingView object is a 2-D representation of a 3-D part or assembly model. A drawing view is used to display design space geometry in document space. A view of design space is enclosed by the drawing view border (a handle that allows manipulation of the drawing view). Only one part or assembly document can be used as the basis for drawing views in a draft document.

#### DrawingViews Example (Visual Basic .NET)

```
Imports SolidEdgeFramework 
Imports System.Runtime.InteropServices 
Module Module1 
   Sub Main() 
     Dim objApplication As SolidEdgeFramework.Application = Nothing 
     Dim objDocuments As SolidEdgeFramework.Documents = Nothing 
     Dim objDraft As SolidEdgeDraft.DraftDocument = Nothing 
     Dim objSheet As SolidEdgeDraft.Sheet = Nothing 
     Dim objModelLinks As SolidEdgeDraft.ModelLinks = Nothing 
     Dim objModelLink As SolidEdgeDraft.ModelLink = Nothing 
     Dim objDrawingViews As SolidEdgeDraft.DrawingViews = Nothing 
     Dim objDrawingView As SolidEdgeDraft.DrawingView = Nothing 
     Try 
       ' Connect to a running instance of Solid Edge 
       objApplication = Marshal.GetActiveObject("SolidEdge.Application") 
       ' Get a reference to the documents collection 
       objDocuments = objApplication.Documents 
       ' Add a Draft document 
       objDraft = objDocuments.Add("SolidEdge.DraftDocument") 
       ' Get a reference to the active sheet 
       objSheet = objDraft.ActiveSheet 
       ' Get a reference to the model links collection 
       objModelLinks = objDraft.ModelLinks
```

```
 ' Add a new model link 
   objModelLink = objModelLinks.Add("C:\Part1.par") 
   ' Get a reference to the drawing views collection 
   objDrawingViews = objSheet.DrawingViews 
   ' Add a new drawing view 
   objDrawingView = objDrawingViews.AddPartView( _ 
     objModelLink, _ 
     SolidEdgeDraft.ViewOrientationConstants.igFrontView, _ 
    1, -0.1, -0.1, SolidEdgeDraft.PartDrawingViewTypeConstants.sePartDesignedView) 
   ' Assign a caption 
   objDrawingView.Caption = "My New Drawing View" 
   ' Ensure caption is displayed 
   objDrawingView.DisplayCaption = True 
 Catch ex As Exception 
   Console.WriteLine(ex.Message) 
 Finally 
   If Not (objDrawingView Is Nothing) Then 
     Marshal.ReleaseComObject(objDrawingView) 
     objDrawingView = Nothing 
   End If 
   If Not (objDrawingViews Is Nothing) Then 
     Marshal.ReleaseComObject(objDrawingViews) 
     objDrawingViews = Nothing 
   End If 
   If Not (objModelLink Is Nothing) Then 
     Marshal.ReleaseComObject(objModelLink) 
     objModelLink = Nothing 
   End If 
   If Not (objModelLinks Is Nothing) Then 
     Marshal.ReleaseComObject(objModelLinks) 
     objModelLinks = Nothing 
   End If 
   If Not (objSheet Is Nothing) Then 
     Marshal.ReleaseComObject(objSheet) 
     objSheet = Nothing 
   End If 
   If Not (objDraft Is Nothing) Then 
     Marshal.ReleaseComObject(objDraft) 
     objDraft = Nothing 
   End If 
   If Not (objDocuments Is Nothing) Then 
     Marshal.ReleaseComObject(objDocuments) 
     objDocuments = Nothing 
   End If 
   If Not (objApplication Is Nothing) Then 
     Marshal.ReleaseComObject(objApplication) 
     objApplication = Nothing 
   End If 
 End Try
```
End Sub End Module

#### DrawingViews Example (C#)

```
using SolidEdgeFramework; 
using System; 
using System.Reflection; 
using System.Runtime.InteropServices; 
namespace MyMacro 
{ 
  class Program 
   { 
     static void Main(string[] args) 
     { 
       SolidEdgeFramework.Application application = null; 
       SolidEdgeFramework.Documents documents = null; 
       SolidEdgeDraft.DraftDocument draft = null; 
       SolidEdgeDraft.Sheet sheet = null; 
       SolidEdgeDraft.ModelLinks modelLinks = null; 
       SolidEdgeDraft.ModelLink modelLink = null; 
       SolidEdgeDraft.DrawingViews drawingViews = null; 
       SolidEdgeDraft.DrawingView drawingView = null; 
       try 
       { 
         // Connect to a running instance of Solid Edge 
         application = (SolidEdgeFramework.Application) 
          Marshal.GetActiveObject("SolidEdge.Application");
         // Get a reference to the documents collection 
         documents = application.Documents; 
         // Add a Draft document 
         draft = (SolidEdgeDraft.DraftDocument) 
           documents.Add("SolidEdge.DraftDocument", Missing.Value); 
         // Get a reference to the active sheet 
        sheet = draft.ActiveSheet;
         // Get a reference to the model links collection 
        modelLinks = draft.ModelLinks;
         // Add a new model link 
         modelLink = modelLinks.Add(@"C:\Part1.par"); 
         // Get a reference to the drawing views collection 
         drawingViews = sheet.DrawingViews; 
         // Add a new drawing view 
         drawingView = drawingViews.AddPartView( 
           modelLink, 
           SolidEdgeDraft.ViewOrientationConstants.igFrontView, 
           1, 
          0.1,
```

```
0.1, SolidEdgeDraft.PartDrawingViewTypeConstants.sePartDesignedView); 
          // Assign a caption 
          drawingView.Caption = "My New Drawing View"; 
          // Ensure caption is displayed 
          drawingView.DisplayCaption = true; 
        } 
        catch (System.Exception ex) 
\left\{ \begin{array}{ccc} 0 & 0 & 0 \\ 0 & 0 & 0 \\ 0 & 0 & 0 \\ 0 & 0 & 0 \\ 0 & 0 & 0 \\ 0 & 0 & 0 \\ 0 & 0 & 0 \\ 0 & 0 & 0 \\ 0 & 0 & 0 \\ 0 & 0 & 0 \\ 0 & 0 & 0 \\ 0 & 0 & 0 \\ 0 & 0 & 0 \\ 0 & 0 & 0 & 0 \\ 0 & 0 & 0 & 0 \\ 0 & 0 & 0 & 0 \\ 0 & 0 & 0 & 0 & 0 \\ 0 & 0 & 0 & 0 & 0 \\ 0 & 0 & 0 & 0 & 0 \\ 0 & 0 & 0 & 0 Console.WriteLine(ex.Message); 
        } 
        finally 
        { 
           if (drawingView != null) 
\{Marshal.ReleaseComObject(drawingView);
             drawingView = null; 
 } 
          if (drawingViews != null) 
\{Marshal.ReleaseComObject(drawingViews);
             drawingViews = null; 
 } 
          if (modelLink != null) 
           { 
            Marshal.ReleaseComObject(modelLink);
             modelLink = null; 
 } 
           if (modelLinks != null) 
           { 
            Marshal.ReleaseComObject(modelLinks);
             modelLinks = null; 
 } 
          if (sheet != null) 
\{Marshal.ReleaseComObject(sheet);
            sheet = null; } 
          if (draft != null) 
\{Marshal.ReleaseComObject(draft);
            draff = null; } 
          if (documents != null) 
           { 
            Marshal.ReleaseComObject(documents);
            documents = null; } 
          if (application != null) 
\{Marshal.ReleaseComObject(application);
            application = null; } 
        }
```
}

#### } }

# Chapter 9 - Handling Events

Many objects in Solid Edge provide event sets. These event sets are obtained from objects returned as properties from the APIs. For example, in order to use the application event set, the Application.ApplicationEvents property is used.

When you examine the Solid Edge Framework interop assembly, you will see that the type returned from the ApplicationEvents property is a generic object. This is different from what a user sees when referencing the type library from VB 6.0 or importing the type library in C++. In those cases, the type returned is a co-class that supports the event set. This difference does not mean that the object returned does not support the event set. However, connecting to the event set is slightly different using the interop assembly.

In order to connect to the event set, the interface for the event set must be obtained from the returned object. You can do this by declaring the correct event interface and casting the returned object to that interface. So, for example, in order to connect to the application events event set, you should use the ApplicationEvents\_Event interface.

For VB.NET programmers accustomed to using the "WithEvents" qualifier when declaring an ApplicationEvents object type, the interop assembly's ApplicationEvents\_Event interface is the type that should be declared.

# Application Events

Solid Edge has a core set of events that it fires during program execution. You can obtain a reference to these events by attaching to the ApplicationEvents property of the Application object.

The interface SolidEdgeFramework.ISEApplicationEvents contains the definitions that you will need to implement the events.

#### Table of Application Events

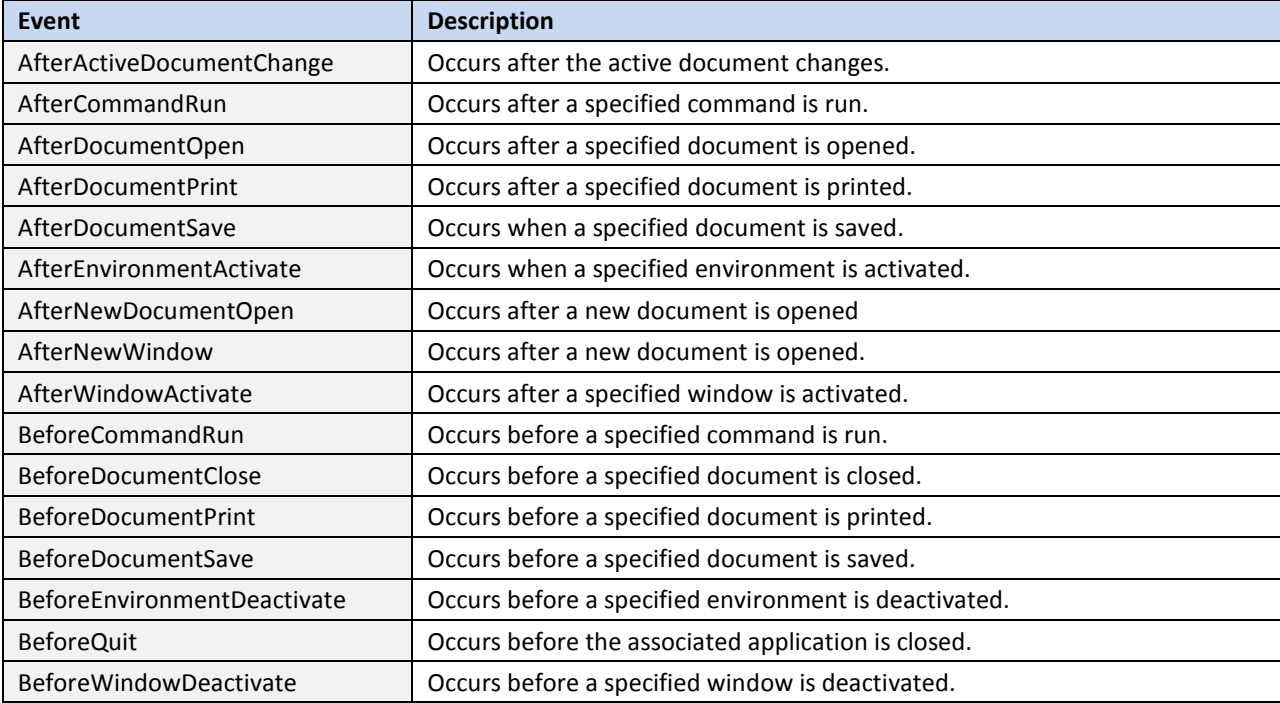

#### Sinking Application Events (Visual Basic.NET)

```
Imports System.Runtime.InteropServices 
Public Class Form1 
  Private objApplication As SolidEdgeFramework.Application 
  Private WithEvents objAppEvents As
SolidEdgeFramework.ISEApplicationEvents_Event 
   Private Sub Form1_Load(ByVal sender As System.Object, ByVal e As
System.EventArgs) Handles MyBase.Load 
     Try 
       ' Connect to a running instance of Solid Edge
       objApplication = Marshal.GetActiveObject("SolidEdge.Application") 
       ' Get a reference to the application events
       objAppEvents = objApplication.ApplicationEvents 
     Catch ex As Exception 
      Console.WriteLine(ex.Message) 
    End Try 
   End Sub
```

```
 Private Sub Form1_FormClosing(ByVal sender As System.Object, ByVal e As
System.Windows.Forms.FormClosingEventArgs) Handles MyBase.FormClosing 
    If Not (objAppEvents Is Nothing) Then 
      Marshal.ReleaseComObject(objAppEvents) 
       objAppEvents = Nothing 
    End If 
    If Not (objApplication Is Nothing) Then 
      Marshal.ReleaseComObject(objApplication) 
      objApplication = Nothing 
    End If 
  End Sub
```
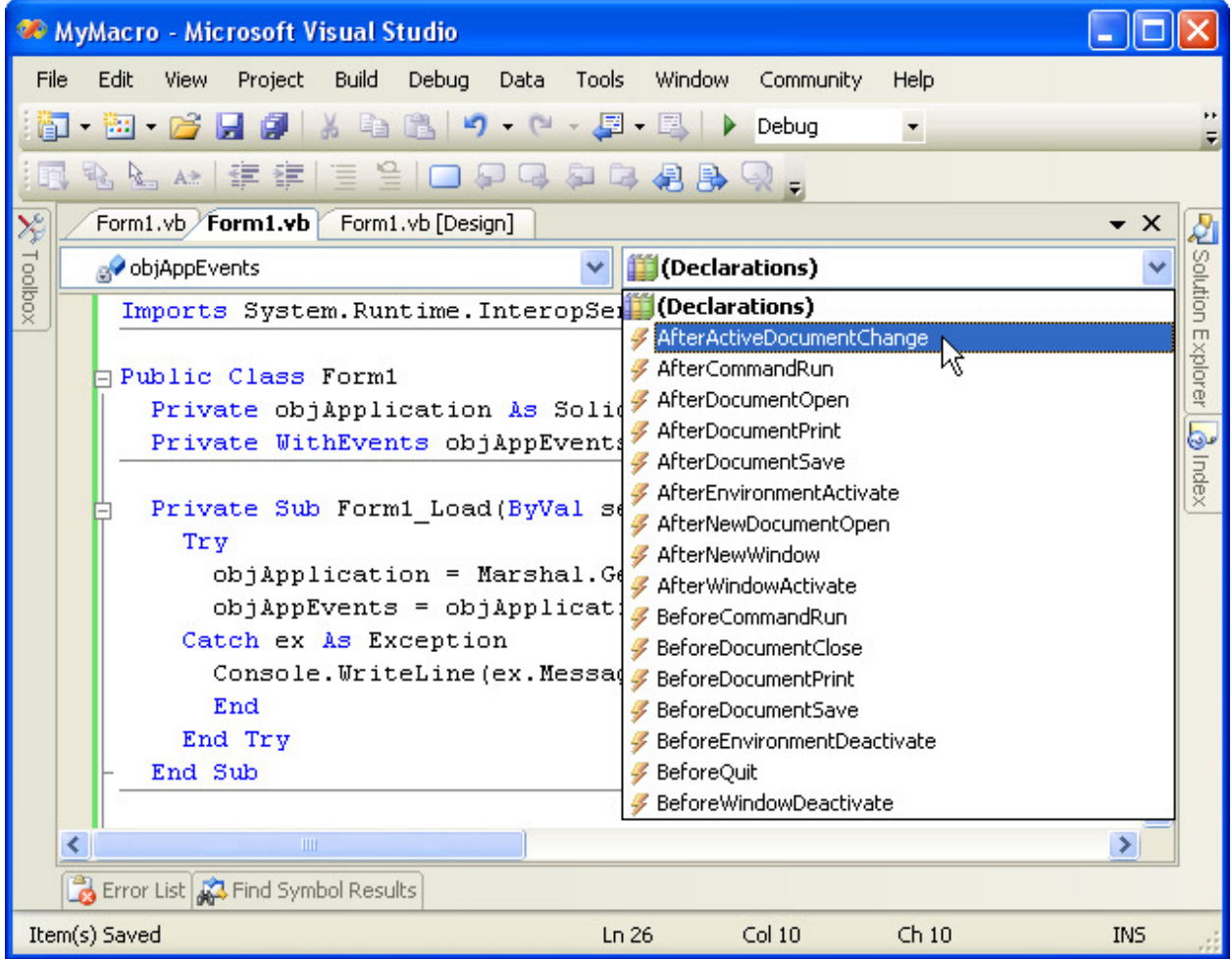

Figure 9-1 - Sinking Application Events

Sinking Application Events (C#)

using System;

```
using System. Runtime. InteropServices;
using System.Windows.Forms; 
namespace MyMacro 
{ 
   public partial class Form1 : Form 
   { 
     private SolidEdgeFramework.Application application; 
     private SolidEdgeFramework.ISEApplicationEvents_Event appEvents; 
     public Form1() 
     { 
       InitializeComponent(); 
     } 
     private void Form1_Load(object sender, EventArgs e) 
     { 
       try 
       { 
         // Connect to a running instance of Solid Edge
         application = (SolidEdgeFramework.Application) 
          Marshal.GetActiveObject("SolidEdge.Application");
         // Get a reference to the application events
         appEvents = (SolidEdgeFramework.ISEApplicationEvents_Event) 
           application.ApplicationEvents; 
         // Example sink of AfterCommandRun 
         appEvents.AfterCommandRun += new
SolidEdgeFramework.ISEApplicationEvents_AfterCommandRunEventHandler(appEvents
AfterCommandRun);
 } 
       catch (System.Exception ex) 
       { 
         Console.WriteLine(ex.Message); 
       } 
     } 
     private void Form1_FormClosing(object sender, FormClosingEventArgs e) 
     { 
       if (appEvents != null) 
       { 
        Marshal.ReleaseComObject(appEvents);
        appEvents = null; } 
       if (application != null) 
       { 
        Marshal.ReleaseComObject(application);
         application = null; 
       } 
     } 
    void appEvents AfterCommandRun(int theCommandID)
     { 
     } 
   } 
}
```
# Application Window Events

The application window events allow you to watch messages being sent to the Solid Edge main window. This is similar subclassing a window and watching for SendMessage() calls. The WindowProc event is a "chatty" event so care should be taken when sinking this event. Long running code in this event can severely slow down the application. You can obtain a reference to these events by attaching to the ApplicationWindowEvents property of the Application object.

The interface SolidEdgeFramework.ISEApplicationWindowEvents contains the definitions that you will need to implement the events.

## Table of Application Window Events

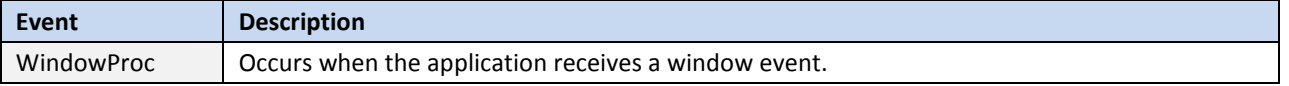

#### Sinking Application Window Events (Visual Basic.NET)

```
Imports System.Runtime.InteropServices 
Public Class Form1 
   Private objApplication As SolidEdgeFramework.Application 
  Private WithEvents objAppWindowEvents As
SolidEdgeFramework.ISEApplicationWindowEvents_Event
   Private Sub Form1_Load(ByVal sender As System.Object, ByVal e As
System.EventArgs) Handles MyBase.Load 
     Try 
       ' Connect to a running instance of Solid Edge
       objApplication = Marshal.GetActiveObject("SolidEdge.Application") 
       ' Get a reference to the application window events
       objAppWindowEvents = objApplication.ApplicationWindowEvents 
     Catch ex As Exception 
       Console.WriteLine(ex.Message) 
     End Try 
   End Sub 
   Private Sub Form1_FormClosing(ByVal sender As System.Object, ByVal e As
System.Windows.Forms.FormClosingEventArgs) Handles MyBase.FormClosing 
     If Not (objAppWindowEvents Is Nothing) Then 
       Marshal.ReleaseComObject(objAppWindowEvents) 
       objAppWindowEvents = Nothing 
     End If 
     If Not (objApplication Is Nothing) Then 
       Marshal.ReleaseComObject(objApplication) 
       objApplication = Nothing 
    End If 
   End Sub
```

```
 Private Sub objAppWindowEvents_WindowProc(ByVal hWnd As Integer, ByVal nMsg 
As Integer, ByVal wParam As Integer, ByVal lParam As Integer) Handles
objAppWindowEvents.WindowProc
```
 End Sub End Class

Once you have a valid reference to the events, you can select the specific event that you wish to watch from the Declarations dropdown.

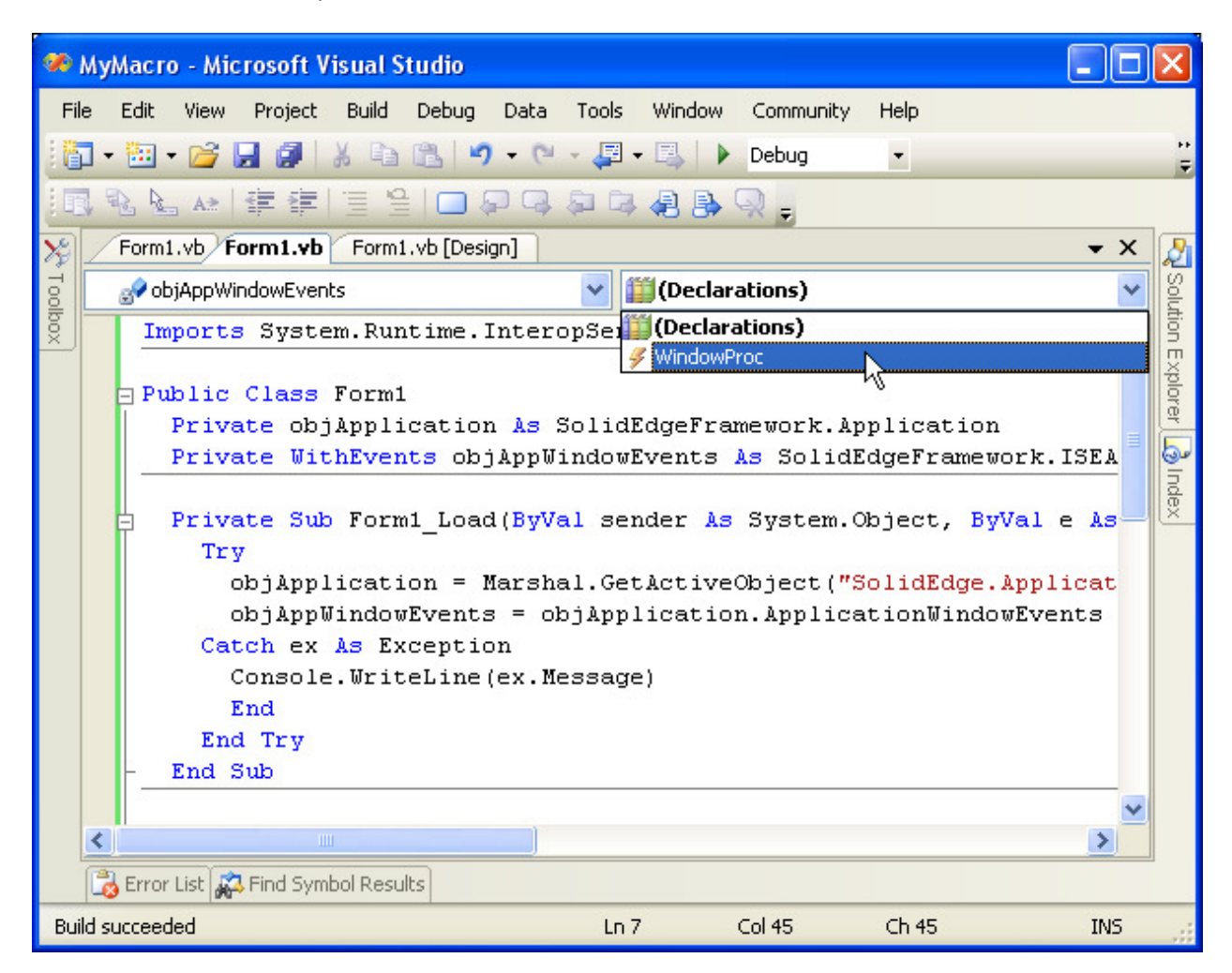

Figure 9-2 - Sinking Application Window Events

#### Sinking Application Window Events (C#)

```
using System; 
using System.Runtime.InteropServices; 
using System.Windows.Forms; 
namespace MyMacro 
{ 
  public partial class Form1 : Form 
\{
```

```
 private SolidEdgeFramework.Application application; 
     private SolidEdgeFramework.ISEApplicationWindowEvents_Event
appWindowEvents; 
     public Form1() 
     { 
       InitializeComponent(); 
     } 
     private void Form1_Load(object sender, EventArgs e) 
     { 
       try 
       { 
         // Connect to a running instance of Solid Edge
         application = (SolidEdgeFramework.Application) 
          Marshal.GetActiveObject("SolidEdge.Application");
         // Get a reference to the application window events
         appWindowEvents = 
            (SolidEdgeFramework.ISEApplicationWindowEvents_Event) 
           application.ApplicationWindowEvents; 
         // Example sink of WindowProc
         appWindowEvents.WindowProc += new 
          SolidEdgeFramework.ISEApplicationWindowEvents_WindowProcEventHandler 
          (appWindowEvents_WindowProc); 
       } 
       catch (System.Exception ex) 
       { 
         Console.WriteLine(ex.Message); 
 } 
     } 
     private void Form1_FormClosing(object sender, FormClosingEventArgs e) 
     { 
       if (appWindowEvents != null) 
       { 
        Marshal.ReleaseComObject(appWindowEvents);
        appWindowEvents = null; } 
       if (application != null) 
       { 
        Marshal.ReleaseComObject(application);
         application = null; 
 } 
     } 
     void appWindowEvents_WindowProc 
      (int hWnd, int nMsg, int wParam, int lParam) 
     { 
     } 
   } 
}
```
#### Document Events

The document events allow you to watch events for a specific document object. You can obtain a reference to these events by attaching to the DocumentEvents property of any document object.

The interface SolidEdgeFramework. ISEDocumentEvents contains the definitions that you will need to implement the events.

#### Table of Document Events

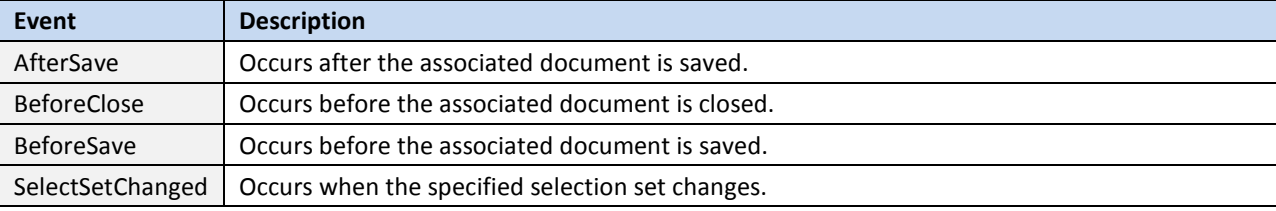

#### Sinking Document Events (Visual Basic.NET)

```
Imports System.Runtime.InteropServices 
Public Class Form1 
  Private objApplication As SolidEdgeFramework.Application 
  Private WithEvents objDocumentEvents As
SolidEdgeFramework.ISEDocumentEvents_Event 
  Private Sub Form1_Load(ByVal sender As System.Object, ByVal e As
System.EventArgs) Handles MyBase.Load 
     Dim objDocument As SolidEdgeFramework.SolidEdgeDocument = Nothing 
     Try 
       ' Connect to a running instance of Solid Edge
       objApplication = Marshal.GetActiveObject("SolidEdge.Application") 
       ' Get a reference to the active document
       objDocument = objApplication.ActiveDocument 
       ' Get a reference to the document events
       objDocumentEvents = objDocument.DocumentEvents 
     Catch ex As Exception 
       Console.WriteLine(ex.Message) 
    Finally 
       If Not (objDocument Is Nothing) Then 
         Marshal.ReleaseComObject(objDocument) 
         objDocument = Nothing 
       End If 
     End Try 
   End Sub 
  Private Sub Form1_FormClosing(ByVal sender As System.Object, ByVal e As
System.Windows.Forms.FormClosingEventArgs) Handles MyBase.FormClosing 
     If Not (objDocumentEvents Is Nothing) Then 
       Marshal.ReleaseComObject(objDocumentEvents) 
       objDocumentEvents = Nothing 
     End If 
     If Not (objApplication Is Nothing) Then 
       Marshal.ReleaseComObject(objApplication) 
       objApplication = Nothing
```
 End If End Sub End Class

Once you have a valid reference to the events, you can select the specific event that you wish to watch from the Declarations dropdown.

| MyMacro - Microsoft Visual Studio                                                                                      |                   |
|----------------------------------------------------------------------------------------------------|-------------------|
| Edit<br>Project<br><b>Build</b><br>Debug<br>File<br>View<br>Data<br>Window<br><b>Community</b><br>Help<br><b>Tools</b> |                   |
| F.<br>国<br>$-$<br>$\triangleright$ Debug<br>阎<br>$\blacktriangledown$                                                  |                   |
| AAAFFFE9099998BQ                                                                                                    |                   |
| $\overline{\mathcal{X}}$<br>Form1.vb Form1.vb Form1.vb [Design]                                                        |                   |
| Toolbox<br><b>iii</b> (Declarations)<br>objDocumentEvents                                                              |                   |
| Imports System. Runtime. InteropSe (Declarations)                                                                      |                   |
| <b>AfterSave</b><br><b>⁄</b> BeforeClose                                                                               | Solution Explorer |
| $\exists$ Public Class Form1                                                                                           |                   |
| Private objApplication As Soli $\frac{3}{7}$ BeforeSave<br>y SelectSetChanged<br>Private WithEvents objDocument        | ىچا               |
|                                                                                                    | Index             |
| Private Sub Form1 Load (ByVal sender As System. Object, ByVal e As                                                     |                   |
| Dim objDocument As SolidEdgeFramework.SolidEdgeDocument = Not}                                                         |                   |
| Try                                                                                                    |                   |
| objApplication = Marshal.GetActiveObject("SolidEdge.Applicat                                                           |                   |
| objDocument = objApplication.ActiveDocument                                                                            |                   |
| objDocumentEvents = objDocument.DocumentEvents                                                                         |                   |
| Catch ex As Exception<br>Console. WriteLine (ex. Message)                                                              |                   |
| Finally                                                                                                    |                   |
| If Not (objDocument Is Nothing) Then                                                                                   |                   |
| ∢<br>IIII.                                                                                                    |                   |
| Error List & Find Symbol Results                                                                                       |                   |
| Item(s) Saved<br>Col 36<br>Ch 36<br><b>INS</b><br>Ln 8                                                                 |                   |

Figure 9-3 - Sinking Document Events

## Sinking Document Events (C#)

```
using System; 
using System.Runtime.InteropServices; 
using System.Windows.Forms; 
namespace MyMacro 
{ 
  public partial class Form1 : Form 
   { 
    private SolidEdgeFramework.Application application; 
     private SolidEdgeFramework.ISEDocumentEvents_Event docEvents;
```

```
 public Form1() 
     { 
       InitializeComponent(); 
     } 
    private void Form1_Load(object sender, EventArgs e) 
\{ SolidEdgeFramework.SolidEdgeDocument document = null; 
       try 
       { 
         // Connect to a running instance of Solid Edge
         application = (SolidEdgeFramework.Application) 
           Marshal.GetActiveObject("SolidEdge.Application"); 
         // Get a reference to the active document
         document = 
           (SolidEdgeFramework.SolidEdgeDocument) 
           application.ActiveDocument; 
         // Get a reference to the document events
         docEvents = (SolidEdgeFramework.ISEDocumentEvents_Event) 
           document.DocumentEvents; 
       } 
       catch (System.Exception ex) 
       { 
         Console.WriteLine(ex.Message); 
       } 
       finally 
       { 
         if (document != null) 
\{Marshal.ReleaseComObject(document);
         } 
       } 
     } 
    private void Form1_FormClosing(object sender, FormClosingEventArgs e) 
     { 
       if (docEvents != null) 
       { 
        Marshal.ReleaseComObject(docEvents);
        docEvents = null; } 
       if (application != null) 
       { 
        Marshal.ReleaseComObject(application);
        application = null; } 
     } 
  } 
}
```
#### File UI Events

The File UI events allow you to watch for specific UI events. The File UI events are somewhat different in other events because if you do not wish to override the default functionality, you must throw a System.NotImplementedException. Failure to do so will indicate to Solid Edge that you have a custom UI that you wish to display to the user. You can obtain a reference to these events by attaching to the FileUIEvents property of the Application object.

The interface SolidEdgeFramework. ISEFileUIEvents contains the definitions that you will need to implement the events.

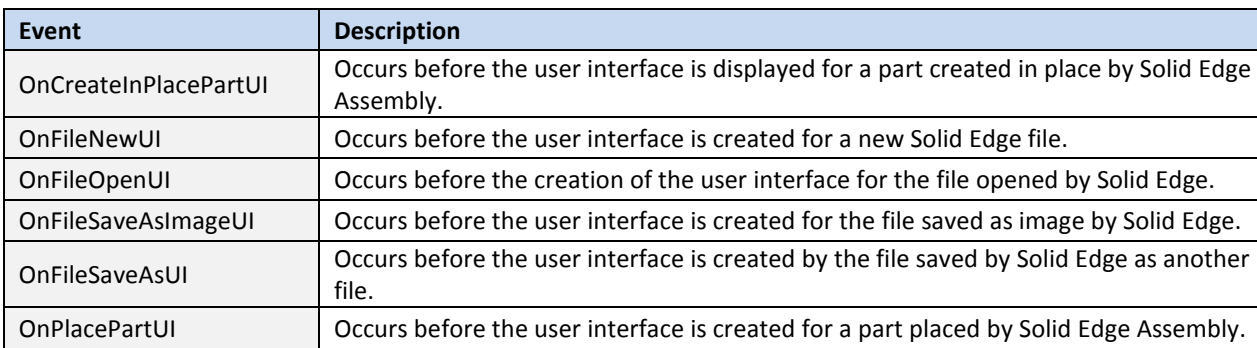

#### Table of File UI Events

#### Sinking File UI Events (Visual Basic.NET)

Imports System.Runtime.InteropServices

```
Public Class Form1 
  Private objApplication As SolidEdgeFramework.Application 
  Private WithEvents objFileUIEvents As
SolidEdgeFramework.ISEFileUIEvents_Event 
  Private Sub Form1_Load(ByVal sender As System.Object, ByVal e As
System.EventArgs) Handles MyBase.Load 
     Try 
       ' Connect to a running instance of Solid Edge
       objApplication = Marshal.GetActiveObject("SolidEdge.Application") 
       ' Get a reference to the file UI events
       objFileUIEvents = objApplication.FileUIEvents
     Catch ex As Exception 
       Console.WriteLine(ex.Message) 
     End Try 
  End Sub 
  Private Sub Form1_FormClosing(ByVal sender As System.Object, ByVal e As
System.Windows.Forms.FormClosingEventArgs) Handles MyBase.FormClosing 
     If Not (objFileUIEvents Is Nothing) Then 
       Marshal.ReleaseComObject(objFileUIEvents) 
       objFileUIEvents = Nothing 
     End If 
     If Not (objApplication Is Nothing) Then 
       Marshal.ReleaseComObject(objApplication)
```

```
 objApplication = Nothing 
    End If 
   End Sub 
   Private Sub objFileUIEvents_OnFileSaveAsUI(ByRef Filename As String, ByRef
AppendToTitle As String) Handles objFileUIEvents.OnFileSaveAsUI 
     'If you do not plan on implementing your own UI but wish to allow 
     'the default UI, you must throw a NotImplementedException exception. 
     Throw New System.NotImplementedException() 
  End Sub 
End Class
```
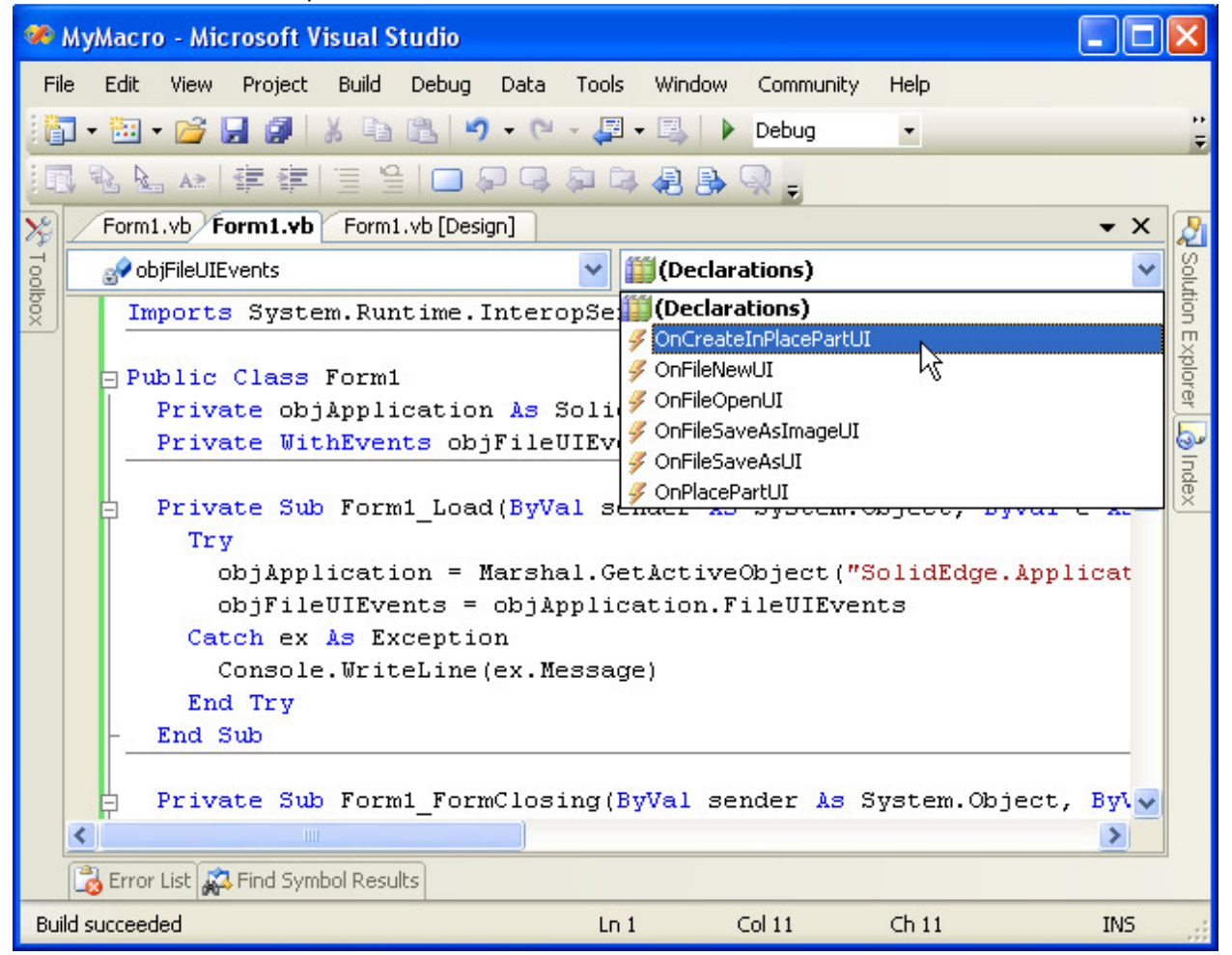

Figure 9-4 - Sinking File UI Events

#### Sinking File UI Events (C#)

```
using System; 
using System.Runtime.InteropServices; 
using System.Windows.Forms;
```
namespace MyMacro

```
{ 
   public partial class Form1 : Form 
   { 
     private SolidEdgeFramework.Application application; 
    private SolidEdgeFramework.ISEFileUIEvents Event fileUIEvents;
     public Form1() 
     { 
       InitializeComponent(); 
     } 
     private void Form1_Load(object sender, EventArgs e) 
     { 
       try 
       { 
         // Connect to a running instance of Solid Edge
         application = (SolidEdgeFramework.Application) 
          Marshal.GetActiveObject("SolidEdge.Application");
         // Get a reference to the file UI events
         fileUIEvents = (SolidEdgeFramework.ISEFileUIEvents_Event) 
           application.FileUIEvents; 
         // Example sink of OnFileSaveAsUI event
         fileUIEvents.OnFileSaveAsUI += new
SolidEdgeFramework.ISEFileUIEvents_OnFileSaveAsUIEventHandler(fileUIEvents_On
FileSaveAsUI); 
       } 
       catch (System.Exception ex) 
       { 
         Console.WriteLine(ex.Message); 
       } 
     } 
     private void Form1_FormClosing(object sender, FormClosingEventArgs e) 
\{ if (fileUIEvents != null) 
       { 
       Marshal.ReleaseComObject(fileUIEvents);
         fileUIEvents = null; 
       } 
       if (application != null) 
       { 
        Marshal.ReleaseComObject(application);
        application = null; } 
     } 
     void fileUIEvents_OnFileSaveAsUI(out string Filename, out string
AppendToTitle) 
     { 
       // If you do not plan on implementing your own UI but wish to allow 
       // the default UI, you must throw a NotImplementedException exception. 
       throw new System.NotImplementedException(); 
     } 
   } 
}
```
## View Events

The view events allow you to watch for view events for a specific window's 3D view. You can obtain a reference to these events by attaching to the ViewEvents property of a View object.

The interface SolidEdgeFramework. ISEViewEvents contains the definitions that you will need to implement the events.

## Table of View Events

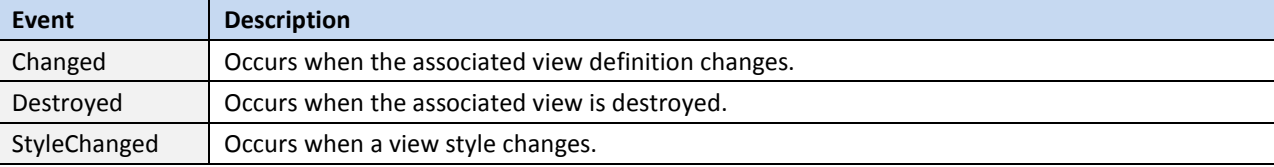

#### Sinking View Events (Visual Basic.NET) Imports System.Runtime.InteropServices

```
Public Class Form1 
  Private objApplication As SolidEdgeFramework.Application 
  Private WithEvents objViewEvents As SolidEdgeFramework.ISEViewEvents_Event 
  Private Sub Form1_Load(ByVal sender As System.Object, ByVal e As
System.EventArgs) Handles MyBase.Load 
     Dim objWindow As SolidEdgeFramework.Window = Nothing 
     Dim objView As SolidEdgeFramework.View = Nothing 
     Try 
       ' Connect to a running instance of Solid Edge
       objApplication = Marshal.GetActiveObject("SolidEdge.Application") 
       ' Get a reference to the active window
       objWindow = objApplication.ActiveWindow 'Must be a 3D window 
       ' Get a reference to the window's view 
       objView = objWindow.View 
       ' Get a reference to the view events 
       objViewEvents = objView.ViewEvents 
     Catch ex As Exception 
       Console.WriteLine(ex.Message) 
     Finally 
       If Not (objView Is Nothing) Then 
         Marshal.ReleaseComObject(objView) 
         objView = Nothing 
       End If 
       If Not (objWindow Is Nothing) Then 
         Marshal.ReleaseComObject(objWindow) 
         objWindow = Nothing 
      End If 
     End Try 
   End Sub
```

```
 Private Sub Form1_FormClosing(ByVal sender As System.Object, ByVal e As
System.Windows.Forms.FormClosingEventArgs) Handles MyBase.FormClosing 
     If Not (objViewEvents Is Nothing) Then 
       Marshal.ReleaseComObject(objViewEvents) 
      objViewEvents = Nothing 
    End If 
     If Not (objApplication Is Nothing) Then 
       Marshal.ReleaseComObject(objApplication) 
       objApplication = Nothing 
    End If 
  End Sub 
End Class
```
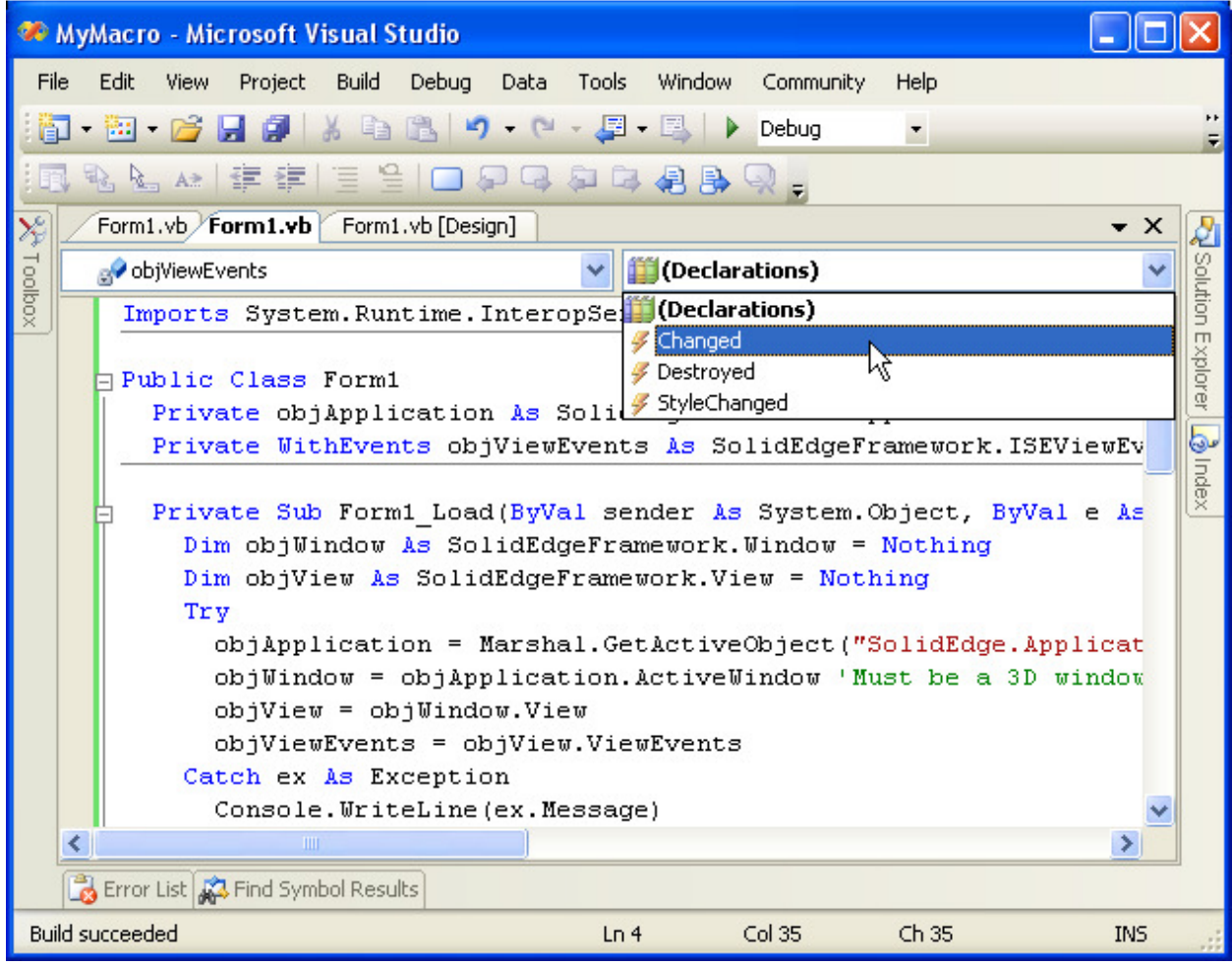

Figure 9-5 - Sinking View Events

#### Sinking View Events (Visual Basic.NET)

using System; using System.Runtime.InteropServices;

```
using System.Windows.Forms; 
namespace MyMacro 
{ 
  public partial class Form1 : Form 
   { 
    private SolidEdgeFramework.Application application; 
    private SolidEdgeFramework.ISEViewEvents_Event viewEvents; 
    public Form1() 
\{ InitializeComponent(); 
     } 
     private void Form1_Load(object sender, EventArgs e) 
\{ SolidEdgeFramework.Window window = null; 
       SolidEdgeFramework.View view = null; 
       try 
       { 
         // Connect to a running instance of Solid Edge 
         application = (SolidEdgeFramework.Application) 
           Marshal.GetActiveObject("SolidEdge.Application"); 
         // Get a reference to the active window 
         window = (SolidEdgeFramework.Window) 
           application.ActiveWindow; //Must be a 3D window 
         // Get a reference to the window's view 
         view = window.View; 
         // Get a reference to the view events 
         viewEvents = (SolidEdgeFramework.ISEViewEvents_Event) 
          view.ViewEvents; 
         // Example sink of the Chaged event 
         viewEvents.Changed += new
SolidEdgeFramework.ISEViewEvents_ChangedEventHandler(viewEvents_Changed);
 } 
       catch (System.Exception ex) 
       { 
         Console.WriteLine(ex.Message); 
 } 
       finally 
       { 
         if (view != null) 
\{ Marshal.ReleaseComObject(view); 
           view = null; 
 } 
         if (window != null) 
\{Marshal.ReleaseComObject(window);
          window = null; } 
 }
```

```
 } 
     void viewEvents_Changed() 
     { 
     } 
    private void Form1_FormClosing(object sender, FormClosingEventArgs e) 
\{ if (viewEvents != null) 
       { 
       Marshal.ReleaseComObject(viewEvents);
        viewEvents = null; 
       } 
       if (application != null) 
       { 
        Marshal.ReleaseComObject(application);
         application = null; 
 } 
     } 
  }
```
## Display Events

}

The display events allow you to watch for display events for a specific window's 3D view. You can obtain a reference to these events by attaching to the DisplayEvents property of a View object.

The interface SolidEdgeFramework. ISEhDCDisplayEvents contains the definitions that you will need to implement the events.

#### Table of Display Events

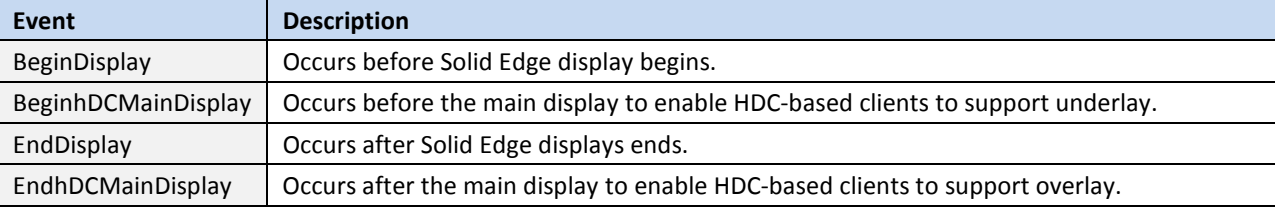

#### Sinking Display Events (Visual Basic.NET)

```
Imports System.Runtime.InteropServices
```

```
Public Class Form1 
  Private objApplication As SolidEdgeFramework.Application 
  Private WithEvents objDisplayEvents As
SolidEdgeFramework.ISEhDCDisplayEvents_Event 
   Private Sub Form1_Load(ByVal sender As System.Object, ByVal e As
System.EventArgs) Handles MyBase.Load 
     Dim objWindow As SolidEdgeFramework.Window = Nothing 
     Dim objView As SolidEdgeFramework.View = Nothing 
     Try 
       ' Connect to a running instance of Solid Edge
       objApplication = Marshal.GetActiveObject("SolidEdge.Application")
```

```
 ' Get a reference to the active window
       objWindow = objApplication.ActiveWindow 'Must be a 3D window 
       ' Get a reference to the window's view
       objView = objWindow.View 
       ' Get a reference to the view's display events
       objDisplayEvents = objView.DisplayEvents 
     Catch ex As Exception 
       Console.WriteLine(ex.Message) 
     Finally 
       If Not (objView Is Nothing) Then 
         Marshal.ReleaseComObject(objView) 
         objView = Nothing 
       End If 
       If Not (objWindow Is Nothing) Then 
         Marshal.ReleaseComObject(objWindow) 
         objWindow = Nothing 
       End If 
     End Try 
   End Sub 
   Private Sub Form1_FormClosing(ByVal sender As System.Object, ByVal e As
System.Windows.Forms.FormClosingEventArgs) Handles MyBase.FormClosing 
     If Not (objDisplayEvents Is Nothing) Then 
       Marshal.ReleaseComObject(objDisplayEvents) 
       objDisplayEvents = Nothing 
     End If 
     If Not (objApplication Is Nothing) Then 
       Marshal.ReleaseComObject(objApplication) 
       objApplication = Nothing 
     End If 
   End Sub 
End Class
```

| MyMacro - Microsoft Visual Studio                                                                                                    |
|----------------------------------------------------------------------------------------------------|
| Debug<br>File<br>Edit<br>View<br>Project<br><b>Build</b><br>Data<br>Community<br>Tools<br>Window<br>Help                                                                                                    |
| 嗶<br>Debug<br>協計<br>ഹ<br>阎<br>$\overline{\phantom{a}}$                                                                                                    |
| ALA LEEE<br>$\equiv$<br>48身以,<br>コタ                                                                                                    |
| Form1.vb Form1.vb Form1.vb [Design]<br>$\times$                                                                                                    |
| X Toolbox<br>(Declarations)<br>objDisplayEvents                                                                                                    |
| Solution<br>(Declarations)<br>Imports System. Runtime. InteropSel                                                                                                    |
| $\Box$<br>BeginDisplay                                                                                                    |
| xplorer<br>BeginhDCMainDisplay<br>Public Class Form1                                                                                                    |
| Private objApplication As Soli $\frac{3}{7}$ EndDisplay                                                                                                    |
| Private WithEvents objDisplayE FodhDCMainDisplay<br>می                                                                                                    |
| Index<br>Private Sub Form1 Load(ByVal sender As System.Object, ByVal e As<br>Dim objWindow As SolidEdgeFramework.Window = Nothing<br>Dim objView As SolidEdgeFramework.View = Nothing<br>Try<br>objApplication = Marshal.GetActiveObject("SolidEdge.Applicat<br>objWindow = objApplication.ActiveWindow 'Must be a 3D window<br>$objView = objWindow.View$<br>objDisplayEvents = objView.DisplayEvents<br>Catch ex As Exception<br>Console. WriteLine (ex. Message) |
| ≺<br><b>TIII</b>                                                                                                    |
| Error List & Find Symbol Results                                                                                                    |
| Item(s) Saved<br>Col 28<br>Ch28<br>Ln 24<br><b>INS</b>                                                                                                    |

Figure 9-6 - Sinking Display Events

## Sinking Display Events (C#)

```
using System; 
using System.Runtime.InteropServices; 
using System.Windows.Forms; 
namespace MyMacro 
{ 
  public partial class Form1 : Form 
   { 
     private SolidEdgeFramework.Application application; 
     private SolidEdgeFramework.ISEhDCDisplayEvents_Event displayEvents; 
     public Form1() 
     { 
       InitializeComponent(); 
     } 
     private void Form1_Load(object sender, EventArgs e) 
     { 
       SolidEdgeFramework.Window window = null; 
       SolidEdgeFramework.View view = null;
```

```
 try 
       { 
         // Connect to a running instance of Solid Edge 
         application = (SolidEdgeFramework.Application) 
           Marshal.GetActiveObject("SolidEdge.Application"); 
         // Get a reference to the active window 
         window = (SolidEdgeFramework.Window) 
           application.ActiveWindow; //Must be a 3D window 
         // Get a reference to the window's view 
         view = window.View; 
         // Get a reference to the view's display events 
         displayEvents = (SolidEdgeFramework.ISEhDCDisplayEvents_Event) 
           view.DisplayEvents; 
         // Example sink of the BeginDisplay Event 
         displayEvents.BeginDisplay += new
SolidEdgeFramework.ISEhDCDisplayEvents_BeginDisplayEventHandler(displayEvents
_BeginDisplay); 
 } 
       catch (System.Exception ex) 
       { 
         Console.WriteLine(ex.Message); 
       } 
       finally 
       { 
         if (view != null) 
\{Marshal.ReleaseComObject(view);
          view = null; 
         } 
         if (window != null) 
\{Marshal.ReleaseComObject(window);
          window = null; } 
       } 
     } 
     void displayEvents_BeginDisplay() 
     { 
     } 
     private void Form1_FormClosing(object sender, FormClosingEventArgs e) 
     { 
       if (displayEvents != null) 
       { 
        Marshal.ReleaseComObject(displayEvents); 
        displayEvents = null; 
 } 
       if (application != null) 
\{Marshal.ReleaseComObject(application);
         application = null;
```
#### } } } }

## GL Display Events

The GL display events allow you to watch for OpenGL related display events for a specific window's 3D view. You can obtain a reference to these events by attaching to the GLDisplayEvents property of a View object.

The interface SolidEdgeFramework. ISEIGLDisplayEvents contains the definitions that you will need to implement the events.

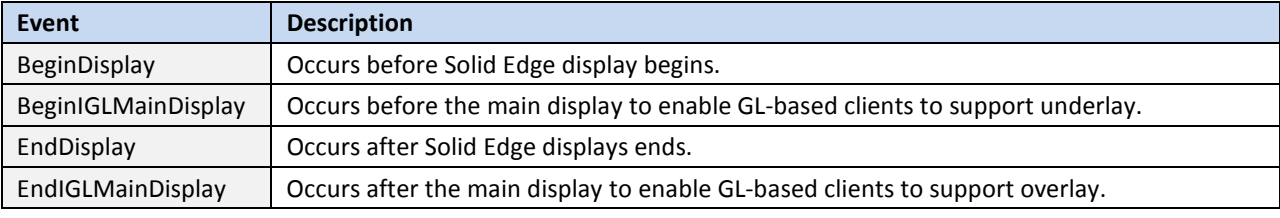

#### Table of GL Display Events

## Sinking GL Display Events (Visual Basic.NET)

Imports System.Runtime.InteropServices

```
Public Class Form1 
  Private objApplication As SolidEdgeFramework.Application 
  Private WithEvents objDisplayEvents As
SolidEdgeFramework.ISEIGLDisplayEvents_Event 
  Private Sub Form1_Load(ByVal sender As System.Object, ByVal e As
System.EventArgs) Handles MyBase.Load 
     Dim objWindow As SolidEdgeFramework.Window = Nothing 
     Dim objView As SolidEdgeFramework.View = Nothing 
     Try 
       ' Connect to a running instance of Solid Edge 
       objApplication = Marshal.GetActiveObject("SolidEdge.Application") 
       ' Get a reference to the active window 
       objWindow = objApplication.ActiveWindow 'Must be a 3D window 
       ' Get a reference to the window's view 
       objView = objWindow.View 
       ' Get a reference to the view's display events 
       objDisplayEvents = objView.GLDisplayEvents 
     Catch ex As Exception 
       Console.WriteLine(ex.Message) 
     Finally 
       If Not (objView Is Nothing) Then 
        Marshal.ReleaseComObject(objView) 
         objView = Nothing
```

```
 End If 
       If Not (objWindow Is Nothing) Then 
         Marshal.ReleaseComObject(objWindow) 
         objWindow = Nothing 
       End If 
     End Try 
   End Sub 
  Private Sub Form1_FormClosing(ByVal sender As System.Object, ByVal e As
System.Windows.Forms.FormClosingEventArgs) Handles MyBase.FormClosing 
     If Not (objDisplayEvents Is Nothing) Then 
      Marshal.ReleaseComObject(objDisplayEvents) 
      objDisplayEvents = Nothing 
     End If 
     If Not (objApplication Is Nothing) Then 
      Marshal.ReleaseComObject(objApplication) 
       objApplication = Nothing 
     End If 
   End Sub 
End Class
```
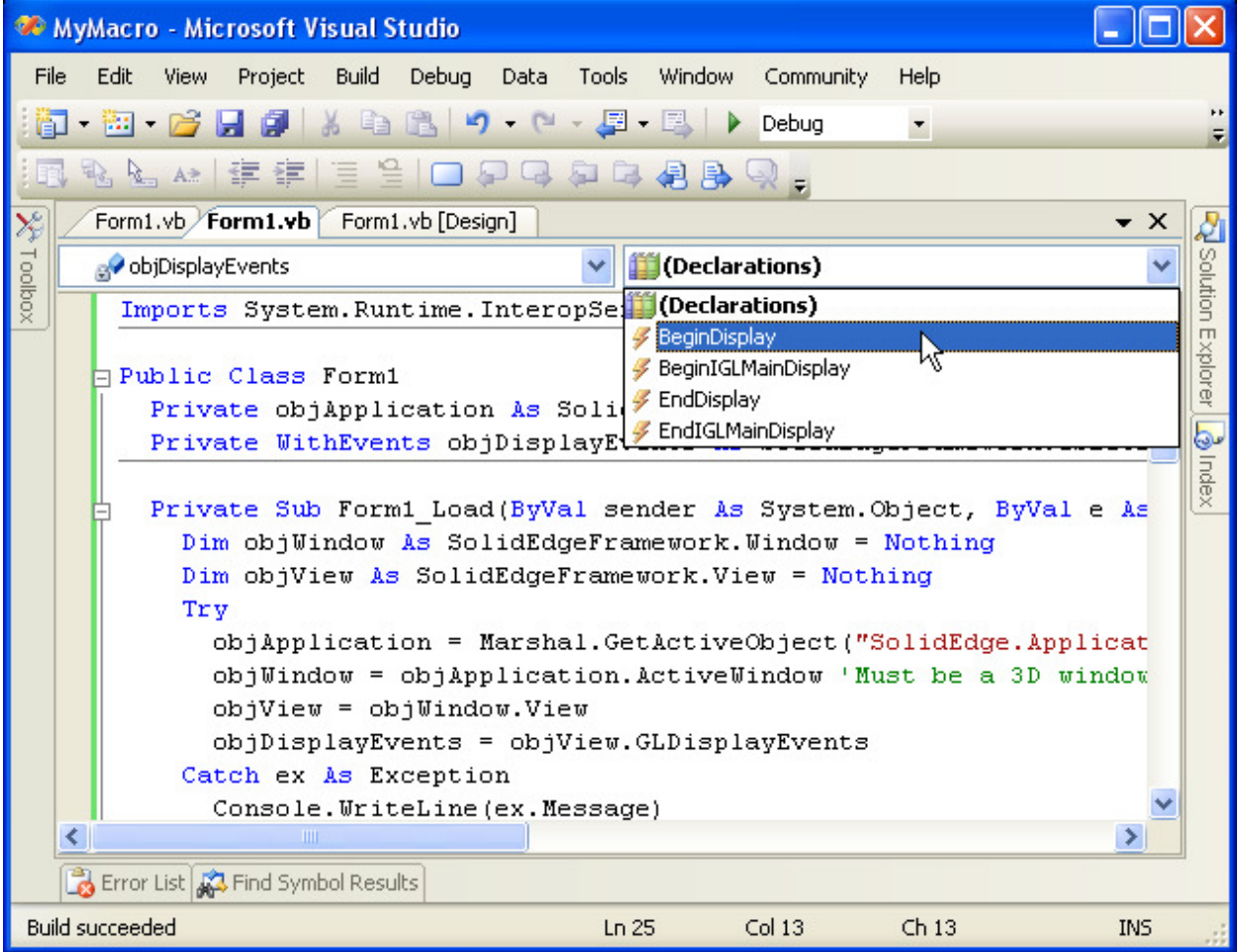

#### 9-7 - Sinking GL Display Events

#### Sinking GL Display Events (C#)

```
using System; 
using System.Runtime.InteropServices;
using System.Windows.Forms; 
namespace MyMacro 
{ 
  public partial class Form1 : Form 
   { 
     private SolidEdgeFramework.Application application; 
     private SolidEdgeFramework.ISEIGLDisplayEvents_Event displayEvents; 
     public Form1() 
     { 
       InitializeComponent();
```
```
 } 
     private void Form1_Load(object sender, EventArgs e) 
     { 
       SolidEdgeFramework.Window window = null; 
       SolidEdgeFramework.View view = null; 
       try 
       { 
         // Connect to a running instance of Solid Edge 
         application = (SolidEdgeFramework.Application) 
          Marshal.GetActiveObject("SolidEdge.Application");
         // Get a reference to the acrtive window 
         window = (SolidEdgeFramework.Window) 
           application.ActiveWindow; //Must be a 3D window 
         // Get a reference to the window's view 
         view = window.View; 
         // Get a reference to the view's display events 
         displayEvents = (SolidEdgeFramework.ISEIGLDisplayEvents_Event) 
           view.GLDisplayEvents; 
         // Example sink of the BeginDisplay event 
         displayEvents.BeginDisplay += new
SolidEdgeFramework.ISEIGLDisplayEvents_BeginDisplayEventHandler(displayEvents
_BeginDisplay); 
       } 
       catch (System.Exception ex) 
       { 
         Console.WriteLine(ex.Message); 
       } 
       finally 
       { 
         if (view != null) 
\{Marshal.ReleaseComObject(view);
           view = null; 
         } 
         if (window != null) 
\{Marshal.ReleaseComObject(window);
          window = null; } 
       } 
     } 
     void displayEvents_BeginDisplay() 
     { 
     } 
     private void Form1_FormClosing(object sender, FormClosingEventArgs e) 
     { 
       if (displayEvents != null) 
       { 
        Marshal.ReleaseComObject(displayEvents);
```

```
 displayEvents = null; 
       } 
       if (application != null) 
       { 
       Marshal.ReleaseComObject(application);
        application = null; 
       } 
     } 
  } 
}
```
# Chapter 10 - File Properties

Solid Edge supports five property sets: summary information, extended summary information, project information, document information, and mechanical modeling. In addition, there is a Custom property set which gives access to all user-created properties defined through the Custom pane on the Properties dialog box.

Although each Solid Edge file type is different, the following table lists common file properties:

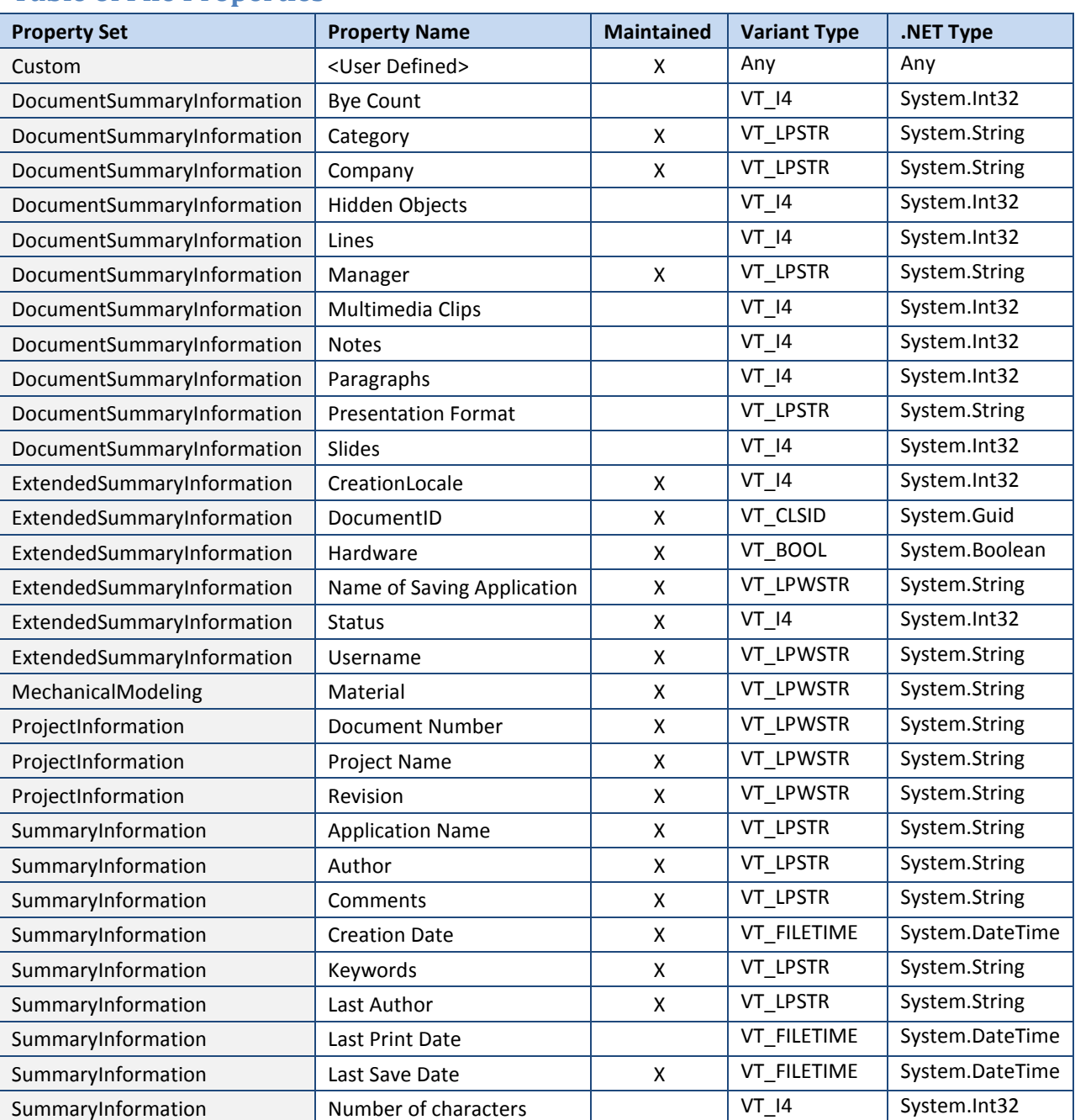

# Table of File Properties

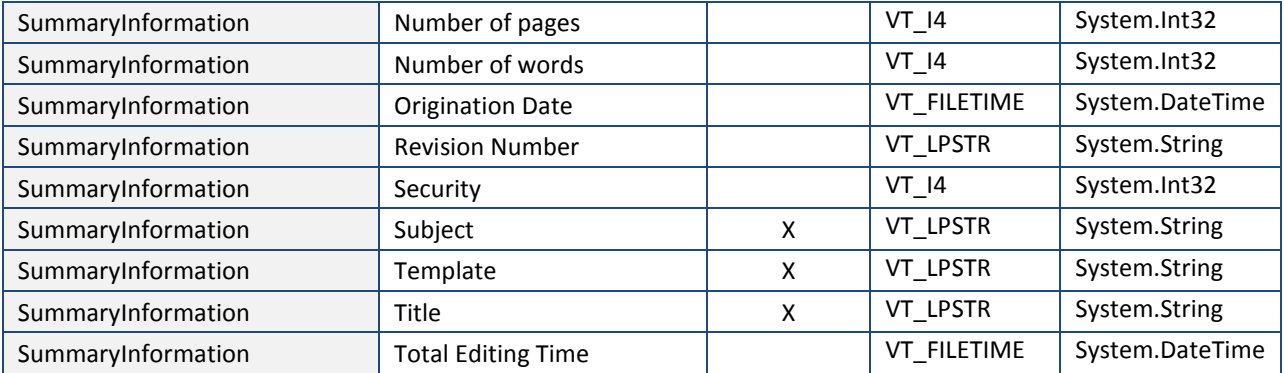

# SolidEdgeFramework API

You can access the file properties of documents that are open in Solid Edge via the SolidEdgeFramework API. You will need to add a reference to the Solid Edge Framework Type Library to access this API.

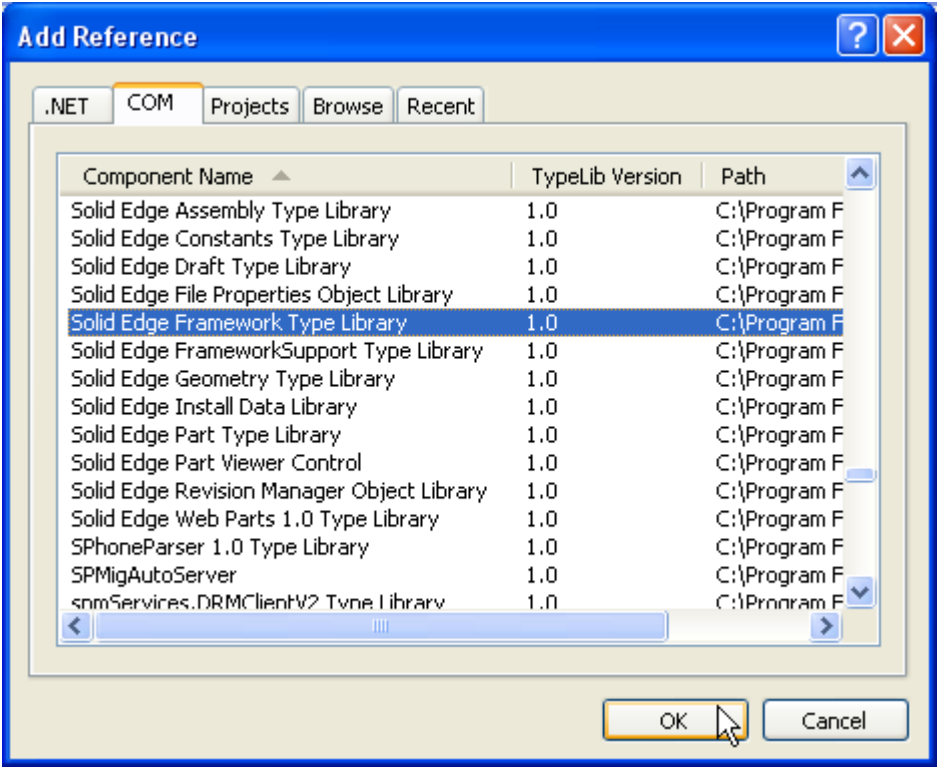

#### 10-1 - Add Reference

The following console programs demonstrate how to enumerate all available file properties for a given document using the SolidEdgeFramework API.

### Reading File Properties (Visual Basic.NET)

```
Imports System.Runtime.InteropServices 
Module Module1 
   Sub Main() 
     Dim objApplication As SolidEdgeFramework.Application = Nothing 
     Dim objDocument As SolidEdgeFramework.SolidEdgeDocument = Nothing 
     Dim objPropertySets As SolidEdgeFramework.PropertySets = Nothing 
     Dim objProperties As SolidEdgeFramework.Properties = Nothing 
     Dim objProperty As SolidEdgeFramework.Property = Nothing 
     Dim i As Integer 
    Dim j As Integer 
     Dim vt As VarEnum 
    Dim strFormat1 As String = "|0|]"
    Dim strFormat2 As String = "(0) = {1} ((2))" Try 
       ' Connect to a running instance of Solid Edge
       objApplication = Marshal.GetActiveObject("SolidEdge.Application")
```

```
 ' Get a reference to the active document
       objDocument = objApplication.ActiveDocument 
       ' Get a reference to the document's property sets collection
       objPropertySets = objDocument.Properties 
       ' Example: Loop through all properties 
       ' Note that indexes are one based 
       For i = 1 To objPropertySets.Count 
         objProperties = objPropertySets.Item(i) 
         Console.WriteLine(String.Format(strFormat1, objProperties.Name)) 
         ' Note that indexes are one based 
        For j = 1 To objProperties. Count
           objProperty = objProperties.Item(j) 
           vt = objProperty.Type 
           Console.WriteLine(String.Format(strFormat2, _ 
             objProperty.Name, objProperty.Value, vt)) 
         Next 
         Console.WriteLine() 
       Next 
       ' Example: Read property by name 
       objProperties = objPropertySets.Item("SummaryInformation") 
       objProperty = objProperties.Item("Title") 
     Catch ex As Exception 
       Console.WriteLine(ex.Message) 
     Finally 
       If Not (objProperty Is Nothing) Then 
         Marshal.ReleaseComObject(objProperty) 
         objProperty = Nothing 
       End If 
       If Not (objProperties Is Nothing) Then 
         Marshal.ReleaseComObject(objProperties) 
         objProperties = Nothing 
       End If 
       If Not (objPropertySets Is Nothing) Then 
         Marshal.ReleaseComObject(objPropertySets) 
         objPropertySets = Nothing 
       End If 
       If Not (objDocument Is Nothing) Then 
         Marshal.ReleaseComObject(objDocument) 
         objDocument = Nothing 
       End If 
       If Not (objApplication Is Nothing) Then 
         Marshal.ReleaseComObject(objApplication) 
         objApplication = Nothing 
       End If 
     End Try 
   End Sub 
End Module
```
### Reading File Properties (C#)

using System; using System. Runtime. InteropServices;

```
namespace MyMacro 
{ 
   class Program 
   { 
     static void Main(string[] args) 
     { 
       SolidEdgeFramework.Application application = null; 
       SolidEdgeFramework.SolidEdgeDocument document = null; 
       SolidEdgeFramework.PropertySets propertySets = null; 
       SolidEdgeFramework.Properties properties = null; 
       SolidEdgeFramework.Property property = null; 
      string formatl = "[{0}]";
      string format2 = "(0) = {1} ((2))"; VarEnum vt; 
       try 
       { 
         // Connect to a running instance of Solid Edge
         application = (SolidEdgeFramework.Application) 
          Marshal.GetActiveObject("SolidEdge.Application");
         // Get a reference to the active document
         document = (SolidEdgeFramework.SolidEdgeDocument) 
           application.ActiveDocument; 
         // Get a reference to the document's property sets collection
         propertySets = (SolidEdgeFramework.PropertySets)document.Properties; 
         // Example: Loop through all properties 
         // Note that indexes are one based 
        for (int i = 1; i \leq propertySets. Count; i++)
\{ properties = propertySets.Item(i); 
          Console.WriteLine(string.Format(format1, properties.Name));
           // Note that indexes are one based 
          for (int j = 1; j \leq properties. Count; j^{++})
\{ property = properties.Item(j); 
            vt = (VarEnum) property. Type; Console.WriteLine( 
               string.Format( 
                 format2, property.Name, property.get_Value(), vt)); 
 } 
           Console.WriteLine(); 
         } 
         // Example: Read property by name 
         properties = propertySets.Item("SummaryInformation"); 
         property = properties.Item("Title"); 
 } 
       catch (System.Exception ex) 
       { 
         Console.WriteLine(ex.Message); 
       } 
       finally 
\{
```

```
 if (property != null) 
        { 
          Marshal.ReleaseComObject(property); 
          property = null; 
 } 
        if (properties != null) 
\{Marshal.ReleaseComObject(properties);
          properties = null; 
 } 
        if (propertySets != null) 
\{ Marshal.ReleaseComObject(propertySets); 
          propertySets = null; 
 } 
        if (document != null) 
        { 
         Marshal.ReleaseComObject(document);
         document = null; } 
        if (application != null) 
\{Marshal.ReleaseComObject(application);
         application = null; } 
      } 
    } 
  } 
}
```
The following console programs demonstrate how to add your own custom properties to a given document using the SolidEdgeFramework API.

# Working with Custom Properties (Visual Basic.NET)

```
Imports System.Runtime.InteropServices 
Module Module1 
   Sub Main() 
     Dim objApplication As SolidEdgeFramework.Application = Nothing 
     Dim objDocument As SolidEdgeFramework.SolidEdgeDocument = Nothing 
     Dim objPropertySets As SolidEdgeFramework.PropertySets = Nothing 
     Dim objProperties As SolidEdgeFramework.Properties = Nothing 
     Dim objProperty As SolidEdgeFramework.Property = Nothing 
     Try 
       ' Connect to a running instance of Solid Edge
       objApplication = Marshal.GetActiveObject("SolidEdge.Application") 
       ' Get a reference to the active document
       objDocument = objApplication.ActiveDocument 
       ' Get a reference to the document's property set collection
       objPropertySets = objDocument.Properties 
       ' Get a reference to the Custom properties
```

```
 objProperties = objPropertySets.Item("Custom") 
       ' Add custom properties
       objProperty = objProperties.Add("My String", "Hello") 
       objProperty = objProperties.Add("My Integer", 123) 
       objProperty = objProperties.Add("My Date", DateTime.Now) 
       objProperty = objProperties.Add("My Boolean", True) 
     Catch ex As Exception 
       Console.WriteLine(ex.Message) 
     Finally 
       If Not (objProperty Is Nothing) Then 
         Marshal.ReleaseComObject(objProperty) 
         objProperty = Nothing 
       End If 
       If Not (objProperties Is Nothing) Then 
         Marshal.ReleaseComObject(objProperties) 
         objProperties = Nothing 
       End If 
       If Not (objPropertySets Is Nothing) Then 
         Marshal.ReleaseComObject(objPropertySets) 
         objPropertySets = Nothing 
       End If 
       If Not (objDocument Is Nothing) Then 
         Marshal.ReleaseComObject(objDocument) 
         objDocument = Nothing 
       End If 
       If Not (objApplication Is Nothing) Then 
         Marshal.ReleaseComObject(objApplication) 
         objApplication = Nothing 
       End If 
     End Try 
   End Sub 
End Module
```
# Working with Custom Properties (C#)

```
using System; 
using System.Runtime.InteropServices; 
namespace MyMacro 
{ 
  class Program 
   { 
     static void Main(string[] args) 
     { 
       SolidEdgeFramework.Application application = null; 
       SolidEdgeFramework.SolidEdgeDocument document = null; 
       SolidEdgeFramework.PropertySets propertySets = null; 
       SolidEdgeFramework.Properties properties = null; 
       SolidEdgeFramework.Property property = null; 
       try 
       { 
         // Connect to a running instance of Solid Edge
         application = (SolidEdgeFramework.Application) 
          Marshal.GetActiveObject("SolidEdge.Application");
```

```
 // Get a reference to the active document
        document = (SolidEdgeFramework.SolidEdgeDocument) 
          application.ActiveDocument; 
        // Get a reference to the document's property set collection
        propertySets = (SolidEdgeFramework.PropertySets)document.Properties; 
        // Get a reference to the Custom properties
        properties = propertySets.Item("Custom"); 
        // Add custom properties
        property = properties.Add("My String", "Hello"); 
        property = properties.Add("My Integer", 123); 
        property = properties.Add("My Date", DateTime.Now); 
        property = properties.Add("My Boolean", true); 
 } 
      catch (System.Exception ex) 
      { 
        Console.WriteLine(ex.Message); 
      } 
      finally 
      { 
        if (property != null) 
\{ Marshal.ReleaseComObject(property); 
          property = null; 
 } 
        if (properties != null) 
\{Marshal.ReleaseComObject(properties);
          properties = null; 
 } 
        if (propertySets != null) 
\{ Marshal.ReleaseComObject(propertySets); 
          propertySets = null; 
 } 
        if (document != null) 
\{Marshal.ReleaseComObject(document);
         document = null; } 
        if (application != null) 
\{Marshal.ReleaseComObject(application);
          application = null; 
 } 
      } 
    }
```
 } }

# SolidEdgeFileProperties API

The SolidEdgeFileProperties API is a lightweight API used when you need to access file properties of documents outside of Solid Edge.

You will need to add a reference to the Solid Edge File Properties Object Library to access this API.

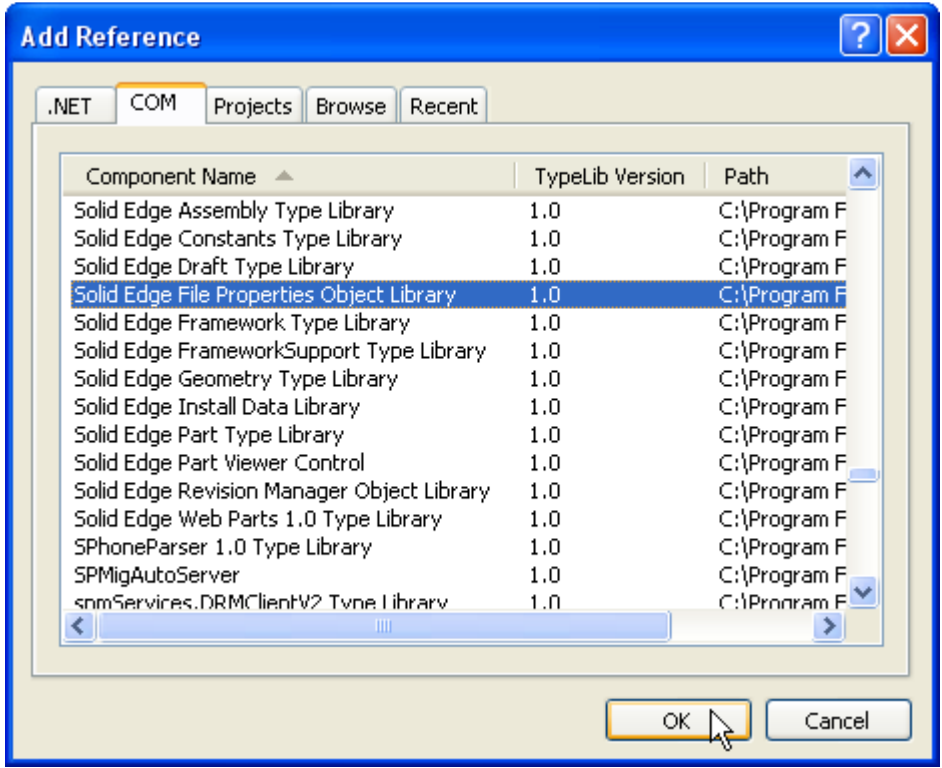

#### 10-2 - Add Reference

The following console programs demonstrate how to enumerate all available file properties for a given document using the SolidEdgeFileProperties API.

### Reading File Properties (Visual Basic.NET)

```
Imports System.Runtime.InteropServices 
Module Module1 
   Sub Main() 
     Dim objPropertySets As SolidEdgeFileProperties.PropertySets = Nothing 
     Dim objProperties As SolidEdgeFileProperties.Properties = Nothing 
     Dim objProperty As SolidEdgeFileProperties.Property = Nothing 
     Dim i As Integer 
     Dim j As Integer 
     Dim strFormat1 As String = "[{0}]" 
    Dim strFormat2 As String = "(0) = {1}" Try 
       ' Create new instance of the PropertySets object
       objPropertySets = New SolidEdgeFileProperties.PropertySets 
       ' Open a file
```

```
 objPropertySets.Open("C:\Part1.par", True) 
       ' Example: Loop through all properties 
       ' Note that indexes are zero based 
      For i = 0 To objPropertySets. Count - 1
         objProperties = objPropertySets.Item(i) 
         Console.WriteLine(String.Format(strFormat1, objProperties.Name)) 
         ' Note that indexes are zero based 
        For j = 0 To objProperties. Count - 1
          objProperty = objProperties.Item(j) ' .Value property may throw an exception 
           Try 
             Console.WriteLine(String.Format(strFormat2, _ 
                objProperty.Name, objProperty.Value))
           Catch ex As Exception 
             Console.WriteLine(String.Format(strFormat2, _ 
                objProperty.Name, "(ERROR)")) 
           End Try 
         Next 
         Console.WriteLine() 
       Next 
       ' Get a reference to the SummaryInformation properties 
       objProperties = objPropertySets.Item("SummaryInformation") 
       ' Get a reference to the Title property by name
       objProperty = objProperties.Item("Title") 
     Catch ex As Exception 
       Console.WriteLine(ex.Message) 
     Finally 
       If Not (objProperty Is Nothing) Then 
         Marshal.ReleaseComObject(objProperty) 
         objProperty = Nothing 
       End If 
       If Not (objProperties Is Nothing) Then 
         Marshal.ReleaseComObject(objProperties) 
         objProperties = Nothing 
       End If 
       If Not (objPropertySets Is Nothing) Then 
         ' Close underlying property storage 
         objPropertySets.Close() 
         Marshal.ReleaseComObject(objPropertySets) 
         objPropertySets = Nothing 
       End If 
     End Try 
   End Sub 
End Module
```
# Reading File Properties (C#)

```
using System; 
using System.Runtime.InteropServices; 
namespace MyMacro 
{ 
 class Program
```

```
 static void Main(string[] args) 
    { 
      SolidEdgeFileProperties.PropertySets propertySets = null; 
      SolidEdgeFileProperties.Properties properties = null; 
      SolidEdgeFileProperties.Property property = null; 
     string format1 = "[{0}]";
     string format2 = "(0) = {1}"; try 
       { 
        // Create new instance of the PropertySets object
        propertySets = new SolidEdgeFileProperties.PropertySets(); 
        // Open a file
        propertySets.Open(@"C:\Part1.par", true); 
        // Example: Loop through all properties 
        // Note that indexes are zero based 
       for (int i = 0; i < propertySets.Count; i++)
         { 
          properties = (SolidEdgeFileProperties.Properties)propertySets[i]; 
           // Note that indexes are zero based 
         for (int j = 0; j < properties. Count; j++)\{ property = (SolidEdgeFileProperties.Property)properties[j]; 
            try 
             { 
              Console.WriteLine( 
                             string.Format( 
                               format2, property.Name, property.Value)); 
 } 
             catch 
\{ Console.WriteLine( 
                            string.Format( 
                               format2, property.Name, "ERROR")); 
 } 
 } 
 } 
        // Get a reference to the SummaryInformation properties 
        properties = (SolidEdgeFileProperties.Properties) 
          propertySets["SummaryInformation"]; 
        // Get a reference to the Title property by name
        property = (SolidEdgeFileProperties.Property) 
          properties["Title"]; 
      } 
      catch (System.Exception ex) 
       { 
        Console.WriteLine(ex.Message); 
      } 
      finally 
       { 
        if (property != null) 
\{
```
{

```
 Marshal.ReleaseComObject(property); 
           property = null; 
 } 
         if (properties != null) 
         { 
          Marshal.ReleaseComObject(properties);
           properties = null; 
 } 
         if (propertySets != null) 
\{ propertySets.Close(); 
          Marshal.ReleaseComObject(propertySets);
           propertySets = null; 
         } 
       } 
    } 
  } 
}
```
The following console programs demonstrate how to add your own custom properties to a given document using the SolidEdgeFileProperties API.

## Working with Custom Properties (Visual Basic.NET)

```
Imports System.Runtime.InteropServices 
Module Module1 
   Sub Main() 
     Dim objPropertySets As SolidEdgeFileProperties.PropertySets = Nothing 
     Dim objProperties As SolidEdgeFileProperties.Properties = Nothing 
     Dim objProperty As SolidEdgeFileProperties.Property = Nothing 
     Try 
       ' Create new instance of the PropertySets object
       objPropertySets = New SolidEdgeFileProperties.PropertySets 
       ' Open a file
       objPropertySets.Open("C:\Part1.par", False) 
       ' Get reference to Custom Property Set 
       objProperties = objPropertySets.Item("Custom") 
       ' Add custom file properties 
       objProperty = objProperties.Add("My String", "Hello") 
       objProperty = objProperties.Add("My Integer", 123) 
       objProperty = objProperties.Add("My Date", DateTime.Now) 
       objProperty = objProperties.Add("My Boolean", True) 
       ' Delete last custom property 
       objProperty.Delete() 
       ' Save changes 
       objPropertySets.Save() 
     Catch ex As Exception 
       Console.WriteLine(ex.Message) 
     Finally
```

```
 If Not (objProperty Is Nothing) Then 
         Marshal.ReleaseComObject(objProperty) 
         objProperty = Nothing 
       End If 
       If Not (objProperties Is Nothing) Then 
         Marshal.ReleaseComObject(objProperties) 
         objProperties = Nothing 
       End If 
       If Not (objPropertySets Is Nothing) Then 
          ' Close underlying property storage 
         objPropertySets.Close() 
         Marshal.ReleaseComObject(objPropertySets) 
         objPropertySets = Nothing 
       End If 
     End Try 
   End Sub 
End Module
```
## Working with Custom Properties (C#)

```
using System; 
using System.Runtime.InteropServices; 
namespace MyMacro 
{ 
   class Program 
   { 
     static void Main(string[] args) 
     { 
       SolidEdgeFileProperties.PropertySets propertySets = null; 
       SolidEdgeFileProperties.Properties properties = null; 
       SolidEdgeFileProperties.Property property = null; 
       try 
       { 
         // Create new instance of the PropertySets object
         propertySets = new SolidEdgeFileProperties.PropertySets(); 
         // Open a file
         propertySets.Open(@"C:\Part1.par", false); 
         // Get reference to Custom Property Set 
         properties = (SolidEdgeFileProperties.Properties) 
           propertySets["Custom"]; 
         // Add custom file properties 
         property = (SolidEdgeFileProperties.Property) 
           properties.Add("My String", "Hello"); 
         property = (SolidEdgeFileProperties.Property) 
           properties.Add("My Integer", 123); 
         property = (SolidEdgeFileProperties.Property) 
           properties.Add("My Date", DateTime.Now); 
         property = (SolidEdgeFileProperties.Property) 
           properties.Add("My Boolean", true); 
         // Delete last custom property 
         property.Delete();
```

```
 // Save changes 
         propertySets.Save(); 
       } 
       catch (System.Exception ex) 
       { 
         Console.WriteLine(ex.Message); 
       } 
       finally 
       { 
         if (property != null) 
         { 
          Marshal.ReleaseComObject(property);
           property = null; 
 } 
         if (properties != null) 
          { 
          Marshal.ReleaseComObject(properties);
           properties = null; 
          } 
         if (propertySets != null) 
          { 
           Marshal.ReleaseComObject(propertySets); 
           propertySets = null; 
         } 
       } 
    } 
   } 
}
```
# RevisionManager API

The RevisionManager API is another lightweight API used when you need to access file properties of documents outside of Solid Edge.

You will need to add a reference to the Solid Edge Revision Manager Object Library to access this API.

| <b>Add Reference</b>                               |                 |              |
|----------------------------------------------------|-----------------|--------------|
| COM<br>.NET<br>Projects<br>Recent<br><b>Browse</b> |                 |              |
| Component Name                                     | TypeLib Version | Path         |
| Solid Edge Assembly Type Library                   | 1.0             | C:\Program F |
| Solid Edge Constants Type Library                  | 1.0             | C:\Program F |
| Solid Edge Draft Type Library                      | 1.0             | C:\Program F |
| Solid Edge File Properties Object Library          | 1.0             | C:\Program F |
| Solid Edge Framework Type Library                  | 1.0             | C:\Program F |
| Solid Edge FrameworkSupport Type Library           | 1.0             | C:\Program F |
| Solid Edge Geometry Type Library                   | 1.0             | C:\Program F |
| Solid Edge Install Data Library                    | 1.0             | C:\Program F |
| Solid Edge Part Type Library                       | 1.0             | C:\Program F |
| Solid Edge Part Viewer Control                     | 1.0             | C:\Program F |
| Solid Edge Revision Manager Object Library         | 1.0             | C:\Program F |
| Solid Edge Web Parts 1.0 Type Library              | 1.0             | C:\Program F |
| SPhoneParser 1.0 Type Library                      | 1.0             | C:\Program F |
| SPMigAutoServer                                    | 1.0             | C:\Program F |
| somServices.DRMClientV2 Tyne Library               | 1.0             | C:\Program E |
| ШI                                                 |                 |              |
|                                                    |                 |              |
|                                                    | ОK              | Cancel       |

10-3 - Add Reference

The following console programs demonstrate how to enumerate all available file properties for a given document using the RevisionManager API.

# Reading File Properties (Visual Basic.NET)

```
Imports System.Runtime.InteropServices 
Module Module1 
   Sub Main() 
     Dim objApplication As RevisionManager.Application = Nothing 
     Dim objPropertySets As RevisionManager.PropertySets = Nothing 
     Dim objProperties As RevisionManager.Properties = Nothing 
     Dim objProperty As RevisionManager.Property = Nothing 
     Dim i As Integer 
     Dim j As Integer 
    Dim strFormat1 As String = "|0|]"
    Dim strFormat2 As String = "(0) = {1}" Try 
       ' Create new instance of the Revision Manager Application object 
       objApplication = New RevisionManager.Application 
       ' Open a file
       objApplication.Open("C:\Part1.par") 
       ' Get a reference to the property sets collection
       objPropertySets = objApplication.PropertySets
       ' Example: Loop through all properties.
```

```
 ' Note that indexes are zero based 
      For i = 0 To objPropertySets. Count - 1
         objProperties = objPropertySets.Item(i) 
         Console.WriteLine(String.Format(strFormat1, objProperties.Name)) 
         ' Note that indexes are zero based 
        For j = 0 To objProperties. Count - 1
           objProperty = objProperties.Item(j) 
            ' .Value property may throw an exception 
           Try 
              Console.WriteLine(String.Format(strFormat2, _ 
                objProperty.Name, objProperty.Value))
           Catch ex As Exception 
             Console.WriteLine(String.Format(strFormat2, _ 
                objProperty.Name, "(ERROR)")) 
           End Try 
         Next 
         Console.WriteLine() 
       Next 
       ' Get a reference to the SummaryInformation properties 
       objProperties = objPropertySets.Item("SummaryInformation") 
       ' Get a reference to the Title property by name
       objProperty = objProperties.Item("Title") 
     Catch ex As Exception 
       Console.WriteLine(ex.Message) 
     Finally 
       If Not (objProperty Is Nothing) Then 
         Marshal.ReleaseComObject(objProperty) 
         objProperty = Nothing 
       End If 
       If Not (objProperties Is Nothing) Then 
         Marshal.ReleaseComObject(objProperties) 
         objProperties = Nothing 
       End If 
       If Not (objPropertySets Is Nothing) Then 
         Marshal.ReleaseComObject(objPropertySets) 
         objPropertySets = Nothing 
       End If 
       If Not (objApplication Is Nothing) Then 
         objApplication.Quit() 
         Marshal.ReleaseComObject(objApplication) 
         objApplication = Nothing 
       End If 
     End Try 
   End Sub 
End Module
```
# Reading File Properties (C#)

```
using System; 
using System.Reflection; 
using System.Runtime.InteropServices; 
namespace MyMacro
```

```
{
```

```
 class Program 
  { 
    static void Main(string[] args) 
    { 
      RevisionManager.Application application = null; 
      RevisionManager.PropertySets propertySets = null; 
      RevisionManager.Properties properties = null; 
      RevisionManager.Property property = null; 
     string strFormatl = "[{0}]";
     string strFormat2 = "(0) = {1}";
      try 
       { 
        // Create new instance of the Revision Manager Application object
        application = new RevisionManager.Application(); 
        // Open a file
        propertySets.Open(@"C:\Part1.par", true); 
        // Get a reference to the property sets collection
        propertySets = (RevisionManager.PropertySets) 
          application.PropertySets; 
        // Example: Loop through all properties. 
        // Note that indexes are zero based 
       for (int i = 0; i < propertySets. Count; i+1)
\{ properties = (RevisionManager.Properties)propertySets.get_Item(i); 
          Console.WriteLine(String.Format(strFormat1, properties.Name)); 
           // Note that indexes are zero based 
         for (int j = 0; j < properties. Count; j++)
           { 
            property = (RevisionManager.Property) 
              properties.get_Item(j); 
            try 
\{ Console.WriteLine( 
                String.Format(strFormat2, property.Name, property.Value)); 
 } 
            catch 
\{ Console.WriteLine( 
                 String.Format(strFormat2, property.Name, "(ERROR)")); 
 } 
 } 
 } 
        // Get a reference to the SummaryInformation properties 
        properties = (RevisionManager.Properties) 
          propertySets.get_Item("SummaryInformation"); 
        // Get a reference to the Title property by name 
        property = (RevisionManager.Property)properties.get_Item("Title"); 
      } 
      catch (System.Exception ex) 
      { 
        Console.WriteLine(ex.Message);
```

```
 } 
      finally 
       { 
        if (property != null) 
\{ Marshal.ReleaseComObject(property); 
          property = null; 
 } 
        if (properties != null) 
\{Marshal.ReleaseComObject(properties);
          properties = null; 
 } 
        if (propertySets != null) 
         { 
          Marshal.ReleaseComObject(propertySets); 
          propertySets = null; 
 } 
        if (application != null) 
         { 
          application.Quit(); 
         Marshal.ReleaseComObject(application);
         application = null; } 
      } 
    } 
  } 
}
```
The following console programs demonstrate how to add your own custom properties to a given document using the RevisionManager API.

## Working with Custom Properties (Visual Basic.NET)

```
Imports System.Runtime.InteropServices 
Module Module1 
   Sub Main() 
     Dim objApplication As RevisionManager.Application = Nothing 
     Dim objPropertySets As RevisionManager.PropertySets = Nothing 
     Dim objProperties As RevisionManager.Properties = Nothing 
     Try 
       ' Create new instance of the Revision Manager Application object
       objApplication = New RevisionManager.Application 
       ' Open a file
       objPropertySets.Open("C:\Part1.par", False) 
       ' Get a reference to the property sets collection
       objPropertySets = objApplication.PropertySets
       ' Get reference to Custom property set 
       objProperties = objPropertySets.Item("Custom") 
       ' Add custom file properties
```

```
 objProperties.Add("My String", "Hello") 
   objProperties.Add("My Integer", 123) 
   objProperties.Add("My Date", DateTime.Now) 
   objProperties.Add("My Boolean", True) 
   ' Save changes 
   objPropertySets.Save() 
 Catch ex As Exception 
   Console.WriteLine(ex.Message) 
 Finally 
   If Not (objProperties Is Nothing) Then 
     Marshal.ReleaseComObject(objProperties) 
     objProperties = Nothing 
   End If 
   If Not (objPropertySets Is Nothing) 
     Marshal.ReleaseComObject(objPropertySets) 
     objPropertySets = Nothing 
   End If 
   If Not (objApplication Is Nothing) Then 
     objApplication.Quit() 
     Marshal.ReleaseComObject(objApplication) 
     objApplication = Nothing 
   End If 
 End Try
```
 End Sub End Module

#### Working with Custom Properties (C#)

```
using System; 
using System.Reflection; 
using System.Runtime.InteropServices; 
namespace MyMacro 
{ 
   class Program 
   { 
     static void Main(string[] args) 
     { 
       RevisionManager.Application application = null; 
       RevisionManager.PropertySets propertySets = null; 
       RevisionManager.Properties properties = null; 
       try 
       { 
         // Create new instance of the Revision Manager Application object
         application = new RevisionManager.Application(); 
         // Open a file
         propertySets.Open(@"C:\Part1.par", false); 
         // Get a reference to the property sets collection
         propertySets = (RevisionManager.PropertySets) 
           application.PropertySets; 
         // Get reference to Custom property set
```

```
 properties = (RevisionManager.Properties) 
           propertySets.get_Item("Custom"); 
         // Add custom file properties 
         properties.Add("My String", "Hello"); 
         properties.Add("My Integer", 123); 
         properties.Add("My Date", DateTime.Now); 
         properties.Add("My Boolean", true); 
         // Save changes 
         propertySets.Save(); 
       } 
       catch (System.Exception ex) 
       { 
         Console.WriteLine(ex.Message); 
       } 
       finally 
       { 
         if (properties != null) 
         { 
          Marshal.ReleaseComObject(properties);
           properties = null; 
 } 
         if (propertySets != null) 
         { 
           Marshal.ReleaseComObject(propertySets); 
           propertySets = null; 
 } 
         if (application != null) 
         { 
           application.Quit(); 
          Marshal.ReleaseComObject(application);
           application = null; 
         } 
       } 
     }
```
 } }

# Chapter 11 - Installation Information

The file SEInstallData.dll contains the SEInstallData object. This library is delivered during Solid Edge setup, but can be used independently of Solid Edge. Use it to obtain information about the Solid Edge installation, including major and minor version numbers, major and minor Parasolid version numbers, installation path, and language ID.

You will need to add a reference to the Solid Edge Install Data Library to access this class.

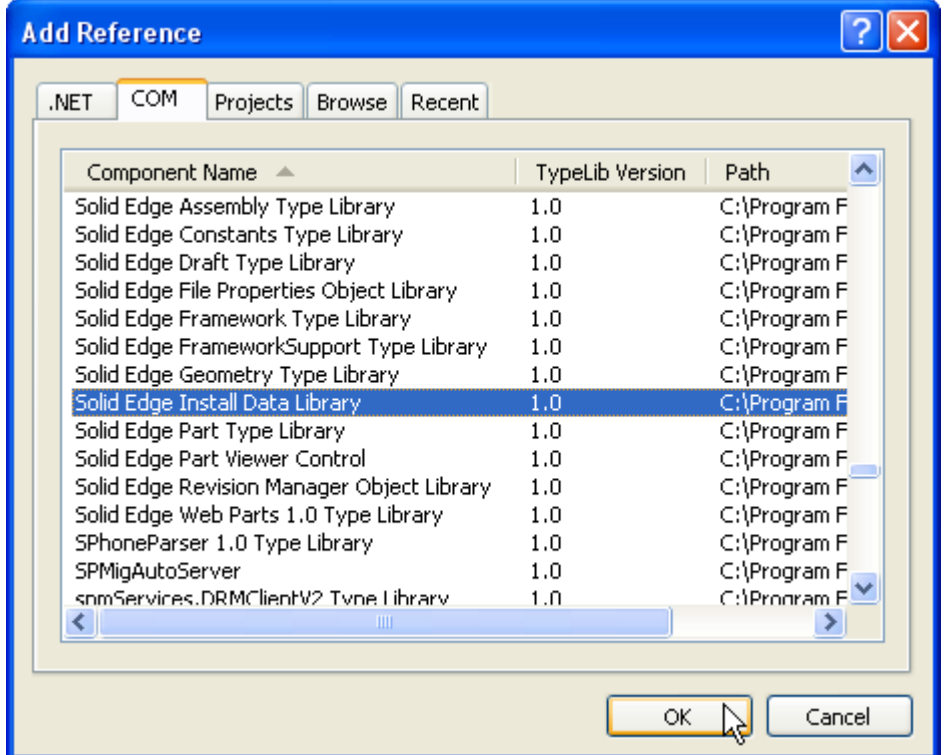

#### 11-1 - Add Reference

The following console programs demonstrate how to create an instance of the SEInstallData class. If the creation is successful, the program accesses the properties that describe the Solid Edge version installed on the client system, and accesses the property describing where Solid Edge is installed on the client system.

### Extracting Installation Information (Visual Basic .NET)

```
Imports System.Globalization 
Imports System.IO 
Imports System.Runtime.InteropServices 
Module Module1 
  Sub Main() 
    Dim objInstallData As SEInstallDataLib.SEInstallData = Nothing 
     Dim iBuildNumber As Integer 
    Dim objInstallFolder As DirectoryInfo
```

```
 Dim objCulture As CultureInfo 
 Dim iMajorVersion As Integer 
 Dim iMinorVersion As Integer 
 Dim iParasolidMajorVersion As Integer 
 Dim iParasolidMinorVersion As Integer 
 Dim objParasolidVersion As System.Version 
 Dim iServicePackVersion As Integer 
 Dim objVersion As System.Version 
 Try 
   ' Create a new instance of the SEInstallData object
   objInstallData = New SEInstallDataLib.SEInstallData() 
   ' Get the build number
   iBuildNumber = objInstallData.GetBuildNumber() 
   ' Create a new instance of DirectoryInfo using GetInstalledPath()
   objInstallFolder = New DirectoryInfo(objInstallData.GetInstalledPath()) 
   ' Create a new instance of CultureInfo using GetLanguageID()
   objCulture = New CultureInfo(objInstallData.GetLanguageID()) 
   ' Get major version
   iMajorVersion = objInstallData.GetMajorVersion() 
   ' Get minor version
   iMinorVersion = objInstallData.GetMinorVersion() 
   ' Get parasolid major version
   iParasolidMajorVersion = objInstallData.GetParasolidMajorVersion() 
   ' Get parasolid minor version
   iParasolidMinorVersion = objInstallData.GetParasolidMinorVersion() 
   ' Create a new instance of Version using GetParasolidVersion()
   objParasolidVersion = New Version(objInstallData.GetParasolidVersion()) 
   ' Get service pack version
   iServicePackVersion = objInstallData.GetServicePackVersion() 
   ' Create a new instance of Version using GetVersion()
   objVersion = New Version(objInstallData.GetVersion()) 
   ' Write information to screen
   Console.WriteLine(String.Format( _ 
     "Parasolid Version - {0}", objParasolidVersion.ToString())) 
   Console.WriteLine(String.Format( _ 
     "Solid Edge Version - {0}", objVersion.ToString())) 
   Console.WriteLine(String.Format( _ 
     "Install Path - {0}", objInstallFolder.FullName)) 
 Catch ex As Exception 
   Console.WriteLine(ex.Message) 
 Finally 
   If Not (objInstallData Is Nothing) Then 
     Marshal.ReleaseComObject(objInstallData) 
    objInstallData = Nothing 
  End If
```
 End Try End Sub End Module

#### Extracting Installation Information (C#)

```
using System; 
using System.Globalization; 
using System.IO; 
using System.Runtime.InteropServices; 
namespace MyMacro 
{ 
  class Program 
   { 
     static void Main(string[] args) 
     { 
       SEInstallDataLib.SEInstallData installData = null; 
      int builderNumber = 0; 
      DirectoryInfo installFolder; 
       CultureInfo cultureInfo; 
       int majorVersion = 0; 
       int minorVersion = 0; 
       int parasolidMajorVersion = 0; 
       int parasolidMinorVersion = 0; 
       Version parasolidVersion; 
       int servicePackVersion = 0; 
       Version version; 
       try 
       { 
         // Create a new instance of the SEInstallData object 
         installData = new SEInstallDataLib.SEInstallData(); 
         // Get the build number 
         builderNumber = installData.GetBuildNumber(); 
         // Create a new instance of DirectoryInfo using GetInstalledPath() 
         installFolder = new DirectoryInfo(installData.GetInstalledPath()); 
         // Create a new instance of CultureInfo using GetLanguageID() 
         cultureInfo = new CultureInfo(installData.GetLanguageID()); 
         // Get major version 
         majorVersion = installData.GetMajorVersion(); 
         // Get minor version 
         minorVersion = installData.GetMinorVersion(); 
         // Get parasolid major version 
         parasolidMajorVersion = installData.GetParasolidMajorVersion(); 
         // Get parasolid minor version 
         parasolidMinorVersion = installData.GetParasolidMinorVersion(); 
         // Create a new instance of Version using GetParasolidVersion() 
         parasolidVersion = new Version(installData.GetParasolidVersion());
```

```
 // Get service pack version 
    servicePackVersion = installData.GetServicePackVersion();
     // Create a new instance of Version using GetVersion() 
     version = new Version(installData.GetVersion()); 
     // Write information to screen 
     Console.WriteLine(string.Format( 
       "Parasolid Version - {0}", parasolidVersion.ToString())); 
     Console.WriteLine(string.Format( 
       "Solid Edge Version - {0}", version.ToString())); 
     Console.WriteLine(string.Format( 
       "Install Path - {0}", installFolder.FullName)); 
   } 
   catch (System.Exception ex) 
   { 
     Console.WriteLine(ex.Message); 
   } 
   finally 
   { 
     if (installData != null) 
     { 
     Marshal.ReleaseComObject(installData);
       installData = null; 
     } 
  } 
 }
```
 } }

# Chapter 12 - Addins

This chapter will cover the basics of creating a Solid Edge addin in Visual Basic .NET. Since there is so much information to put into a single chapter, I will not be able to cover all that is possible when creating an addin.

## **Overview**

The Solid Edge API provides an easy-to-use set of interfaces that enable programmers to fully integrate custom commands with Solid Edge. These custom programs are commonly referred to as addins. Specifically, Solid Edge defines an addin as a dynamically linked library (DLL) containing a COM-based object that implements the ISolidEdgeAddIn interface. More generally, an add-in is a COM object that is used to provide commands or other value to Solid Edge.

The following interfaces are available to the add-in programmer:

- ISolidEdgeAddIn—The first interface implemented by an add-in. Provides the initial means of communicating with Solid Edge.
- ISEAddInEvents and DISEAddInEvents—Provides command-level communication between the add-in and Solid Edge.

In addition, several Solid Edge interfaces are available once the add-in is connected to Solid Edge. These include ISEAddIn, ISECommand/DISECommand, ISECommandEvents/DISECommandEvents, ISEMouse/DISEMouse, ISEMouseEvents/DISEMouseEvents, ISEWindowEvents/DISEWindowEvents, and ISolidEdgeBar.

# **Requirements**

A Solid Edge add-in has the following requirements:

- The add-in must be a self-registering ActiveX DLL. You must deliver a registry script that registers the DLL and adds Solid Edge-specific information to the system registry.
- The add-in must expose a COM-creatable class from the DLL in the registry.
- The add-in must register the CATID SolidEdgeAddin as an Implemented Category in its registry setting so that Solid Edge can identify it as an add-in.
- The add-in must implement the ISolidEdgeAddIn interface. The definition of this interface is delivered with the Solid Edge SDK (addins.h). The add-in can implement any additional interfaces, but ISolidEdgeAddIn is the interface that Solid Edge looks for.
- During the OnConnect call (made by Solid Edge on the add-in's ISolidEdgeAddIn interface), the add-in can add commands to one or more Solid Edge environments.
- If a graphical user interface (buttons or toolbars, for example) is associated with the add-in, then the add-in must provide a GUI version to be stored by Solid Edge. If the GUI version changes the next time the add-in is loaded, then Solid Edge will purge the old GUI and re-create it based on the calls to AddCommandBarButton with the OnConnectToEnvironment method. A GUI is an optional component of an add-in; some add-ins, for example, simply monitor Solid Edge events and perform actions based on those activities.

# ISolidEdgeAddIn Interface

The ISolidEdgeAddIn interface is the first interface that is implemented by an add-in and provides the initial means of communication with Solid Edge. It allows for connection to and disconnection from an add-in. The implementation of this interface is what identifies a COM object as being a Solid Edge addin.

# OnConnection

Solid Edge passes in a pointer to the dispatch interface of the Solid Edge application that is attempting to connect to the add-in. The add-in uses this pointer to make any necessary calls to the application to connect to Solid Edge event sinks, or to otherwise communicate with Solid Edge to perform whatever tasks the add-in needs when first starting up.

Solid Edge passes in a connect mode that indicates what caused Solid Edge to connect to the add-in. Current modes are as follows:

- seConnectAtStartUp Loading the add-in at startup.
- seConnectByUser Loading the add-in at user's request.
- seConnectExternally Loading the add-in due to an external (programmatic) request. Solid Edge also passes in a dispatch interface of a Solid Edge Add-in object that

Solid Edge also passes in a dispatch interface of a Solid Edge Add-in object that provides another channel of communication between the add-in and Solid Edge. An equivalent v-table form of this interface can be obtained by querying the input Addin's dispatch interface for the ISEAddIn interface (also described in addins.h).

In general, the add-in needs to do very little needs when OnConnection is called. Here are a few basic steps that an add-in may want to perform during connection.

- 1. Connect to any Solid Edge application event sets the add-in plans on using by providing the appropriate sinks to the application object.
- 2. Connect to the Solid Edge Add-in object's event set if the add-in plans to add any commands to any environments.
- 3. Set the GUI version property of the Solid Edge Add-in object.

# OnConnectToEnvironment

Solid Edge passes in the category identifier of the environment as a string. If the addin is registered as supporting multiple environments, the add-in can use the string to determine which environment to which it is being asked to connect. Solid Edge passes in the dispatch interface of the environment. Solid Edge passes in the bFirstTime parameter to specify that a Solid Edge environment is connecting to the add-in for the first time. When connecting for the first time, the add-in, if necessary, should add any needed user interface elements (for example, buttons). On exiting, Solid Edge will save any such buttons so they can be restored during the next session.

To connect to a Solid Edge environment, the add-in will perform the following steps in its OnConnectToEnvironment:

- 1. The add-in should always call the SetAddInInfo method of the add-in interface passed to it during OnConnection if it provides any command bars or command bar buttons in the environment.
- 2. The add-in uses the bFirstTime parameter to determine if it is the first time the add-in has been loaded into the environment by checking to see if it is VARIANT\_TRUE. If it is, the add-in should add any command bar buttons it needs to carry out its commands by calling the add-in interface's AddCommandBarButton method. If the add-in is not disconnected, and its GUI version has not changed the next time Solid Edge loads the add-in, then Solid Edge will set the parameter to VARIANT\_FALSE because Solid Edge will save the data provided it by the add-in the last time the parameter was VARIANT\_TRUE. Note that if the add-in's OnDisconnect function is called with a disconnect mode different from seDisconnectAtShutdown, this parameter will be VARIANT\_TRUE the next time Solid Edge calls OnConnection. This happens because when an add-in is disconnected by the user or programatically, Solid Edge will purge all GUI modifications made by the add-in from all environments.
- 3. Add any commands not included in any of the calls to SetAddInInfo by calling the application's AddCommand method. Generally this method is used when a command is being added to the menu but not any command bar. Note Command bars are persisted by Solid Edge when exiting. When an environment is first loaded, connection to the add-in is performed before the environment's command bars are loaded. This allows an add-in to call SetAddInInfo to supply any glyphs needed by any buttons that were previously saved by Solid Edge. Add-ins cannot assume the existence of any particular environment, until this function is called with that environment's catid. Any calls with a catid for an environment that does not yet exist will be rejected.

# **OnDisconnection**

Solid Edge passes in a disconnect mode that indicates what caused Solid Edge to disconnect to the addin.

Current modes are as follows:

- SeDisconnectAtShutDown Unloading at shutdown.
- SeDisconnectByUser Unloading the add-in due to a user request.
- SeDisconnectExternally Unloading the add-in due to an external (programmatic) request.

To disconnect, the add-in should do the following:

- 1. Disconnect from any Solid Edge event sets it may have connected to.
- 2. Disconnect from the Add-in event set (if connected).
- 3. Release any other objects or interfaces the add-in may have obtained from the application.
- 4. Close any storage and/or streams it may have opened in the application's document.

5. Perform any other cleanup such as freeing any resources it may have allocated.

# Your first addin

# Create a new Visual Basic .NET project

To create a Solid Edge addin using Visual Basic .NET, you need to start with the Class Library template offered by Visual Studio. This will produce a .NET dynamic link library that you can "COM Enable" which will allow Solid Edge to find and load your addin.

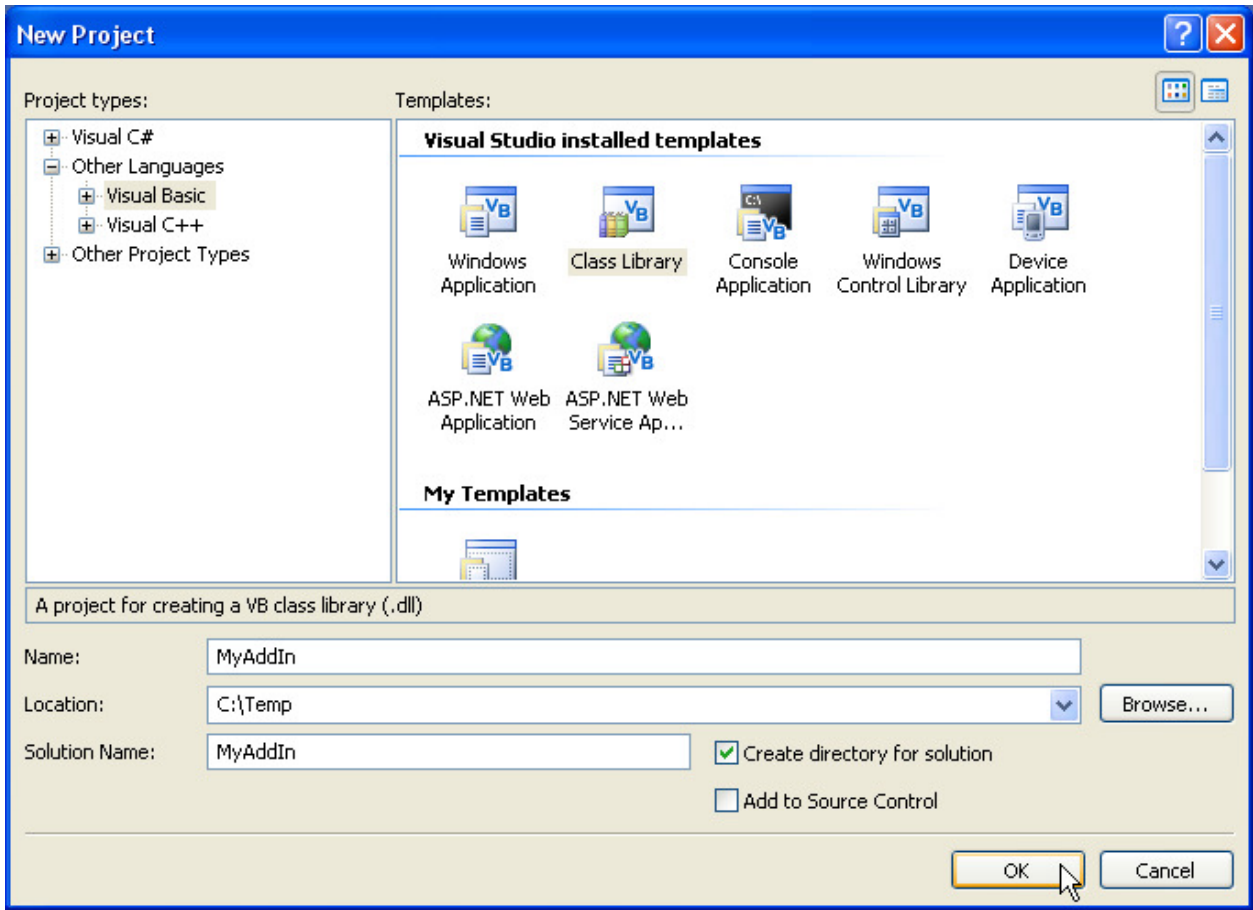

12-1 - Create new Class Library

The default Class Library templates name the create you a single class file named Class1.vb. You can rename this to anything you'd like. i.e. AddIn.vb. It is fairly important to get your naming set early as changes later will not be as easy as they are at this point.

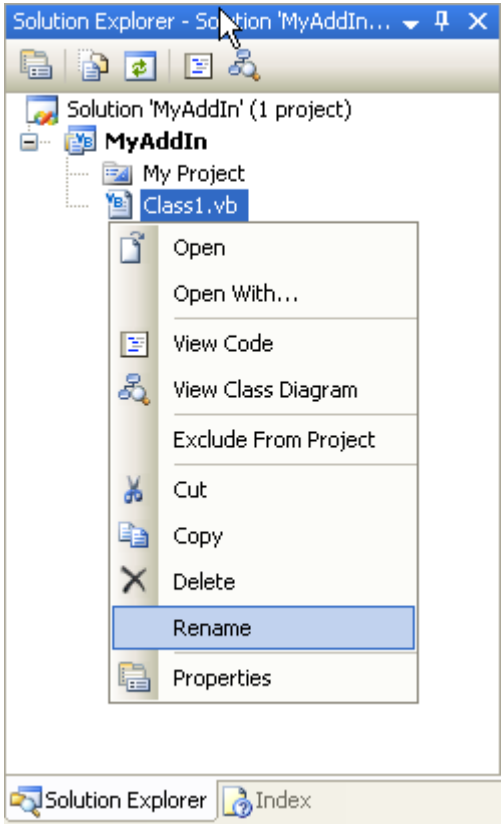

12-2 - Rename Class1.vb to AddIn.vb

## Add reference to SolidEdgeFramework

Similar to a macro project, you need to add a reference to the Solid Edge Framework Type Library. This process will generate an Interop Assembly that your addin will depend upon. It is important to remember that any Interop Assembly that you generate will need to be deployed with your addin.

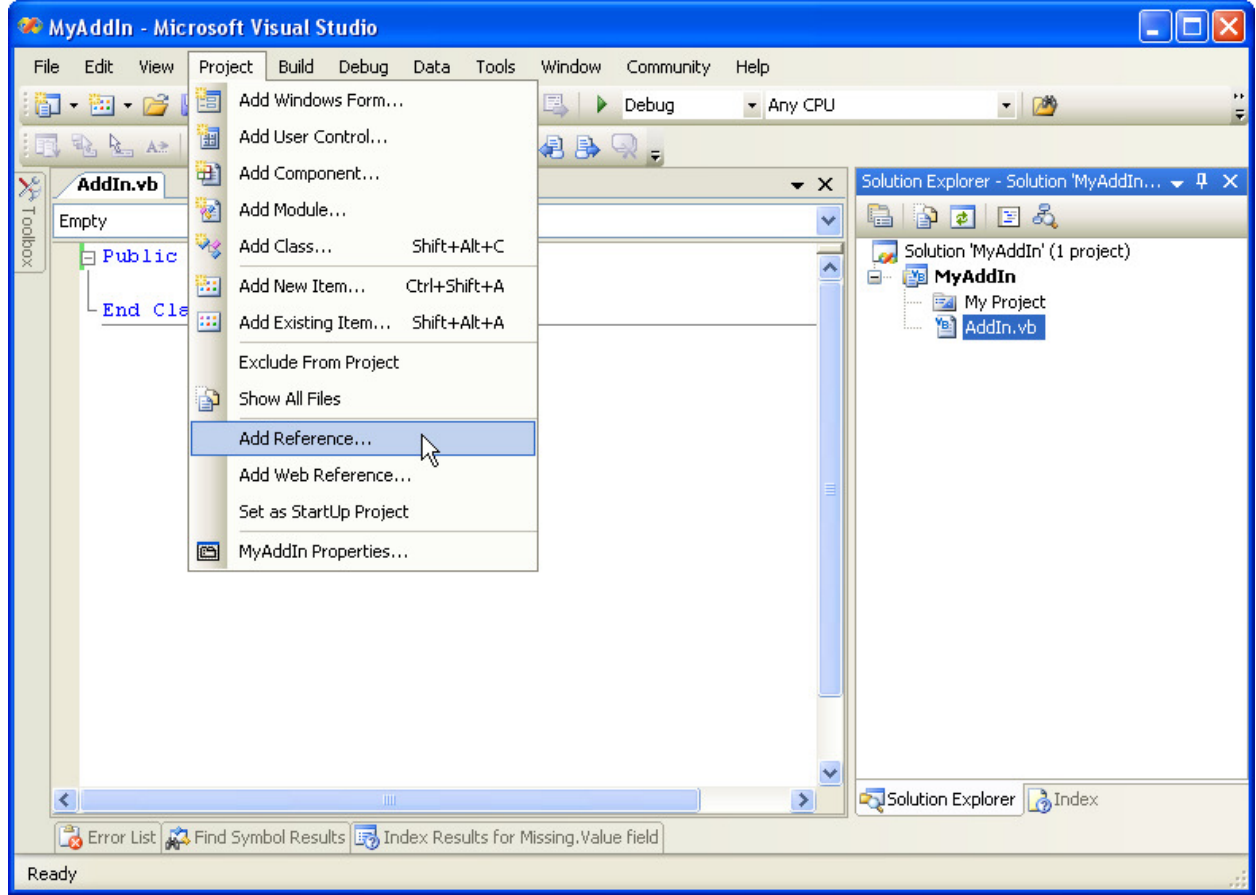

12-3 - Add Reference

At a minimum, you must add a reference to the Solid Edge Framework Type Library. Depending on functionality that your addin will offer, you may need to add a reference to other Solid Edge type libraries.

| <b>Add Reference</b>                               |                        |              |
|----------------------------------------------------|------------------------|--------------|
| COM<br>Projects<br>.NET<br><b>Browse</b><br>Recent |                        |              |
| Component Name                                     | <b>TypeLib Version</b> | Path         |
| Solid Edge Assembly Type Library                   | 1.0                    | C:\Program F |
| Solid Edge Constants Type Library                  | 1.0                    | C:\Program F |
| Solid Edge Draft Type Library                      | 1.0                    | C:\Program F |
| Solid Edge File Properties Object Library          | 1.0                    | C:\Program F |
| Solid Edge Framework Type Library                  | 1.0                    | C:\Program F |
| Solid Edge FrameworkSupport Type Library           | 1.0                    | C:\Program F |
| Solid Edge Geometry Type Library                   | 1.0                    | C:\Program F |
| Solid Edge Install Data Library                    | 1.0                    | C:\Program F |
| Solid Edge Part Type Library                       | 1.0                    | C:\Program F |
| Solid Edge Part Viewer Control                     | 1.0                    | C:\Program F |
| Solid Edge Revision Manager Object Library         | 1.0                    | C:\Program F |
| Solid Edge Web Parts 1.0 Type Library              | 1.0                    | C:\Program F |
| SPhoneParser 1.0 Type Library                      | 1.0                    | C:\Program F |
| SPMigAutoServer                                    | 1.0                    | C:\Program F |
| somServices.DRMClientV2 Tyne Library               | 1.0                    | C:\Program F |
| ШI                                                 |                        |              |
|                                                    |                        |              |
|                                                    | ОK                     | Cancel       |

12-4 - Add reference to Solid Edge Framework Type Library

# Configuring Project Properties

Before you begin coding, you will need to configure your project's properties. From the Project menu, select MyAddIn Properties as shown below.

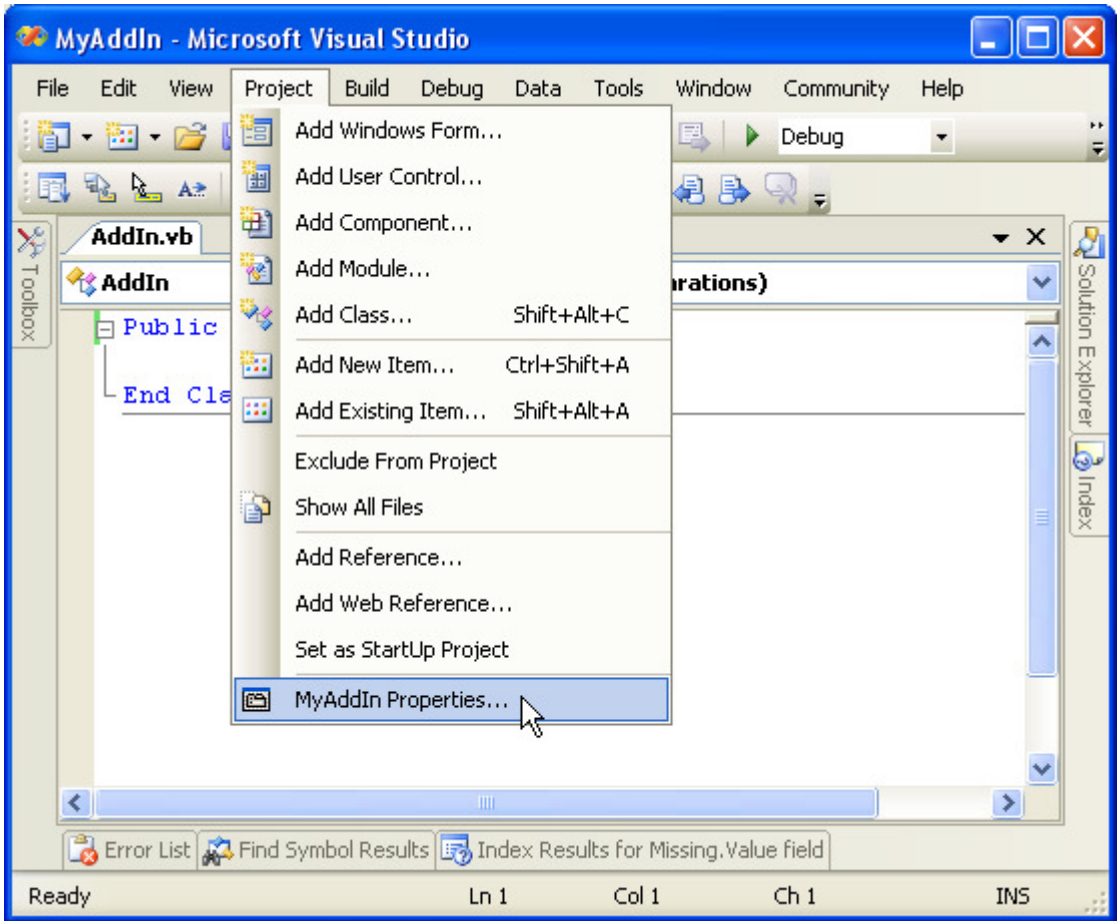

12-5 - Project Properties

Click the Assembly Information button on the first screen to set the following properties of the assembly. The Title and Description attributes will be displayed in the Solid Edge AddIn Manager.

Do not check the "Make assembly COM-Visible". This feature will make every public class, interface or enumeration visible to COM. This is not necessary as you will manually configure what is visible to COM later in this chapter.

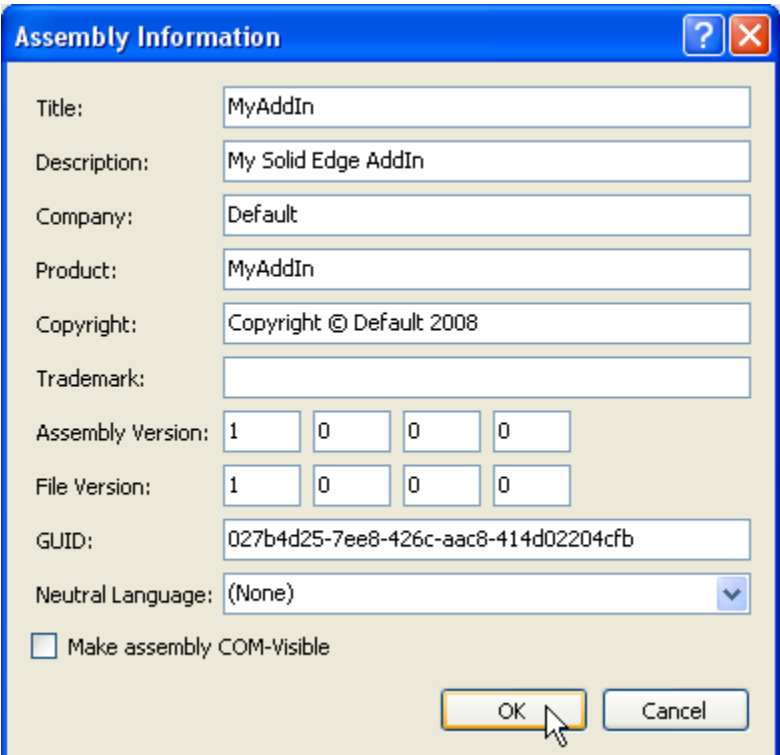

#### 12-6 - Assembly Information

In the Compile tab, scroll down to the bottom of the page and check the "Register for COM Interop" checkbox. This tells Visual Studio .NET to execute regasm.exe after you compile your project. Regasm.exe is the assembly registration tool that allows COM clients to see your assembly. This is similar to regsvr32.exe for C++ and Visual Basic 6 clients. If you need to unregister your addin, you will need to execute regasm.exe /u MyAddin.dll. Regasm.exe can typically be found in the following path: %WINDIR%\Microsoft.NET\Framework\v2.0.50727\RegAsm.exe

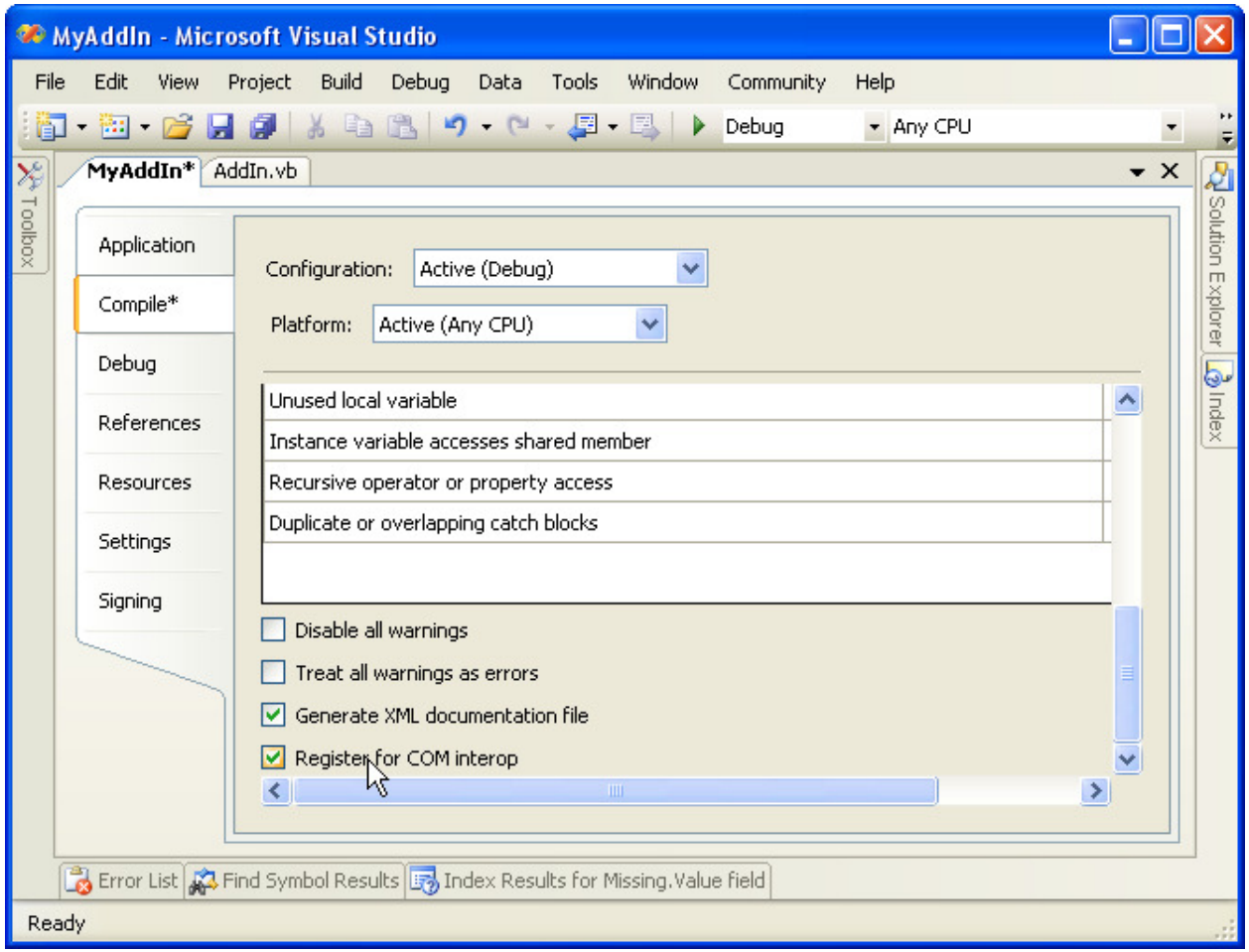

12-7 - Register for COM interop

# Coding the AddIn

The first thing you need to do before coding the addin is to generate a unique GUID. This GUID is what will make your addin unique from other addin in Solid Edge. From the Tools menu, select Create GUID as shown below.
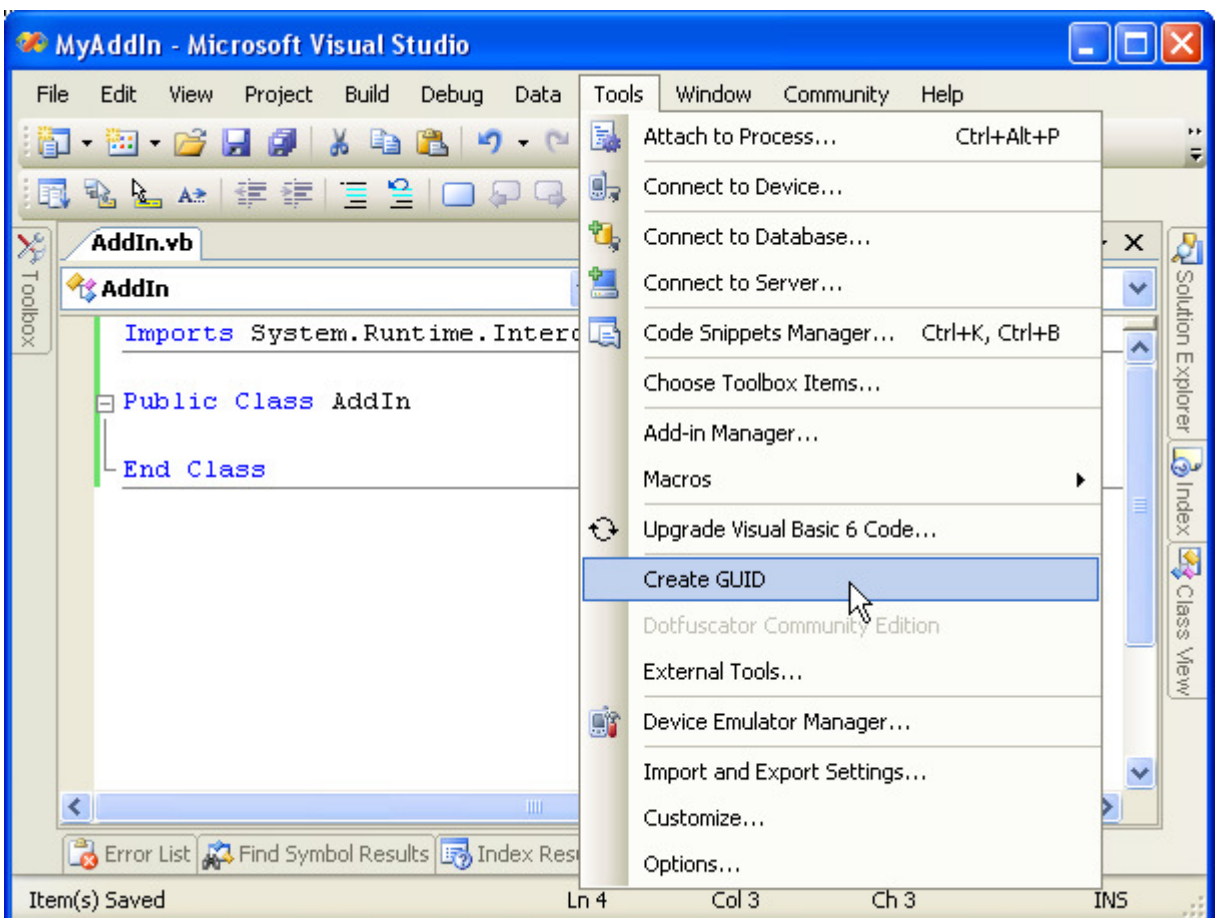

#### 12-8 - Create GUID

On the Create GUID screen, select option #4, Registry Format and click the Copy button. You can then click Exit. The generated GUID in this example is {40A27375-93E4-4696-9160-E2419C8350A7}. For use in the addin, you will need to remove the { and } from the GUID. i.e. You will use 40A27375-93E4-4696- 9160-E2419C8350A7.

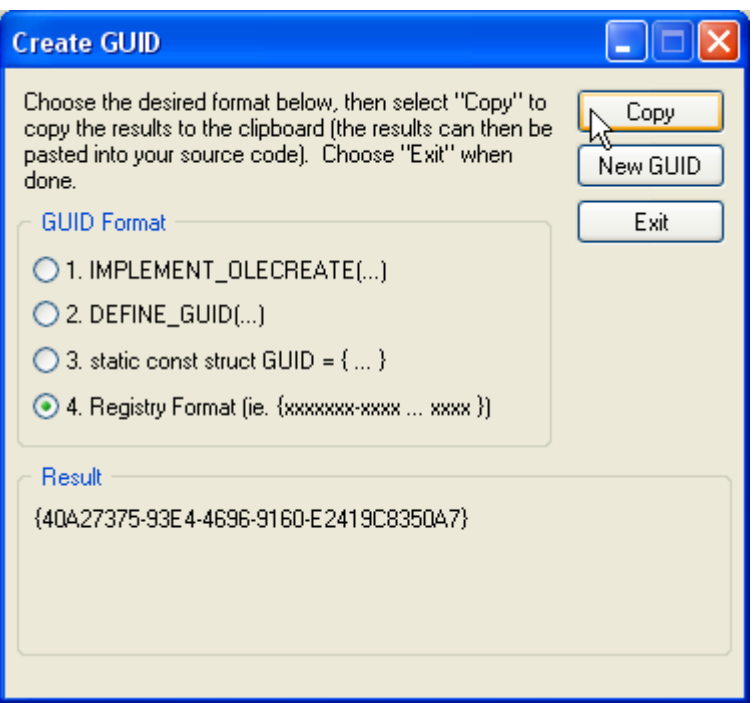

#### 12-9 - Create GUID

Now you are ready to begin coding your addin. The first thing you need to do is decorate your addin class with the following attributes. This information will be used by regasm.exe when registering your assembly for COM.

```
Imports System.Runtime.InteropServices 
<GuidAttribute("40A27375-93E4-4696-9160-E2419C8350A7"), _ 
 ProgIdAttribute("MyAddIn.Addin"), _
  ComVisible(True)> _ 
Public Class AddIn 
End Class
```
All Solid Edge addins must have exactly one class that implements the

SolidEdgeFramework.ISolidEdgeAddIn interface. The following screenshot shows the easiest approach to implementing an interface. Once intellisense comes up as shown below, highlight the ISolidEdgeAddIn interface and press your <Enter> key.

|                                                               | MyAddln - Microsoft Visual Studio                                                                                                    |                                                                                                 |                                                |  |
|---------------------------------------------------------------|----------------------------------------------------------------------------------------------------|-------------------------------------------------------------------------------------------------|------------------------------------------------|--|
| File                                                          | Project<br>Debug<br>Edit<br>View<br>Build<br>Data                                                                                                    | Tools<br>Window<br>Help<br>Community                                                            |                                                |  |
|                                                               | 图 后日日<br>$\frac{1}{2}$                                                                                                    | 星星<br>Debug                                                                                     |                                                |  |
| no D D D D A at 1 = 1 → A 2 A at 1 → 1 → 2 A<br>中相身以。<br>$-1$ |                                                                                                    |                                                                                                 |                                                |  |
|                                                               | AddIn.vb*                                                                                                    |                                                                                                 | $\times$                                       |  |
|                                                               | <b>AddIn</b><br>v                                                                                                    | <b>iii</b> (Declarations)                                                                       |                                                |  |
| Toolbox                                                       | Imports System. Runtime. InteropServices                                                                                                    |                                                                                                 |                                                |  |
|                                                               | <guidattribute("40a27375-93e4-4696-9160-e2419c8350a7"),<br>ProgIdAttribute("MyAddIn.Addin"),<br/>ComV isible (True)<br/>Public Class AddIn<br/>Implements SolidEdgeFramework.</guidattribute("40a27375-93e4-4696-9160-e2419c8350a7"),<br> |                                                                                                 | Solution Explorer<br>$\vec{\mathcal{Q}}$ Index |  |
|                                                               | End Class                                                                                                    | -0 ISENewFileUIEvents<br>→○ ISEPartsListEvents<br>- O ISEShortCutMenuEvents<br>-© ISEViewEvents | Æ<br>Class<br>Mew                              |  |
|                                                               |                                                                                                    | -O ISolidEdgeAddIn<br>₩                                                                         | Interface I:                                   |  |
|                                                               | ∢<br>m<br>Error List & Find Symbol Results & Index Results                                                                                                    | -O ISolidEdgeBar<br>-O ISolidEdgeBarEx<br>-O ISolidEdgeRibbonBar<br>-O ISolidEdgeRibbonBarEx    | lass                                           |  |
|                                                               | Item(s) Saved<br>Ln.                                                                                                    | -O KeyBinding                                                                                   | NS.                                            |  |

12-10 - Implementing ISolidEdgeAddIn

The next screenshot shows the ISolidEdgeAddIn interface being successfully implemented. OnConnection, OnConnectToEnvironment, and OnDisconnection are now methods in your class. Once your addin is registered and loaded by Solid Edge, it will call these three methods in your class at the appropriate times.

| MyAddIn - Microsoft Visual Studio                                                                                                    |                                                         |  |  |  |
|----------------------------------------------------------------------------------------------------|---------------------------------------------------------|--|--|--|
| File<br>Edit<br>View<br>Project Build<br>Debug Data Tools Window<br>Help<br>Community                                                                                                    |                                                         |  |  |  |
| $-$ 20 $-$ 20 $-$ 20 $-$ 30 $-$ 30 $-$ 30 $-$ 30 $-$ 30 $-$ 30 $-$ 30 $-$ 30 $-$ 30 $-$ 30 $-$ 30 $-$ 30 $-$ 30 $-$ 31 $-$ 31 $-$ 31 $-$ 31 $-$ 31 $-$ 31 $-$ 31 $-$ 31 $-$ 31 $-$ 31 $-$ 31 $-$ 31 $-$ 31 $-$ 31 $-$ 31 $-$<br>$ \blacksquare$<br>$\Box$<br>Debug<br>阎                                                                                                    |                                                         |  |  |  |
| がアド 生産 三万 ロセロ クログする                                                                                                    |                                                         |  |  |  |
| Ķ<br>AddIn.vb                                                                                                    | x                                                       |  |  |  |
| <b>iii</b> (Declarations)<br><b>AddIn</b>                                                                                                    |                                                         |  |  |  |
| Toolbox<br>Imports System. Runtime. InteropServices                                                                                                    |                                                         |  |  |  |
| <guidattribute("40a27375-93e4-4696-9160-e2419c8350a7"),<br>ProgIdAttribute("MyAddIn.Addin"),<br/>ComVisible (True)<br/>Public Class AddIn<br/>Implements SolidEdgeFramework. ISolidEdgeAddIn<br/>Public Sub OnConnection (ByVal Application As Object, ByVal Conne)<br/>End Sub<br/>Public Sub OnConnectToEnvironment (ByVal EnvCatID As String, ByVa<br/>End Sub<br/>Public Sub OnDisconnection (ByVal DisconnectMode As SolidEdgeFram<br/>End Sub<br/>End Class<br/>×<br/>THE</guidattribute("40a27375-93e4-4696-9160-e2419c8350a7"),<br> | Solution Explorer<br><b>B</b> Index<br>J.<br>Class View |  |  |  |
| Error List & Find Symbol Results & Index Results for ProgIdAttribute class, about ProgIdAttribute class                                                                                                    |                                                         |  |  |  |
| Item(s) Saved<br>Ln 11<br>Col 10<br>Ch10<br><b>INS</b>                                                                                                    |                                                         |  |  |  |

12-11 - ISolidEdgeAddIn implementation

The following code snippet is the bare minimum code that you need to create a Solid Edge addin. Take notice of the RegisterFunction and UnregisterFunction functions. They are decorated with the ComRegisterFunctionAttribute and ComUnregisterFunctionAttribute attributes. These special functions get executed by regasm.exe when registering \ unregistering your addin. This allows you to perform registration tasks like writing additional registry values that are required by Solid Edge.

#### Simple AddIn Source Code (Visual Basic .NET)

```
Imports Microsoft.Win32 
Imports System.Reflection 
Imports System.Runtime.InteropServices 
<GuidAttribute("40A27375-93E4-4696-9160-E2419C8350A7"), _ 
  ProgIdAttribute("MyAddIn.Addin"), _ 
  ComVisible(True)> _ 
Public Class AddIn
```

```
 Implements SolidEdgeFramework.ISolidEdgeAddIn 
 Private m_addin As SolidEdgeFramework.AddIn 
 Private m_application As SolidEdgeFramework.Application 
 Public Sub OnConnection( _ 
   ByVal Application As Object, _ 
   ByVal ConnectMode As SolidEdgeFramework.SeConnectMode, _ 
   ByVal AddInInstance As SolidEdgeFramework.AddIn) _ 
   Implements SolidEdgeFramework.ISolidEdgeAddIn.OnConnection 
   ' Store local variables for later use 
   m_addin = AddInInstance 
   m_application = Application 
   ' Set Addin's GUI Version 
   AddInInstance.GuiVersion = 1 
 End Sub 
Public Sub OnConnectToEnvironment( _
   ByVal EnvCatID As String, _ 
   ByVal pEnvironmentDispatch As Object, _ 
   ByVal bFirstTime As Boolean) _ 
   Implements SolidEdgeFramework.ISolidEdgeAddIn.OnConnectToEnvironment 
 End Sub 
 Public Sub OnDisconnection( _ 
   ByVal DisconnectMode As SolidEdgeFramework.SeDisconnectMode) _ 
   Implements SolidEdgeFramework.ISolidEdgeAddIn.OnDisconnection
   If Not (m_addin Is Nothing) Then 
     Marshal.ReleaseComObject(m_addin) 
     m_addin = Nothing 
   End If 
   If Not (m_application Is Nothing) Then 
     Marshal.ReleaseComObject(m_application) 
     m_application = Nothing 
   End If 
 End Sub 
 ' Called by Regasm.exe 
 <ComRegisterFunctionAttribute()> _ 
 Public Shared Sub RegisterFunction(ByVal t As Type) 
   Dim baseKey As RegistryKey = Nothing 
   Dim summaryKey As RegistryKey = Nothing 
   Dim title As AssemblyTitleAttribute 
   Dim description As AssemblyDescriptionAttribute 
   Try 
     baseKey = Registry.ClassesRoot.CreateSubKey( _ 
       "CLSID\{" & t.GUID.ToString & "}") 
     ' Tell Solid Edge to automatically load your addin 
     baseKey.SetValue("AutoConnect", 1) 
     ' Write title 
     If t.Assembly.IsDefined(GetType(AssemblyTitleAttribute), True) Then
```

```
 title = AssemblyTitleAttribute.GetCustomAttribute( _ 
            t.Assembly, GetType(AssemblyTitleAttribute)) 
         baseKey.SetValue("409", title.Title) 
       End If 
       ' Write description 
       If t.Assembly.IsDefined( _ 
         GetType(AssemblyDescriptionAttribute), True) Then 
         description = AssemblyDescriptionAttribute.GetCustomAttribute( _ 
           t.Assembly, GetType(AssemblyDescriptionAttribute)) 
         summaryKey = baseKey.CreateSubKey("Summary") 
         summaryKey.SetValue("409", description.Description) 
         summaryKey.Close() 
       End If 
       ' Write required registry entries for a Solid Edge Addin. 
       ' See secatids.h in C:\Program Files\Solid Edge VXX\SDK\include 
       'CATID_SolidEdgeAddIn 
       baseKey.CreateSubKey( _ 
         "Implemented Categories\{26B1D2D1-2B03-11d2-B589-080036E8B802}") 
       ' Specify the Environment Categories that you want you addin to work in 
       'CATID_SEApplication 
       baseKey.CreateSubKey( _ 
         "Environment Categories\{26618394-09D6-11d1-BA07-080036230602}") 
       'CATID_SEPart 
       baseKey.CreateSubKey( _ 
         "Environment Categories\{26618396-09D6-11d1-BA07-080036230602}") 
     Catch ex As Exception 
     Finally 
       If Not (summaryKey Is Nothing) Then 
         summaryKey.Close() 
       End If 
       If Not (baseKey Is Nothing) Then 
        baseKey.Close() 
       End If 
     End Try 
   End Sub 
   ' Called by Regasm.exe /u 
   <ComUnregisterFunctionAttribute()> _ 
   Public Shared Sub UnregisterFunction(ByVal t As Type) 
     Try 
       ' Remove any previously written registry entries 
       Registry.ClassesRoot.DeleteSubKeyTree( _ 
        "CLSID\\{'} + t.GUID.ToString() + "}")
     Catch ex As Exception 
     End Try 
   End Sub 
End Class
```
### Simple AddIn Source Code (C#)

```
using Microsoft.Win32; 
using System; 
using System.Reflection; 
using System.Runtime.InteropServices; 
namespace MyAddIn 
{ 
   [GuidAttribute("40A27375-93E4-4696-9160-E2419C8350A7"), 
  ProgId("MyAddIn.Addin"),
   ComVisible(true)] 
   public class AddIn : SolidEdgeFramework.ISolidEdgeAddIn 
   { 
     private SolidEdgeFramework.AddIn m_addin; 
     private SolidEdgeFramework.Application m_application; 
     public AddIn() 
     { 
     } 
     #region ISolidEdgeAddIn Members 
     public void OnConnection( 
       object Application, 
       SolidEdgeFramework.SeConnectMode ConnectMode, 
       SolidEdgeFramework.AddIn AddInInstance) 
     { 
       // Store local variables for later use 
       m_addin = AddInInstance; 
       m_application = (SolidEdgeFramework.Application)Application; 
       // Set Addin's GUI Version 
      AddInInstance.GuiVersion = 1;
     } 
     public void OnConnectToEnvironment( 
       string EnvCatID, 
       object pEnvironmentDispatch, 
       bool bFirstTime) 
     { 
     } 
     public void OnDisconnection( 
       SolidEdgeFramework.SeDisconnectMode DisconnectMode) 
\{ if (m_addin != null) 
       { 
        Marshal.ReleaseComObject(m_addin);
        m\_addin = null; } 
       if (m_application != null) 
       { 
        Marshal.ReleaseComObject(m_application);
         m_application = null; 
 }
```

```
 }
```

```
 #endregion 
     #region "Regasm.exe functions" 
     // Called by Regasm.exe 
     [ComRegisterFunctionAttribute()] 
     static void RegisterServer(Type t) 
\{ RegistryKey baseKey = null; 
      RegistryKey summaryKey = null; 
       AssemblyTitleAttribute titleAttribute = null; 
      AssemblyDescriptionAttribute descriptionAttribute = null; 
       try 
       { 
         baseKey = Registry.ClassesRoot.CreateSubKey( 
                    @"CLSID\{'" + t.GUID.ToString() + "}", if (baseKey != null) 
\{ // Tell Solid Edge to automatically load your addin
           baseKey.SetValue("AutoConnect", 1); 
           // Write title 
           if (t.Assembly.IsDefined(typeof(AssemblyTitleAttribute), true)) 
\{ titleAttribute = (AssemblyTitleAttribute) 
                 AssemblyTitleAttribute.GetCustomAttribute( 
                     t.Assembly, typeof(AssemblyTitleAttribute)); 
             baseKey.SetValue("409", titleAttribute.Title); 
           } 
           // Write description 
           if (t.Assembly.IsDefined(typeof(AssemblyDescriptionAttribute), 
true)) 
\{ descriptionAttribute = (AssemblyDescriptionAttribute) 
                 AssemblyDescriptionAttribute.GetCustomAttribute( 
                     t.Assembly, typeof(AssemblyDescriptionAttribute)); 
             summaryKey = baseKey.CreateSubKey("Summary"); 
             summaryKey.SetValue("409", descriptionAttribute.Description); 
 } 
           // Write required registry entries for a Solid Edge Addin 
           // See secatids.h in C:\Program Files\Solid Edge VXX\SDK\include 
           // CATID_SolidEdgeAddIn 
           baseKey.CreateSubKey( 
             @"Implemented Categories\{26B1D2D1-2B03-11d2-B589-
080036E8B802}"); 
           // Specify the Environment Categories that you want you addin 
           // to work in
```

```
 // CATID_SEApplication 
            baseKey.CreateSubKey( 
               @"Environment Categories\{26618394-09D6-11d1-BA07-
080036230602}"); 
            // CATID_SEPart 
            baseKey.CreateSubKey( 
              @"Environment Categories\{26618396-09D6-11d1-BA07-
080036230602}"); 
          } 
       } 
       catch 
       { 
       } 
       finally 
       { 
          if (baseKey != null) 
          { 
            baseKey.Close(); 
          } 
          if (baseKey != null) 
\{ baseKey.Close(); 
          } 
       } 
     } 
     // Here we cleanup any registry values left from Regasm /u. 
     [ComUnregisterFunctionAttribute()] 
     static void UnregisterServer(Type t) 
     { 
       try 
       { 
          Registry.ClassesRoot.DeleteSubKeyTree( 
           @"CLSID\{'" + t.GUID.ToString() + "}';
       } 
       catch 
        { 
       } 
     } 
     #endregion 
   } 
}
```
# Debugging your AddIn

The last step you will need to perform is to configure the debugger. Go back to the project properties as described previously and click on the Debug tab. For the Start Action, select Start external program and browse to Edge.exe. This will allow you to debug your addin during execution of Solid Edge.

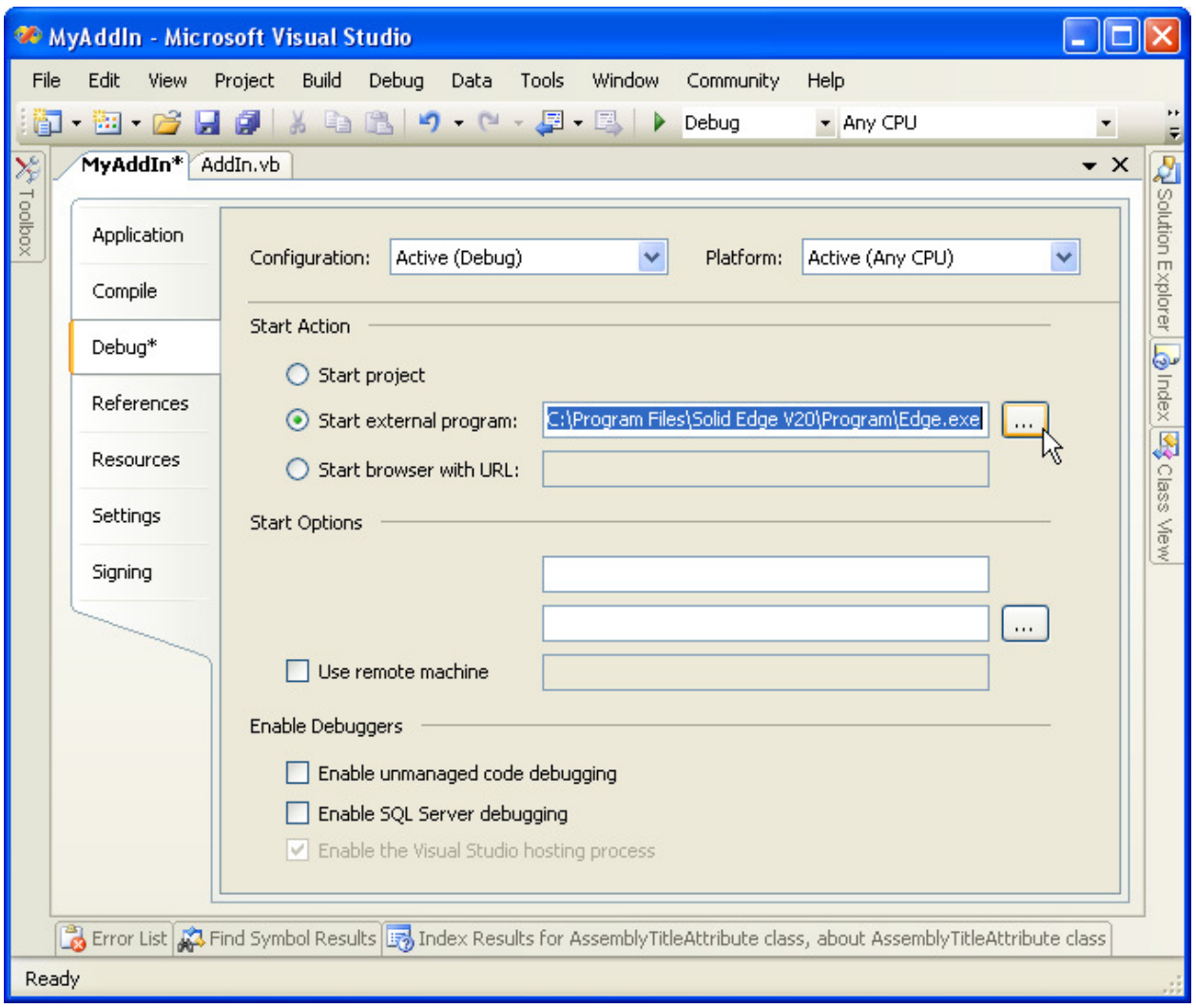

12-12 - Debug Configuration

Place a breakpoint in your code as shown below and press the <F5> key to begin debugging. If your solution is setup correctly, Solid Edge will begin loading and Visual Studio .NET will break on your code.

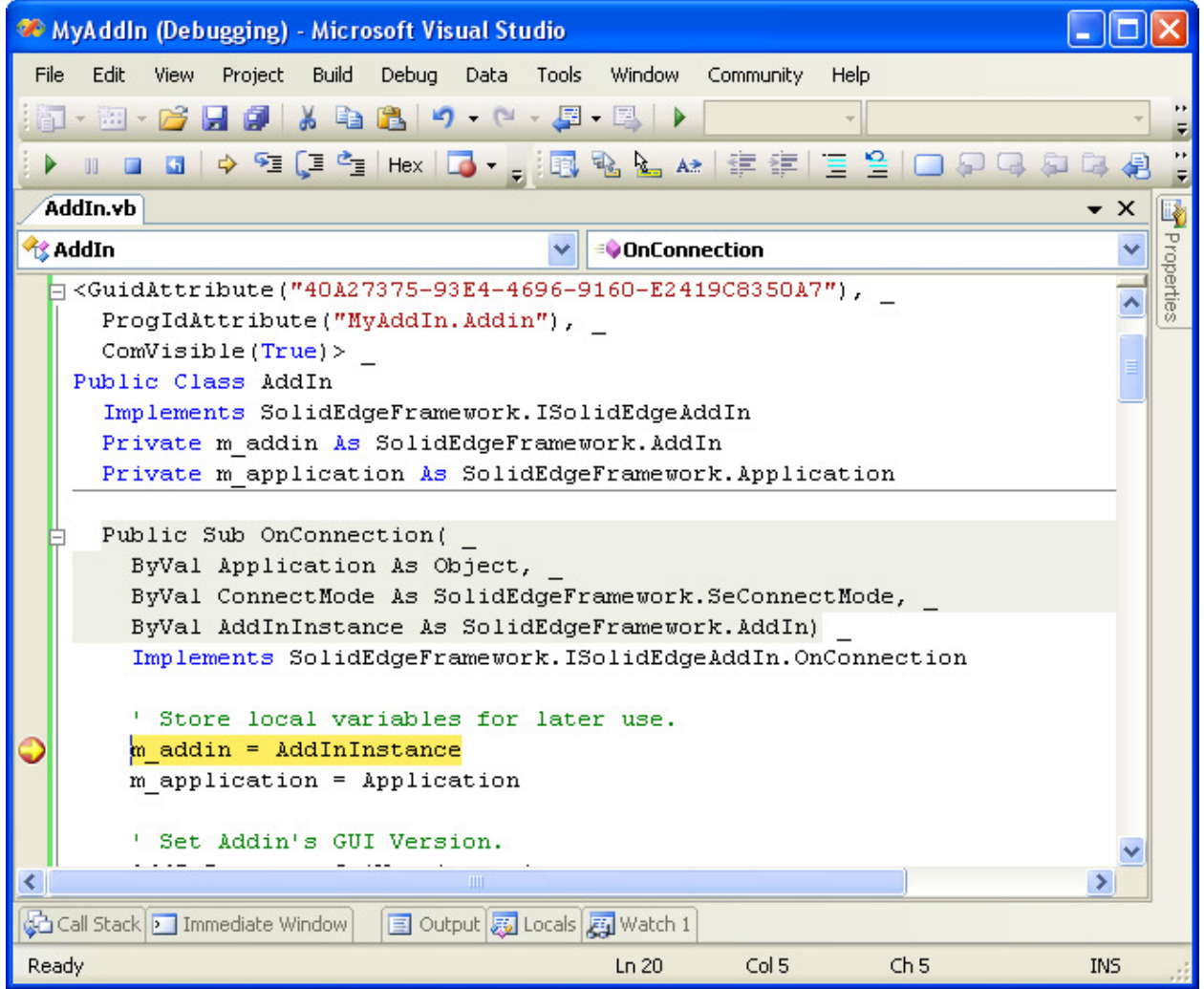

12-13 - Debugging your addin

Once inside Solid Edge, open the AddIn Manager. You should see your addin listed as shown below.

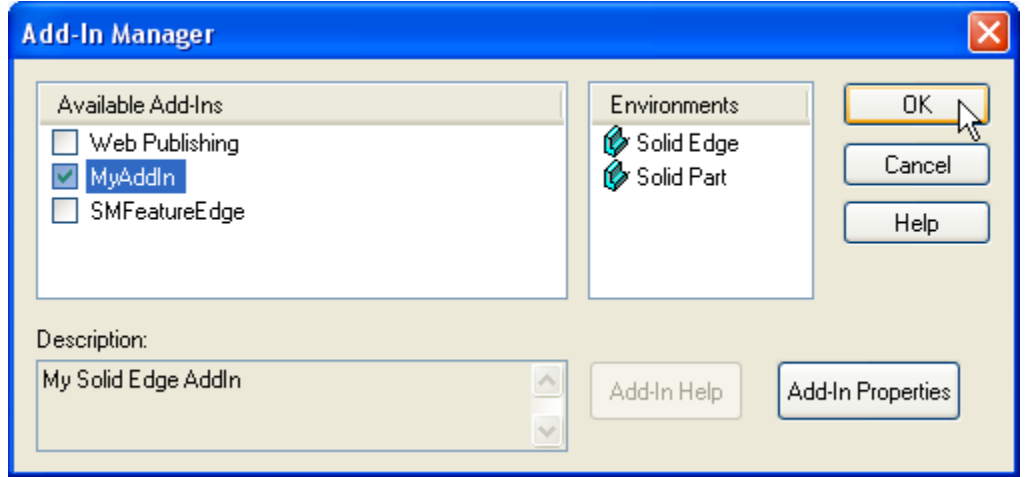

12-14 - AddIn Manager

# Chapter 13 - Useful References

#### Microsoft Developer Network (MSDN) Links

Microsoft Developer Network (MSDN) - http://msdn2.microsoft.com

Visual Studio .NET Technology Map http://msdn2.microsoft.com/library/ms973926.aspx

Visual Basic .NET Technology Map http://msdn2.microsoft.com/library/ms973925.aspx

Microsoft .NET Framework FAQ http://msdn2.microsoft.com/library/ms973850.aspx

MSDN Code Gallery http://code.msdn.microsoft.com

General Naming Conventions http://msdn2.microsoft.com/library/ms229045(VS.80).aspx

Microsoft Win32 to Microsoft .NET Framework API Map http://msdn2.microsoft.com/library/aa302340.aspx

Microsoft .NET/COM Migration and Interoperability http://msdn2.microsoft.com/library/ms978506.aspx

Improving .NET Application Performance and Scalability http://msdn2.microsoft.com/library/ms998530.aspx

Exception Management in .NET http://msdn2.microsoft.com/library/ms954599.aspx

Handling and Throwing Exceptions http://msdn2.microsoft.com/library/aa720123.aspx

Quick Technology Finder http://msdn2.microsoft.com/library/63bf39c2(VS.80).aspx

Deploying .NET Framework-based Applications http://msdn2.microsoft.com/library/ms954585.aspx

Beyond (COM) Add Reference Has Anyone Seen the Bridge http://msdn2.microsoft.com/library/ms973274.aspx

101 Samples for Visual Studio 2005 http://msdn2.microsoft.com/vs2005/aa718334.aspx

### Microsoft Newsgroups

microsoft.public.dotnet.faqs news://msnews.microsoft.com/microsoft.public.dotnet.faqs

microsoft.public.dotnet.framework news://msnews.microsoft.com/microsoft.public.dotnet.framework

microsoft.public.dotnet.framework.interop news://msnews.microsoft.com/microsoft.public.dotnet.framework.interop

microsoft.public.dotnet.framework.performance news://msnews.microsoft.com/microsoft.public.dotnet.framework.performance

microsoft.public.dotnet.framework.windowsforms news://msnews.microsoft.com/microsoft.public.dotnet.framework.windowsforms

microsoft.public.dotnet.framework.windowsforms.controls news://msnews.microsoft.com/microsoft.public.dotnet.framework.windowsforms.controls

microsoft.public.dotnet.general news://msnews.microsoft.com/microsoft.public.dotnet.general

microsoft.public.dotnet.languages.csharp news://msnews.microsoft.com/microsoft.public.dotnet.languages.csharp

microsoft.public.dotnet.languages.vb news://msnews.microsoft.com/microsoft.public.dotnet.languages.vb

microsoft.public.dotnet.languages.vb.controls news://msnews.microsoft.com/microsoft.public.dotnet.languages.vb.controls

# Solid Edge Newsgroups

\* These newsgroups require a GTAC login.

solid\_edge.binaries news://bbsnotes.ugs.com/solid\_edge.binaries solid\_edge.insight news://bbsnotes.ugs.com/solid\_edge.insight

solid\_edge.misc news://bbsnotes.ugs.com/solid\_edge.misc

solid\_edge.programming news://bbsnotes.ugs.com/solid\_edge.programming

# Programming Links

The Code Project http://www.codeproject.com

PINVOKE.NET http://pinvoke.net

**DotNetJunkies** http://www.dotnetjunkies.com

VB.NET Heaven http://www.vbdotnetheaven.com

vbAccelerator http://www.vbaccelerator.com

**CSharpFriends** http://www.csharpfriends.com

ic#code http://www.icsharpcode.net

JasonNewell.NET http://www.jasonnewell.net